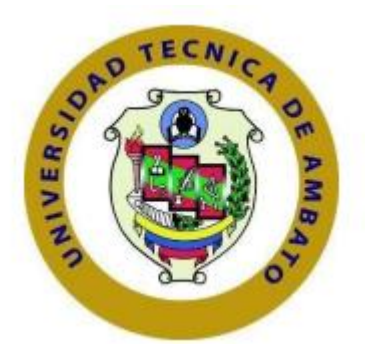

# **UNIVERSIDAD TÉCNICA DE AMBATO**

# **FACULTAD DE INGENIERÍA EN SISTEMAS ELECTRÓNICA E**

**INDUSTRIAL**

# **CARRERA DE TEGNOLOGÍAS DE LA INFORMACIÓN**

**Tema:**

**\_\_\_\_\_\_\_\_\_\_\_\_\_\_\_\_\_\_\_\_\_\_\_\_\_\_\_\_\_\_\_\_\_\_\_\_\_\_\_\_\_\_\_\_\_\_\_\_\_\_\_\_\_\_\_\_\_\_\_\_\_\_\_\_\_\_\_\_**

APLICACIÓN MÓVIL EDUCATIVA USANDO EL FRAMEWORK FLUTTER PARA EL APRENDIZAJE DE LENGUA DE SEÑAS ECUATORIANA EN LA CIUDAD DE AMBATO.

Trabajo de titulación modalidad Proyecto de Investigación, presentado previo a la obtención del título de Ingeniero en Tecnologías de la Información.

**\_\_\_\_\_\_\_\_\_\_\_\_\_\_\_\_\_\_\_\_\_\_\_\_\_\_\_\_\_\_\_\_\_\_\_\_\_\_\_\_\_\_\_\_\_\_\_\_\_\_\_\_\_\_\_\_\_\_\_\_\_\_\_\_\_\_**

**ÁREA:** Software

**LÍNEA DE INVESTIGACIÓN:** Desarrollo de Software

**AUTOR:** Bryan Alexis Aldás Acosta

**TUTOR:** Ing. Clay Fernando Aldas Flores, Mg.

Ambato - Ecuador

agosto - 2023

# **APROBACIÓN DEL TUTOR**

En calidad de tutor del trabajo de titulación con el tema: APLICACIÓN MÓVIL EDUCATIVA USANDO EL FRAMEWORK FLUTTER PARA EL APRENDIZAJE DE LENGUA DE SEÑAS ECUATORIANA EN LA CIUDAD DE AMBATO, desarrollado bajo la modalidad Proyecto de Investigación por el señor Bryan Alexis Aldás Acosta, estudiante de la Carrera de Tecnologías de la Información, de la Facultad de Ingeniería en Sistemas, Electrónica e Industrial, de la Universidad Técnica de Ambato, me permito indicar que el estudiante ha sido tutorado durante todo el desarrollo del trabajo hasta su conclusión, de acuerdo a lo dispuesto en el Artículo 17 del Reglamento para la Titulación de Grado en la Universidad Técnica de Ambato y el numeral 6.3 del instructivo del reglamento referido.

Ambato, agosto 2023.

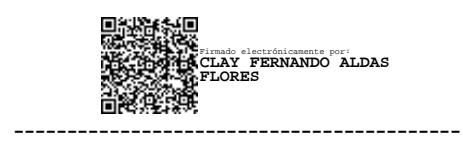

Ing. Clay Fernando Aldas Flores, Mg. **TUTOR** 

# **AUTORÍA**

El presente trabajo de titulación titulado: APLICACIÓN MÓVIL EDUCATIVA USANDO EL FRAMEWORK FLUTTER PARA EL APRENDIZAJE DE LENGUA DE SEÑAS ECUATORIANA EN LA CIUDAD DE AMBATO es absolutamente original, auténtico y personal y ha observado los preceptos establecidos en la Disposición General Quinta del Reglamento para la Titulación de Grado en la Universidad Técnica de Ambato. En tal virtud, el contenido, efectos legales y académicos que se desprenden del mismo son de exclusiva responsabilidad del autor.

Ambato, agosto 2023.

Josep

Bryan Alexis Aldás Acosta C.C. 1804621173 **AUTOR** 

# **DERECHOS DE AUTOR**

Autorizo a la Universidad Técnica de Ambato para que reproduzca total o parcialmente este trabajo de titulación dentro de las regulaciones legales e institucionales correspondientes. Además, cedo todos mis derechos de autor a favor de la institución con el propósito de su difusión pública, por lo tanto, autorizo su publicación en el repositorio virtual institucional como un documento disponible para la lectura y uso con fines académicos e investigativos de acuerdo con la Disposición General Cuarta del Reglamento para la Titulación de Grado en la Universidad Técnica de Ambato.

Ambato, agosto 2023.

Vitão leais

Bryan Alexis Aldás Acosta C.C. 1804621173 **AUTOR** 

# **APROBACIÓN DEL TRIBUNAL DE GRADO**

<span id="page-4-0"></span>En calidad de par calificador del informe final del trabajo de titulación presentado por el señor Bryan Alexis Aldás Acosta, estudiante de la Carrera de Tecnologías de la Información, de la Facultad de Ingeniería en Sistemas, Electrónica e Industrial, bajo la Modalidad Proyecto de Investigación, titulado APLICACIÓN MÓVIL EDUCATIVA USANDO EL FRAMEWORK FLUTTER PARA EL APRENDIZAJE DE LENGUA DE SEÑAS ECUATORIANA EN LA CIUDAD DE AMBATO, nos permitimos informar que el trabajo ha sido revisado y calificado de acuerdo al Artículo 19 del Reglamento para la Titulación de Grado en la Universidad Técnica de Ambato y el numeral 6.4 del instructivo del reglamento referido. Para cuya constancia suscribimos, conjuntamente con la señora Presidente del Tribunal.

Ambato, agosto 2023.

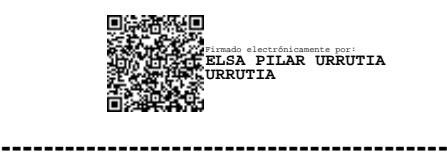

Ing. Elsa Pilar Urrutia Urrutia, Mg. PRESIDENTE DEL TRIBUNAL

**------------------------------------------** Firmado electrónicamente por: **OSCAR FERNANDO IBARRA TORRES**

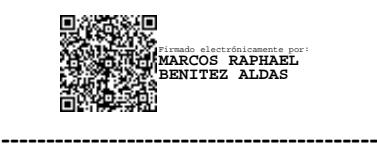

Ing. Oscar Fernando Ibarra Torres, Mg.

Ing. Marcos Raphael Benítez Aldas, Mg.

PROFESOR CALIFICADOR

PROFESOR CALIFICADOR

## **DEDICATORIA**

<span id="page-5-0"></span>*El presente proyecto está dedicado a Dios por su inmensa misericordia y amor, brindándome sabiduría y entendimiento en el transcurso de mi carrera.*

*A mis padres Luis e Inés, quienes han sido el pilar fundamental en este proceso de formación profesional.* 

*A familiares y amigos, quienes formaron parte de mi vida, y que de alguna forma aportaron para llegar a este momento. Muchas gracias*.

*Bryan Alexis Aldás Acosta*

#### **AGRADECIMIENTO**

<span id="page-6-0"></span>*Quiero expresar mi más sincero agradecimiento a todas las personas que contribuyeron de manera significativa a la realización de este trabajo de titulación.*

*En primer lugar, quiero agradecer a mi tutor de tesis, Ing. Clay Aldas, por su orientación constante, su paciencia y su dedicación a lo largo de todo el proceso. Sus conocimientos y consejos fueron fundamentales para dar forma a esta investigación.*

*También deseo agradecer a mi familia por su apoyo inquebrantable. Gracias a su amor, comprensión y ánimo constante, pude superar los desafíos que este proyecto conllevó. Su confianza en mí fue un motor que me impulsó a seguir adelante.*

*Agradezco a mis amigos y compañeros que estuvieron a mi lado durante este viaje académico. Sus debates, sugerencias y palabras de aliento fueron invaluables.*

*Bryan Alexis Aldás Acosta*

# ÍNDICE GENERAL DE CONTENIDOS

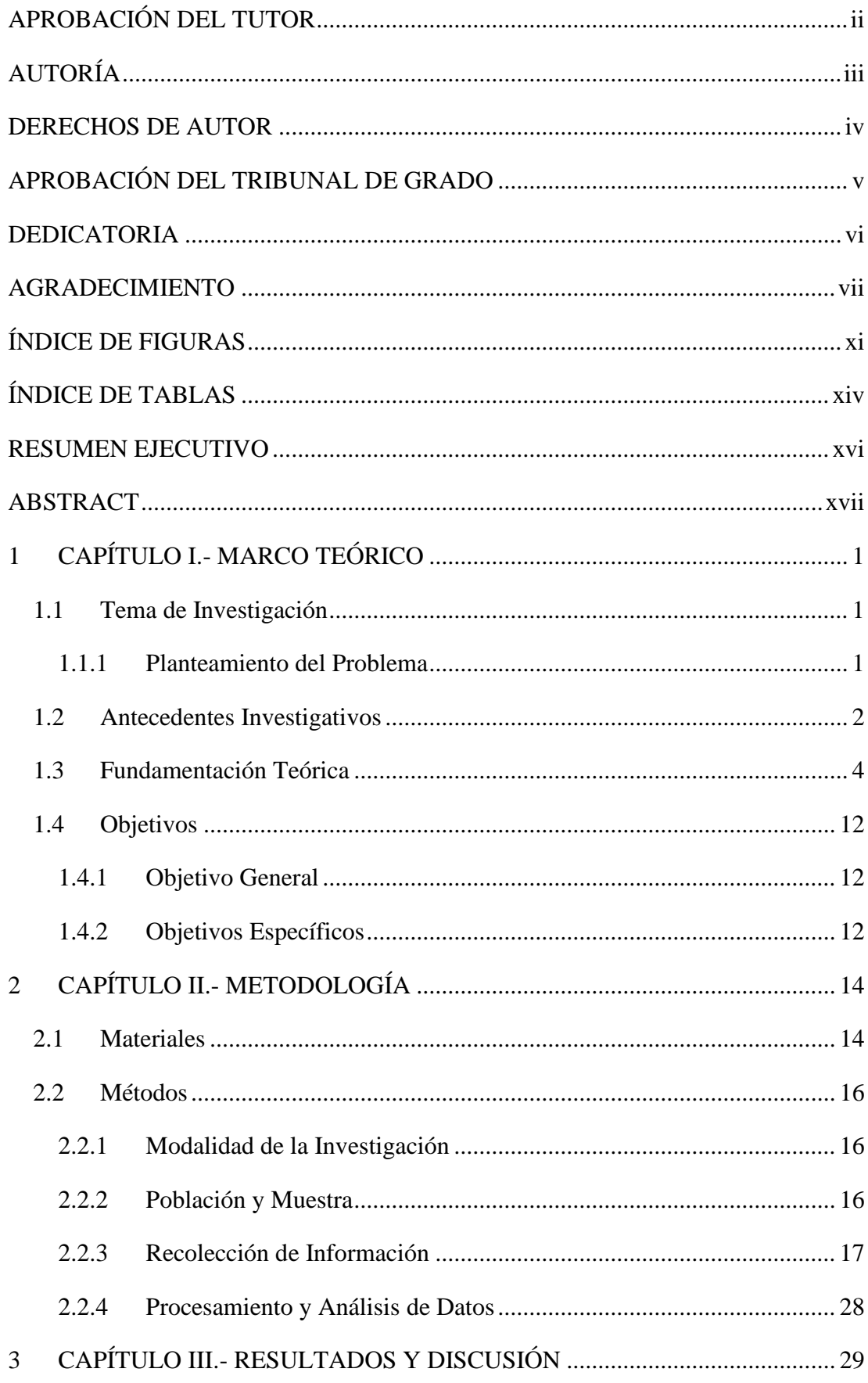

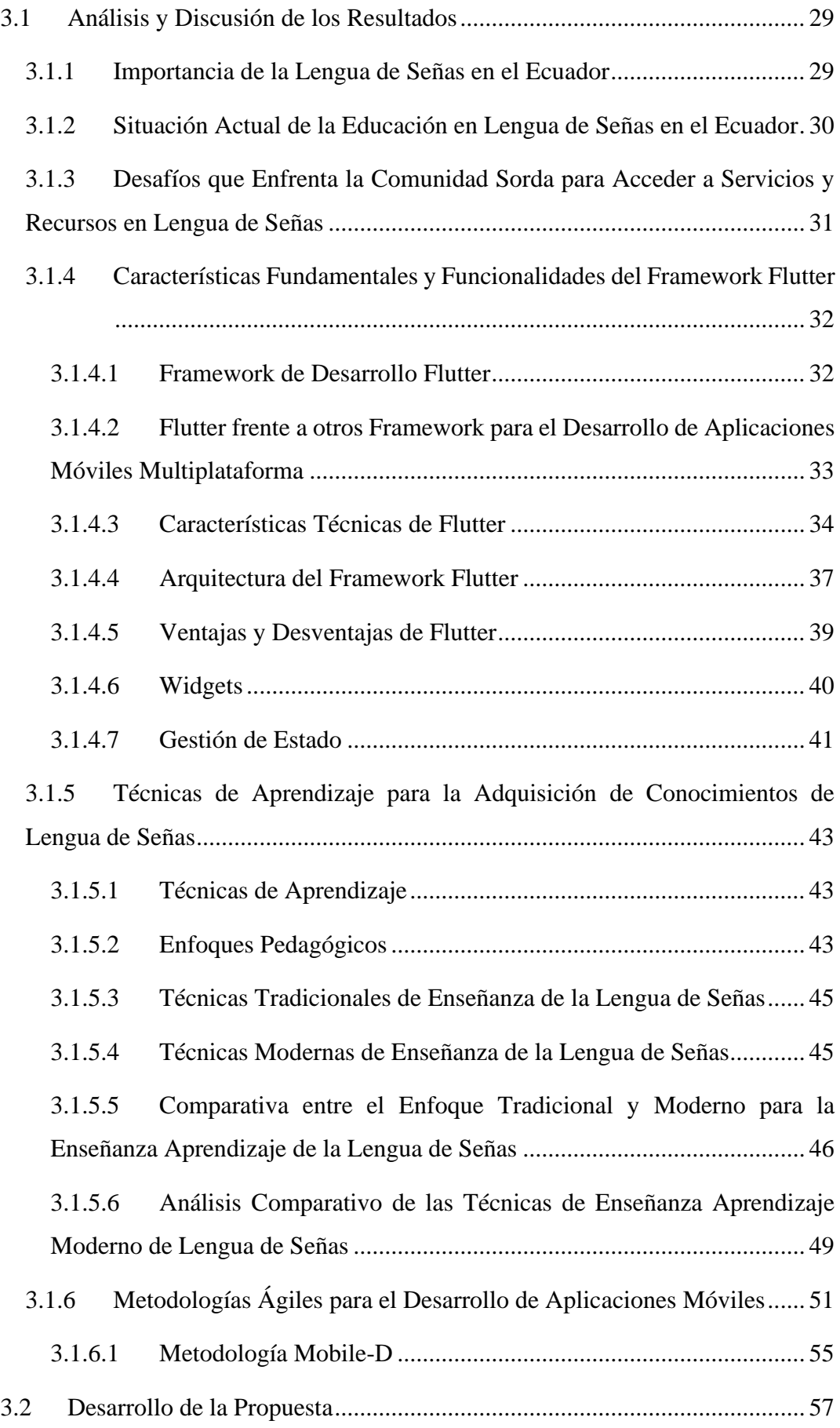

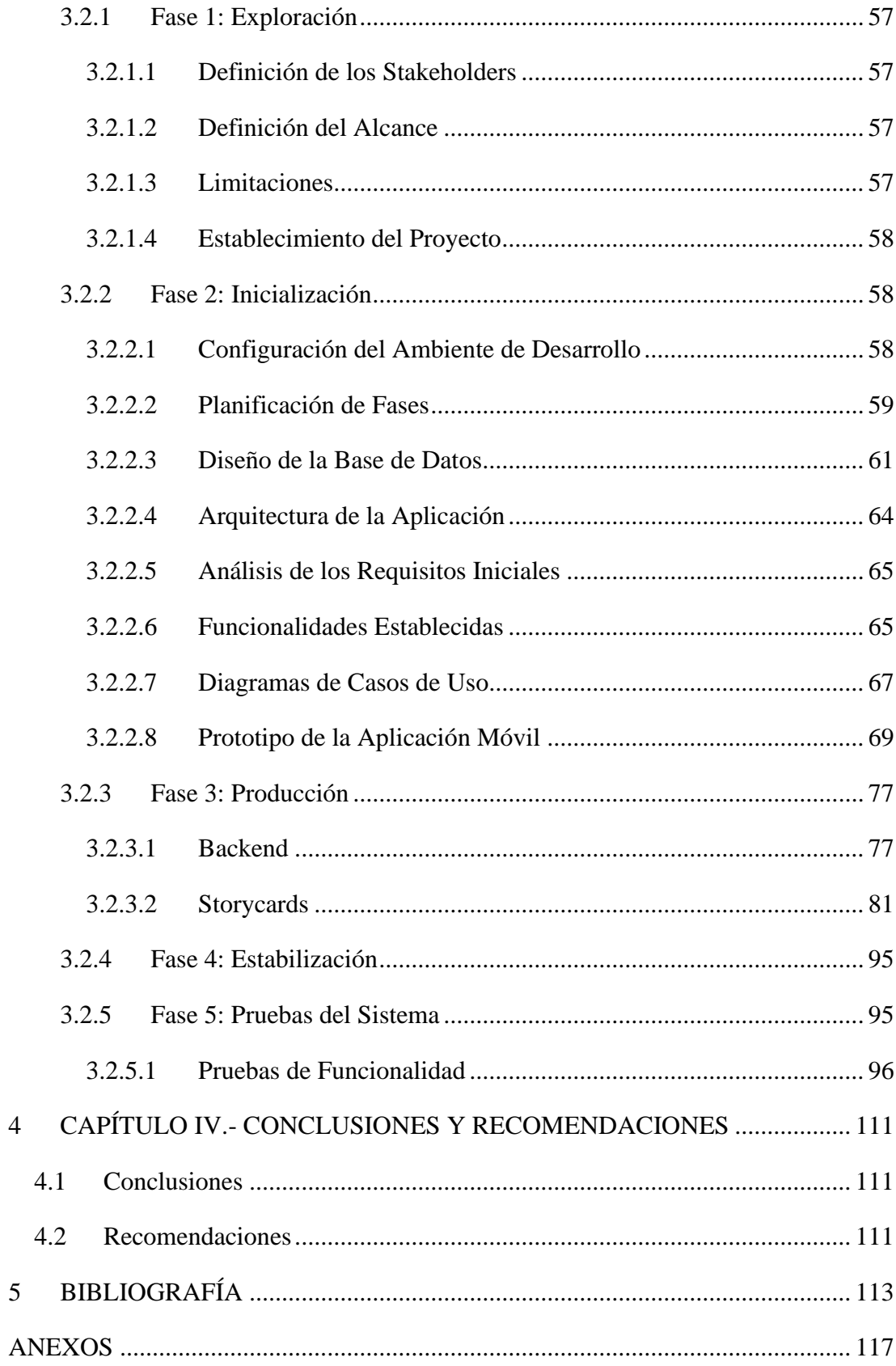

# **ÍNDICE DE FIGURAS**

<span id="page-10-0"></span>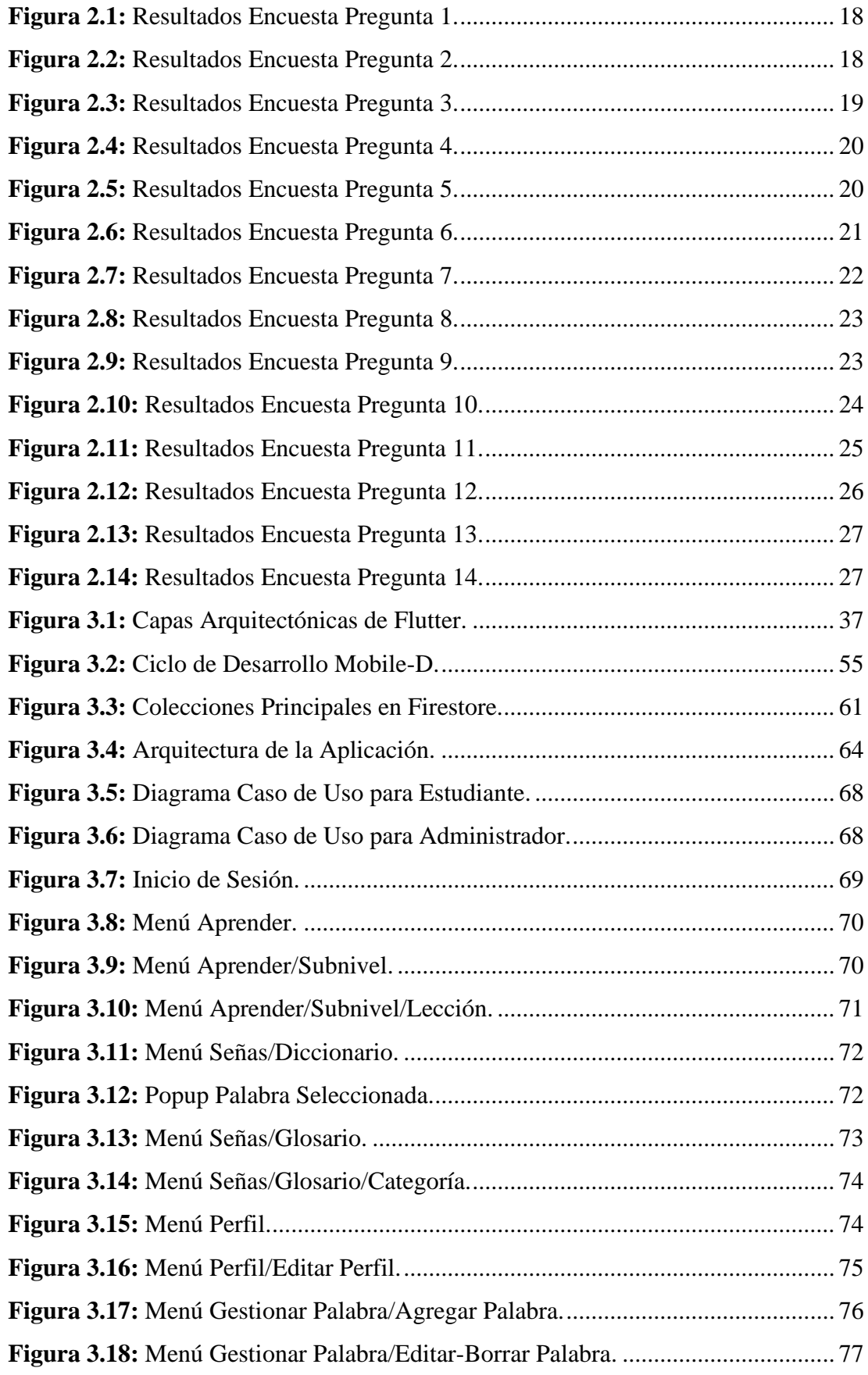

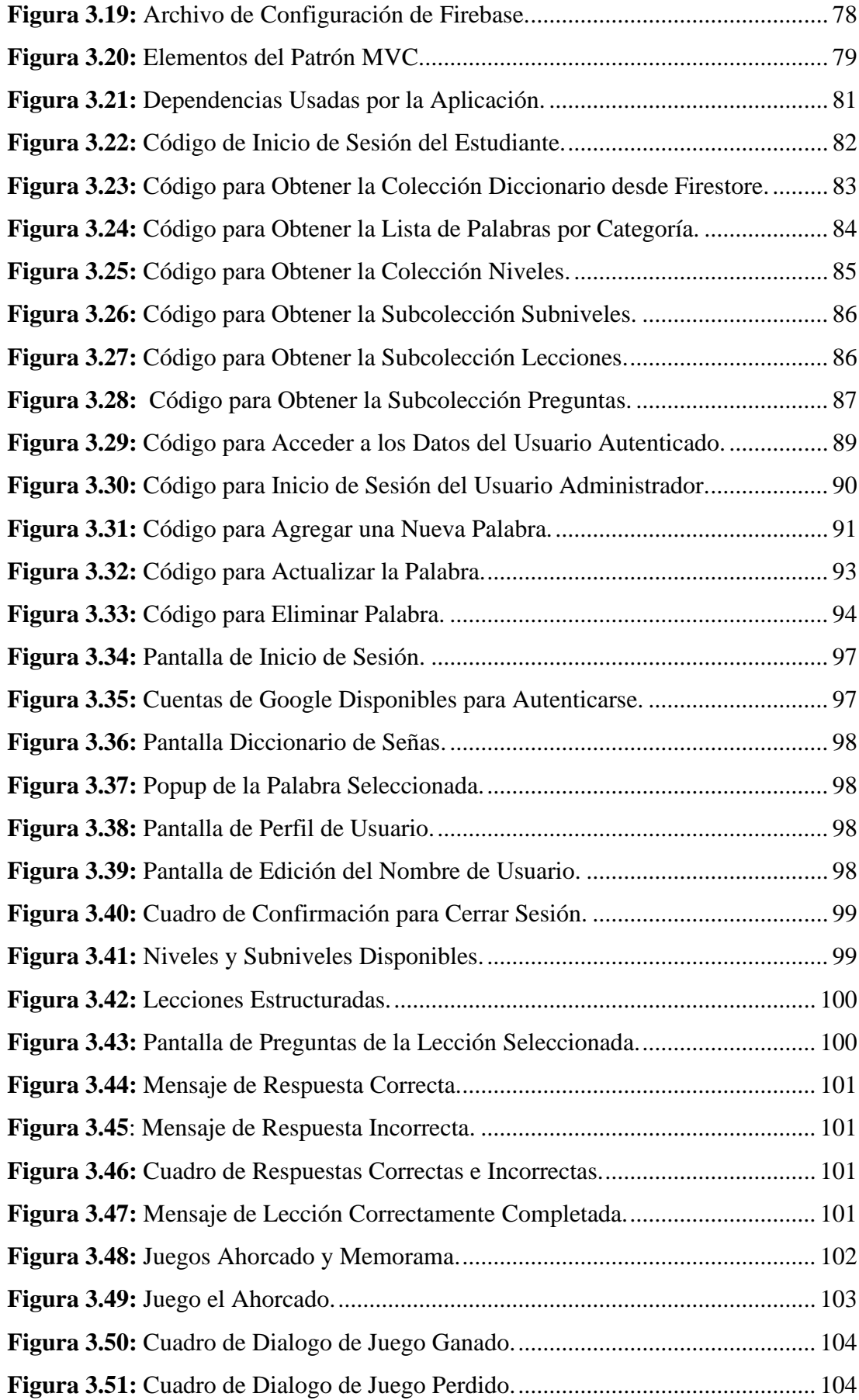

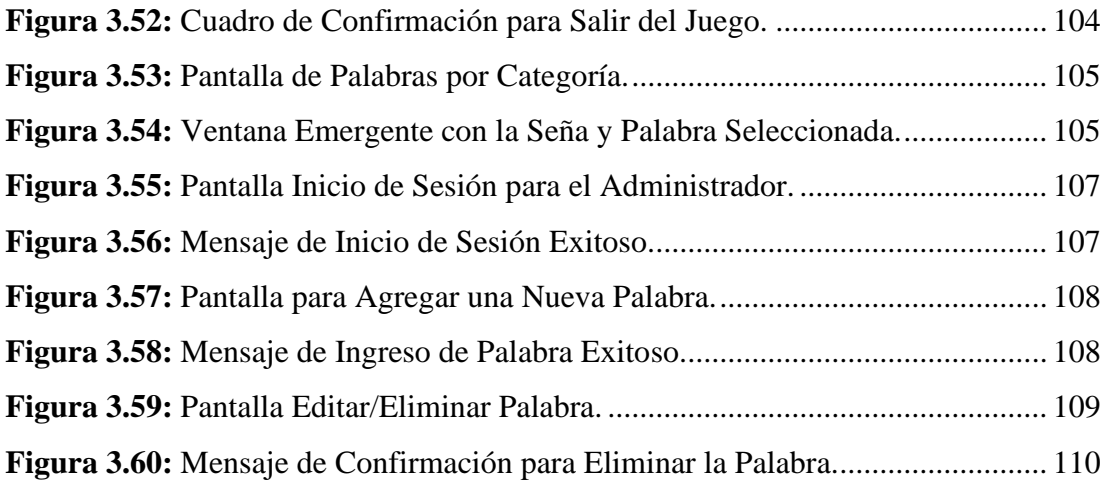

# **ÍNDICE DE TABLAS**

<span id="page-13-0"></span>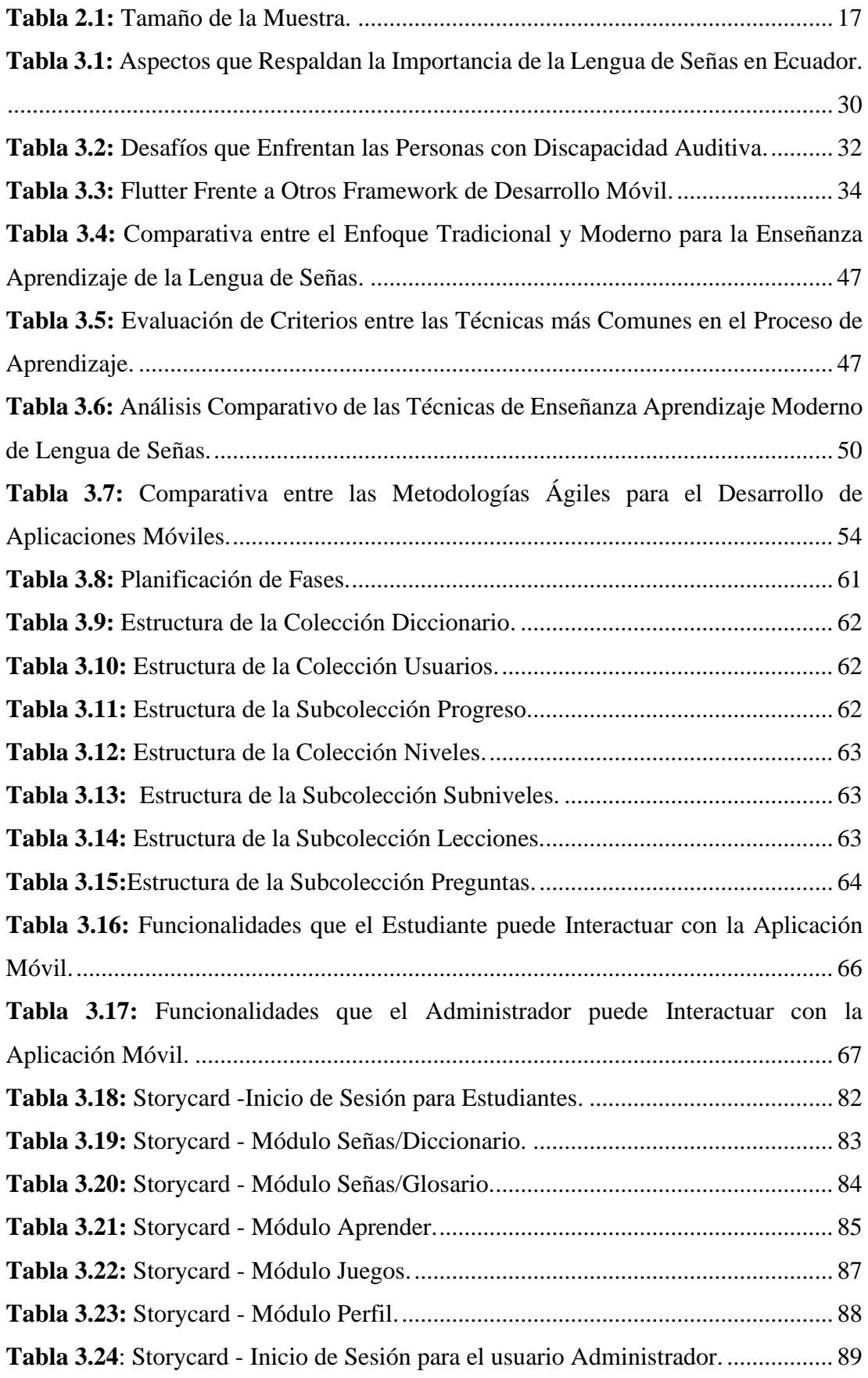

<span id="page-14-0"></span>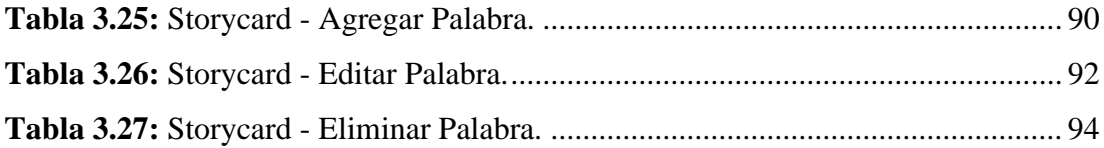

#### **RESUMEN EJECUTIVO**

En la actualidad el uso de aplicaciones móviles en la educación se ha convertido en una herramienta cada vez más relevante y beneficiosa para los estudiantes y docentes.

Además, las aplicaciones móviles en la educación suelen ser altamente interactivas y personalizables, adaptándose a las necesidades individuales de cada estudiante. Al utilizar elementos visuales, juegos, evaluaciones y retroalimentación inmediata, las aplicaciones móviles fomentan la participación, el compromiso y la motivación de los estudiantes, lo que se traduce en un aprendizaje más efectivo y significativo.

El presente proyecto tiene como fin diseñar una aplicación móvil para el aprendizaje de Lengua de Señas ecuatoriana. La aplicación contará con una variedad de recursos que incluyen lecciones estructuradas, videos instructivos, juegos interactivos, y un amplio vocabulario de señas.

En el desarrollo del presente proyecto, se empleó la metodología Mobile-D con el objetivo de obtener mayor flexibilidad y agilidad para enfrentar los posibles cambios que podrían surgir durante el proceso de desarrollo. Junto a esto, se utilizó el Framework de desarrollo Flutter con el lenguaje de programación Dart, lo que proporcionó un entorno de desarrollo eficiente y versátil.

Además, se recurrió al servicio de "Cloud Firestore", proporcionado por la plataforma Firebase, como base de datos, lo cual resultó beneficioso para el manejo y almacenamiento de datos. Firebase proporciona una amplia gama de servicios, como "Firebase Authentication" para la autenticación de usuarios, "Firebase Cloud Storage" para el almacenamiento en la nube y "Firebase Cloud Messaging" para notificaciones push, sin la necesidad de crear servicios o un backend por separado. Esto simplificó el desarrollo y permitió una integración más fluida de las funcionalidades necesarias en la aplicación móvil.

**Palabras clave:** Framework Flutter, lenguaje Dart, Firebase, Mobile-D, lengua de señas.

#### **ABSTRACT**

<span id="page-16-0"></span>Nowadays, the use of mobile applications in education has become an increasingly relevant and beneficial tool for students and teachers.

In addition, mobile applications in education are often highly interactive and customizable, adapting to the individual needs of each student. By using visual elements, games, assessments and immediate feedback, mobile applications encourage student participation, engagement and motivation, resulting in more effective and meaningful learning.

The present project aims to design a mobile application for learning Ecuadorian Sign Language. The application will have a variety of resources including structured lessons, instructional videos, interactive games, and an extensive sign vocabulary.

In the development of this project, the Mobile-D methodology was used in order to obtain greater flexibility and agility to deal with possible changes that could arise during the development process. In addition, the Flutter development framework with the Dart programming language was used, which provided an efficient and versatile development environment.

In addition, the "Cloud Firestore" service, provided by the Firebase platform, was used as a database, which was beneficial for data management and storage. Firebase provides a wide range of services, such as "Firebase Authentication" for user authentication, "Firebase Cloud Storage" for cloud storage and "Firebase Cloud Messaging" for push notifications, without the need to create separate services or a backend. This simplified development and allowed for a more seamless integration of the required functionality into the mobile app.

**Keywords:** Flutter Framework, Dart language, Firebase, Mobile-D, sign language.

# **1 CAPÍTULO I.- MARCO TEÓRICO**

#### <span id="page-17-1"></span><span id="page-17-0"></span>**1.1 Tema de Investigación**

APLICACIÓN MÓVIL EDUCATIVA USANDO EL FRAMEWORK FLUTTER PARA EL APRENDIZAJE DE LENGUA DE SEÑAS ECUATORIANA EN LA CIUDAD DE AMBATO.

#### <span id="page-17-2"></span>**1.1.1 Planteamiento del Problema**

La Organización Mundial de la Salud (OMS) indica que más del 5% de la población mundial es sorda en lo que se refiere a que aproximadamente 360 millones de personas padecen de problemas sociales, culturales, académicos y laborales en todo el mundo. "Con nuevas tecnologías de comunicación e informáticas, la comunidad sorda se comunica por mensajes de texto entre sí, por lo menos aquellos que tienen el acceso a un teléfono celular e internet"[1]. En efecto logran establecer así un canal de comunicación con las personas, sin embargo, esto no impide que aun exista una brecha social entre la comunidad sorda y las personas oyentes. De esta manera es conveniente que los sectores de servicio público tomen como prioridad que sus empleados manejen un conocimiento de la Lengua de Señas ya que la comunidad sorda afronta grandes problemas al adquirir información en servicios públicos, al realizar trámites.

En América Latina la población con discapacidad auditiva carece de oportunidades laborales y académicas por el hecho de que la población de personas oyentes desconoce la Lengua de Señas. "El lenguaje de señas es un lenguaje natural, así mismo son lenguas minoritarias debido a la cantidad de usuarios y patrones generales de transmisión, y también minorizadas por instituciones, agendas de investigación y políticas que ignoran las lenguas de señas"[2]. Como consecuencia de esto se presenta una barrera en la comunicación frente a una persona que no presenta esta discapacidad.

En el Ecuador, hasta octubre de 2021 , el total de personas con discapacidad auditiva registradas por el Consejo Nacional de Discapacidad es del 14.12% de la población. "El acercamiento a las personas sordas ha sido muy escaso en el país"[1]. El éxito de la inclusión depende de los distintos agentes y actores de la sociedad, a comparación con otras formas de discapacidad ellos no presentan problemas de aprendizaje, pero sí de comunicación. Cabe destacar que las personas sordas sufren en la inclusión social al momento que interactúan con la sociedad, comprar o realizar cualquier tipo de actividades, debido a que no en todos los lugares las personas cuentan con un básico conocimiento en la Lengua de Señas para lograr establecer un cierto nivel de comunicación[1].

#### <span id="page-18-0"></span>**1.2 Antecedentes Investigativos**

Para sustentar la investigación, se revisó información de artículos científicos y de algunos repositorios digitales de universidades de distintos países en donde se tomó en cuenta temas relacionados al desarrollo de aplicaciones móviles enfocados al aprendizaje de Lengua de Señas, entre las que se destacan las siguientes:

Según K. A. Rojas-Chávez, A. R. Quini-Villegas, y C. T. González-Ramírez:

La investigación fue realizada en 2019 en la ciudad de Zitácuaro Michoacán, la cual se enfocó en determinar si una herramienta tecnológica, como una aplicación móvil, puede ayudar en el aprendizaje de la Lengua de Señas Mexicana. La metodología empleada fue un análisis del funcionamiento del sistema utilizando el entorno de desarrollo integrado (IDE) para Android Studio. Además, se evaluaron las características de la aplicación móvil desarrollada y se realizaron encuestas para medir su usabilidad, soporte para la instrucción en el aula, navegabilidad y tamaño del vocabulario. Los resultados demostraron que la aplicación es sencilla de usar y cuenta con un vocabulario suficiente para apoyar el aprendizaje de la Lengua de Señas Mexicana. Adicionalmente, se descubrió que la aplicación puede ser útil como herramienta para mejorar la inclusión[3].

Según D. D. Isuiza-Pérez, L. Asto-Huamán, M. R. Arangüena-Yllanes, y J. R. Diaz-Dumont:

En el año 2020, se llevó a cabo el estudio en donde el objetivo fue desarrollar una aplicación móvil que facilite el aprendizaje de la Lengua de Señas peruana. Se realizaron pruebas con los alumnos dentro y fuera del aula, con familiares y personas del entorno. La aplicación móvil facilitó que las personas con discapacidad auditiva mejoraran su versatilidad en la comunicación sin necesidad de un intermediario a su lado. El proceso de aprendizaje entre las personas con discapacidad que hablan la Lengua de Señas peruana y su contexto de habla natural arrojó resultados positivos. La metodología utilizada consistió en entrevistas, preguntas y pruebas que se realizaron durante un mes en la I.E. Stella Maris en la ciudad de Puerto Maldonado.[1, pp. 1,3,7].

#### Según L. A. Pujos-Zumbana:

La investigación llevada a cabo en el año 2020 en la ciudad de Ambato se centró en resaltar la importancia del tiempo en el intercambio entre una persona sorda y una oyente, donde se utilizó una aplicación móvil para el aprendizaje de la Lengua de Señas. Los resultados se centraron en la experiencia de escribir, repetir y aclarar la conversación, y cómo esto afectó el lapso de utilización. La muestra de la investigación consistió en 20 personas seleccionadas al azar, quienes colaboraron en el proceso de investigación. Durante la implementación, se puso énfasis en la usabilidad de la aplicación, y la comunidad involucrada en su utilización consideró que este recurso es innovador y beneficioso[4, p. 15].

Según la investigación realizada en el año 2020 en la ciudad de Medellín por S. Hernández, A. Cesar, C. Sánchez, M. Juan, y A. Guillermo [5], la cual se basa en una aplicación móvil conformada por un sintetizador de voz y un módulo de reconocimiento de voz queriendo facilitar la comunicación con la persona oyente que no conoce la Lengua de Señas. Como resultado de esta investigación menciona que la tecnología puede mejorar el aprendizaje de la Lengua de Señas y el nivel de inclusión social de las personas con alguna discapacidad auditiva permitiéndoles una mejor calidad de vida.

Según Cuji, Gavilanes, & Silva:

En un estudio realizado en el año 2018 en la ciudad de Ambato, se demostró que la aplicación de una estrategia didáctica innovadora que utiliza tecnologías para enseñar el lenguaje de señas puede mejorar significativamente la educación de niños con discapacidad auditiva. En la fase 1 del estudio, el docente presentó imágenes y textos en la pizarra, lo que permitió a los estudiantes aprender el 55% de las imágenes mostradas. En la fase 2, se utilizó una aplicación informática para el aprendizaje del lenguaje de señas, aunque los resultados específicos no fueron proporcionados. Sin embargo, se concluye que las tecnologías pueden ser una herramienta valiosa para enseñar el lenguaje de señas y se sugiere su aplicación en otros contextos educativos[6, p.4].

#### <span id="page-20-0"></span>**1.3 Fundamentación Teórica**

#### **Tipos de Comunicación**

Es un proceso por el cual se asigna y transmite un significado. Se definen los tipos en base a diferentes criterios:

1. *Comunicación Verbal*. - Se trata de emplear términos, sonidos o medios auditivos para intercambiar información con distintas personas. Para emitir nuestro mensaje existen a su vez diferentes tipos de comunicación verbal: comunicación oral y escrita[7].

2. *Comunicación no Verbal*. – Estilo de comunicación en el que utilizamos nuestro cuerpo para enviar mensajes a otras personas[8].

Según canal sensorial:

3. *Comunicación Visual*. - El mensaje se comunica mediante el canal visual y es captado a través del sentido de la visión[9].

4. *Comunicación Auditiva*. - La información es captada mediante el sentido del oído. Un sonido, ya sea música o una voz, nos comunica un mensaje[10].

5. *Comunicación Táctil*. - La comunicación táctil se experimenta mediante el contacto físico, como una caricia, estrechar las manos o abrazarnos[10].

6. *Comunicación Gestual*. - Cuando nos comunicamos con otra persona mediante gestos, nos referimos a la comunicación gestual[10].

Según tipo de participación:

7. *Comunicación Unilateral*. - Este tipo de comunicación se caracteriza por la ausencia de un intercambio de información entre el emisor y el receptor[10].

8. *Comunicación Recíproca*. - En esta situación se produce una inversión de roles, lo que significa que el que enviaba el mensaje ahora se convierte en el receptor, y el que recibía el mensaje pasa a ser el emisor[10].

9. *Comunicación por Señas*. - Es el método empleado por personas con discapacidad auditiva para intercambiar información, conocido como Lengua de Señas o lengua de signos, que se basa en la comunicación a través de gestos y señas[11].

#### **Capacidades Especiales**

El término "Capacidades Especiales" se utiliza para describir a las personas que requieren diferentes tipos de aprendizaje para desarrollar sus habilidades[12]. Sin embargo, también se han utilizado otros términos como "persona con discapacidad" o "persona con capacidades diferentes" para referirse a las personas con discapacidad. Es esencial garantizar que las personas con discapacidad sean incorporadas en todas las áreas de la vida, permitiéndoles alcanzar su máximo potencial y vivir de acuerdo a sus metas y aspiraciones[13]. En conclusión, "capacidades especiales" es un término que se utiliza para referirse a personas con diferentes necesidades de aprendizaje, pero existen otros términos que también se pueden utilizar para referirse a personas con discapacidad.

### **Aprendizaje Lengua de Señas**

El Aprendizaje de la Lengua de Señas implica la adquisición de habilidades para comunicarse utilizando un sistema de signos visuales y gestuales[6].

La Lengua de Señas constituye el modo de comunicación innato utilizado por individuos con discapacidad auditiva. En efecto, posee reglas y estructurado un código. A su vez, transmite comunica las ideas, creencias, deseos e intenciones de las personas sordas que lo conocen, y en esta forma de expresión del lenguaje basan su material mental y procesos cognitivos[11].

A diferencia de otros idiomas, se comunica mediante gestos y movimientos de las manos. Cada comunidad tiene su propio idioma, por lo que no existe un idioma global.

Actores Involucrados:

- Comunidad sorda.
- Ministerio de Inclusión económica y social (MIES).
- Consejo nacional para la igualdad de Discapacidades (CONADIS).

#### **Ingeniería de Software**

La Ingeniería de Software se enfoca en la creación de programas informáticos mediante el uso de sistemas, herramientas y métodos especializados[14].

Esta área de especialización demuestra la actividad central del programa, la cual desempeña un papel fundamental durante la fase de desarrollo de software[14].

#### *Características de la Ingeniería de Software*

El software lo caracterizan 3 elementos:

- 1. Las estructuras de datos[14].
- 2. Los programas y/o algoritmos[14].
- 3. Los documentos[14].

#### *Etapas de la Ingeniería de Software*

• **Análisis**

Es el procedimiento para investigar un problema con el fin de encontrar una solución. Se define claramente el problema a resolver o el software a inventar, así como los elementos principales que conformarán el producto[14].

## • **Diseño**

Este es el procedimiento que aplica la información recopilada durante la fase de análisis del producto al diseño del producto. La tarea principal de la fase de diseño es crear un modelo o las características necesarias para los componentes del producto o sistema[14].

## • **Desarrollo**

Se trata de utilizar los diseños creados durante la fase de diseño para construir los elementos que serán empleados en el sistema[14].

## • **Pruebas o Verificación Prueba**

Se trata de asegurar que cada uno de los componentes o elementos que conforman el sistema o producto cumpla con las características necesarias según lo especificado durante la fase de diseño[14].

### • **Implementación o Entrega Implantación**

Consiste en la distribución del producto y hacerlo llegar a manos del cliente[14].

#### • **Mantenimiento**

Consiste en implementar las soluciones adecuadas a cualquier inconveniente del producto y posteriormente lanzar una versión mejorada, otorgándole así una nueva actualización[14].

#### • **Etapa Final EOL**

Consiste en ejecutar todas las labores que garanticen que tanto los clientes como los empleados tiene la certeza de que el producto ya no estará más a la disposición, por lo que no se venderá más[14].

#### **Metodologías de Desarrollo**

Una Metodología de Desarrollo se refiere a un conjunto de técnicas y procedimientos empleados para la planificación, diseño, desarrollo, pruebas y mantenimiento de un proyecto de software. Estas metodologías proporcionan un marco de trabajo para el

equipo, estableciendo un proceso bien definido y organizado para llevar a cabo los proyectos. Los principales objetivos de una metodología de desarrollo son incrementar la eficiencia, mejorar la calidad del software y disminuir tanto el tiempo como los costos asociados al proyecto[15].

### METODOLOGÍA TRADICIONAL

La Metodología Tradicional es un enfoque de desarrollo de software que se basa en una estructura de desarrollo bien definida, lineal y poco adaptable a los cambios de última hora. También se conoce como modelo en cascada y se divide en fases secuenciales, como el análisis de requisitos, el diseño, la implementación, las pruebas y el mantenimiento, y cada fase debe completarse antes de pasar a la siguiente[15].

Este enfoque es adecuado para proyectos grandes y complejos en los que se pueden anticipar todos los requisitos desde el principio y en los que se valora mucho la calidad y la documentación. Sin embargo, una de las principales desventajas de la metodología tradicional es que no se adapta a los cambios en los requisitos del proyecto, lo que puede provocar retrasos en el proyecto[15].

## METODOLOGÍAS ÁGILES

Las Metodologías Ágiles son enfoques de desarrollo de software que enfatizan la interacción y colaboración continuas con los clientes, así como la entrega rápida y frecuente de productos funcionales.

Algunas de las Metodologías Ágiles más destacadas incluyen Scrum, XP (Programación Extrema), Kanban y Lean. Estos enfoques enfatizan la flexibilidad, la adaptabilidad y la capacidad de respuesta a los cambios en los requisitos del proyecto y en el entorno empresarial. El éxito de estas metodologías depende de equipos de trabajo autónomos y multidisciplinarios que trabajen en ciclos cortos de desarrollo (llamados "sprints"), con un enfoque en proporcionar el máximo valor al cliente. En las últimas décadas, las metodologías ágiles han ganado popularidad debido a su efectividad en proyectos de desarrollo de software[15].

#### **Aplicación Móvil**

Una Aplicación Móvil es un software creado específicamente para ser utilizado en dispositivos móviles, como smartphones o tablets. Estas aplicaciones pueden descargarse e instalarse en el dispositivo y brindan una amplia gama de características y servicios, que van desde juegos y entretenimiento hasta herramientas de productividad y comunicación. Las aplicaciones móviles gozan de gran popularidad debido a su fácil acceso, portabilidad y facilidad de uso[16].

En la época actual, existen tres categorías de aplicaciones que se utilizan:

- Aplicaciones Nativas. Las Aplicaciones Nativas son aquellas diseñadas y desarrolladas específicamente para un sistema operativo móvil en particular, como iOS o Android. Estas aplicaciones se programan utilizando los lenguajes de programación propios del sistema operativo, lo que les permite aprovechar al máximo las características y funcionalidades del dispositivo móvil, como la cámara, el GPS (Global Positioning System, Sistema de Posicionamiento Global) y los sensores de movimiento. Las aplicaciones nativas suelen ofrecer un rendimiento superior y una experiencia de usuario más fluida en comparación con las aplicaciones multiplataforma o web. No obstante, requieren más tiempo y recursos para desarrollar y mantener diferentes versiones para cada sistema operativo[16].
- WebApps. Las aplicaciones web, también conocidas como WebApps, son programas que se ejecutan en un navegador web y no requieren descarga o instalación en dispositivos móviles. Estas aplicaciones se crean utilizando tecnologías web estándar, como HTML (HyperText Markup Language, Lenguaje de Marcado de Hipertexto), CSS (Cascading Style Sheets, Hojas de Estilo en Cascada) y JavaScript, y se pueden acceder a través de una URL (Uniform Resource Locator, Localizador Uniforme de Recursos) desde cualquier dispositivo con conexión a Internet. Las WebApps son compatibles con múltiples plataformas, lo que significa que funcionan en diferentes sistemas operativos móviles sin necesidad de adaptarlas para cada uno de ellos. No obstante, su rendimiento puede ser más lento en comparación con las aplicaciones nativas y no

pueden utilizar todas las características del dispositivo móvil, como la cámara o los sensores de movimiento[16].

• Aplicaciones Híbridas. - Las Aplicaciones Híbridas son una fusión de aplicaciones nativas y web. Estas aplicaciones se crean utilizando tecnologías web estándar como HTML, CSS y JavaScript, y se envuelven en un contenedor nativo que permite acceder a las características del dispositivo móvil, como la cámara o los sensores de movimiento. Las aplicaciones híbridas pueden operar en distintos sistemas operativos móviles sin requerir adaptaciones específicas para cada uno, lo que las hace más rentables y rápidas de desarrollar en comparación con las aplicaciones nativas. Sin embargo, su rendimiento puede ser más lento que el de las aplicaciones nativas y no pueden aprovechar al máximo todas las funcionalidades del dispositivo móvil[16].

#### **Dart**

Dart representa un lenguaje de programación de código abierto concebido por Google.Fue anunciado por primera vez en 2011 y se ha convertido en el lenguaje principal para el desarrollo de aplicaciones móviles en el framework Flutter[17].

Dart está diseñado para ser un lenguaje fácil de aprender y utilizar, con un enfoque en la eficiencia y el rendimiento. Combina características de lenguajes como Java, JavaScript y C++, lo que lo convierte en una opción versátil para desarrolladores de diferentes trasfondos[17].

Una de las características distintivas de Dart es su sistema de recolección de basura (Garbage Collection) de generación nueva, que ayuda a optimizar el rendimiento y la administración de la memoria en las aplicaciones. También cuenta con un compilador "Just-In-Time" (JIT) que permite una rápida ejecución en tiempo de desarrollo, así como un compilador "ahead-of-time" (AOT) para generar código nativo altamente optimizado para su ejecución en dispositivos móviles[17].

Flutter, el framework de desarrollo de aplicaciones multiplataforma de Google, se basa en Dart como su lenguaje principal. Con Flutter y Dart, los desarrolladores pueden crear aplicaciones nativas para iOS, Android, web y escritorio desde un solo código

base. Esto permite un desarrollo más rápido y eficiente, así como una mayor capacidad de compartir código entre plataformas[18].

### **Framework de Desarrollo Flutter**

Google lanzó en 2018 Flutter, un SDK de código abierto para la creación de interfaces de usuario multiplataforma. Esta herramienta es capaz de producir 120 imágenes por segundo para el sistema operativo Android y se puede utilizar para desarrollar aplicaciones para Linux, Mac, Windows, iOS y la web. A pesar de que Flutter estuvo en beta durante algún tiempo, desde su lanzamiento se ha convertido en uno de los kits de desarrollo de aplicaciones móviles más populares y tiene una presencia destacada en la comunidad de desarrollo de software[18].

Debido a su facilidad de uso, flexibilidad y capacidad para crear aplicaciones escalables y de alta calidad, Flutter se ha desarrollado rápidamente desde su primer lanzamiento y ganó una cantidad significativa de seguidores en la comunidad de desarrollo de software[18]. En conclusión, Flutter es una herramienta sólida y versátil que ha demostrado ser una opción popular para quienes crean aplicaciones móviles y multiplataforma.

#### **Firebase**

Firebase es una plataforma de base de datos en tiempo real que se enfoca en el crecimiento de aplicaciones móviles y la gestión de información en ellas. A diferencia de la mayoría de las bases de datos que requieren una conexión a través de HTTP para obtener datos, Firebase utiliza websockets para establecer la conexión. Los websockets son considerablemente más rápidos que HTTP, ya que solo se necesita una conexión de socket. De esta manera, todos los datos se sincronizan automáticamente a través de este único websocket, permitiendo una velocidad de transporte tan rápida como la red del cliente lo permita[19].

#### **Firebase Authentication**

Firebase ofrece un sistema de autenticación que permite a los usuarios iniciar sesión utilizando su correo electrónico, además de ser compatible con otros métodos de autenticación populares como Facebook, Twitter, entre otros.

Firebase Authentication se integra estrechamente con Firebase Database, lo que le permite utilizarlo para gestionar el acceso a sus datos. Esto significa que puede utilizar Firebase Auth para controlar quién tiene permiso para acceder y manipular la información almacenada en su base de datos Firebase[19].

## **Firebase Cloud Firestore**

Cloud Firestore es una base de datos NoSQL que ofrece una variedad de características. Puede almacenar diversos tipos de datos, como texto, números, coordenadas, matrices, booleanos y más, lo que facilita la manipulación de la información[19].

#### **Firebase Storage**

Firebase Storage ofrece una solución fácil para guardar archivos binarios, generalmente imágenes y otros tipos de contenido, aunque en realidad puede ser cualquier tipo de archivo que se almacene en Google Cloud Storage.

### <span id="page-28-0"></span>**1.4 Objetivos**

#### <span id="page-28-1"></span>**1.4.1 Objetivo General**

Desarrollar una aplicación móvil usando el framework Flutter para el aprendizaje de la Lengua de Señas ecuatoriana en la ciudad de Ambato.

#### <span id="page-28-2"></span>**1.4.2 Objetivos Específicos**

• Analizar la importancia de la Lengua de Señas usada por la comunidad sorda en el Ecuador como instrumento fundamental para la comunicación.

- Identificar las características fundamentales y funcionalidades del framework Flutter.
- Evaluar las diferentes técnicas de aprendizaje con el fin de determinar cuál es la más útil para la adquisición de conocimientos de Lengua de Señas.
- Diseñar la aplicación móvil para el aprendizaje de lenguaje de señas ecuatoriana.

# **2 CAPÍTULO II.- METODOLOGÍA**

# <span id="page-30-1"></span><span id="page-30-0"></span>**2.1 Materiales**

Para llevar a cabo este proyecto de investigación, se administró una encuesta a los estudiantes de la Unidad Educativa Especializada "Dr. Camilo Gallegos "ubicada en la ciudad de Ambato.

# **Encuesta dirigida a estudiantes de la Unidad Educativa Especializada "Dr. Camilo Gallegos"**

**Objetivo**: Recopilar información relevante y útil para analizar la importancia de la Lengua de Señas como instrumento fundamental de las personas Sordas para la comunicación en la ciudad de Ambato.

# **Marque su respuesta con una X**

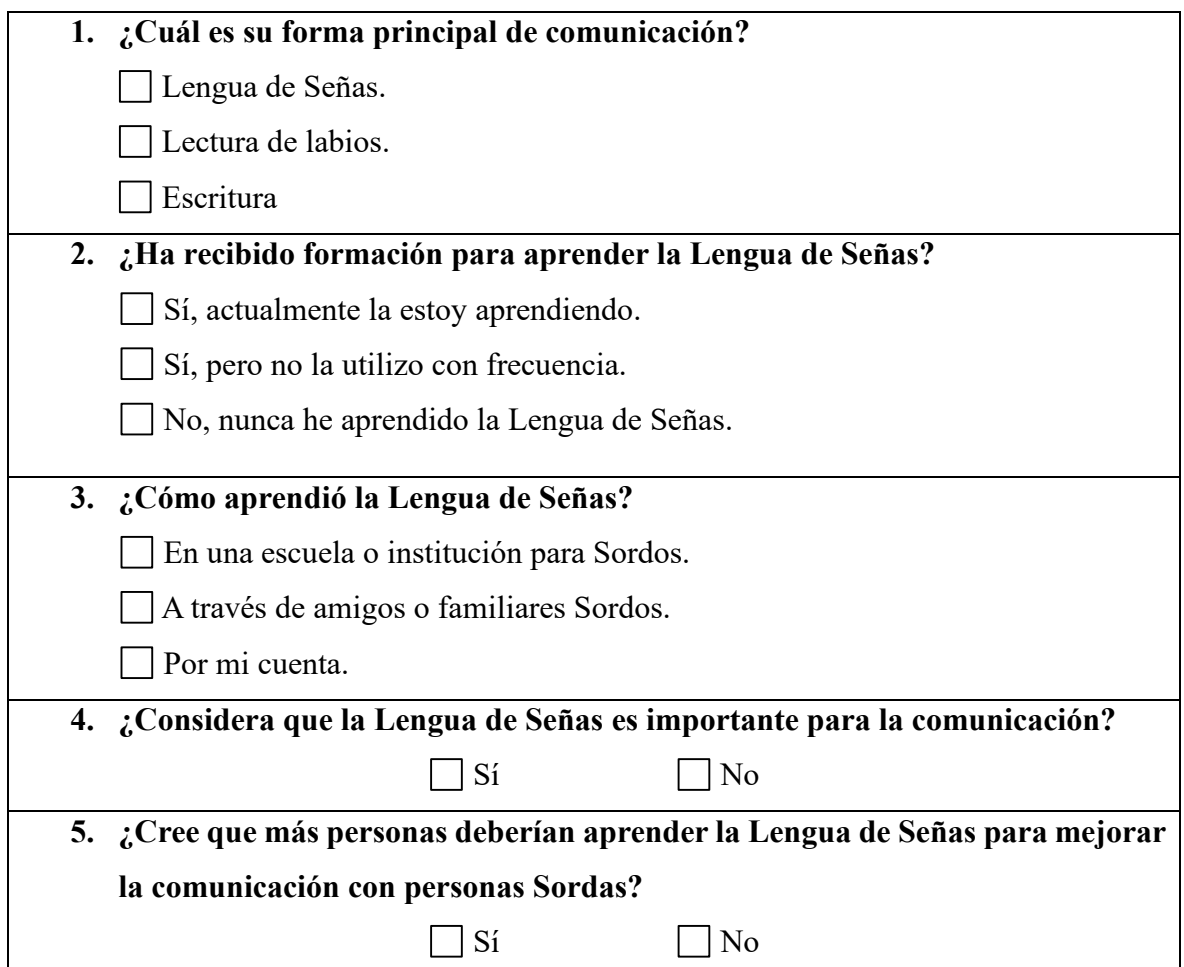

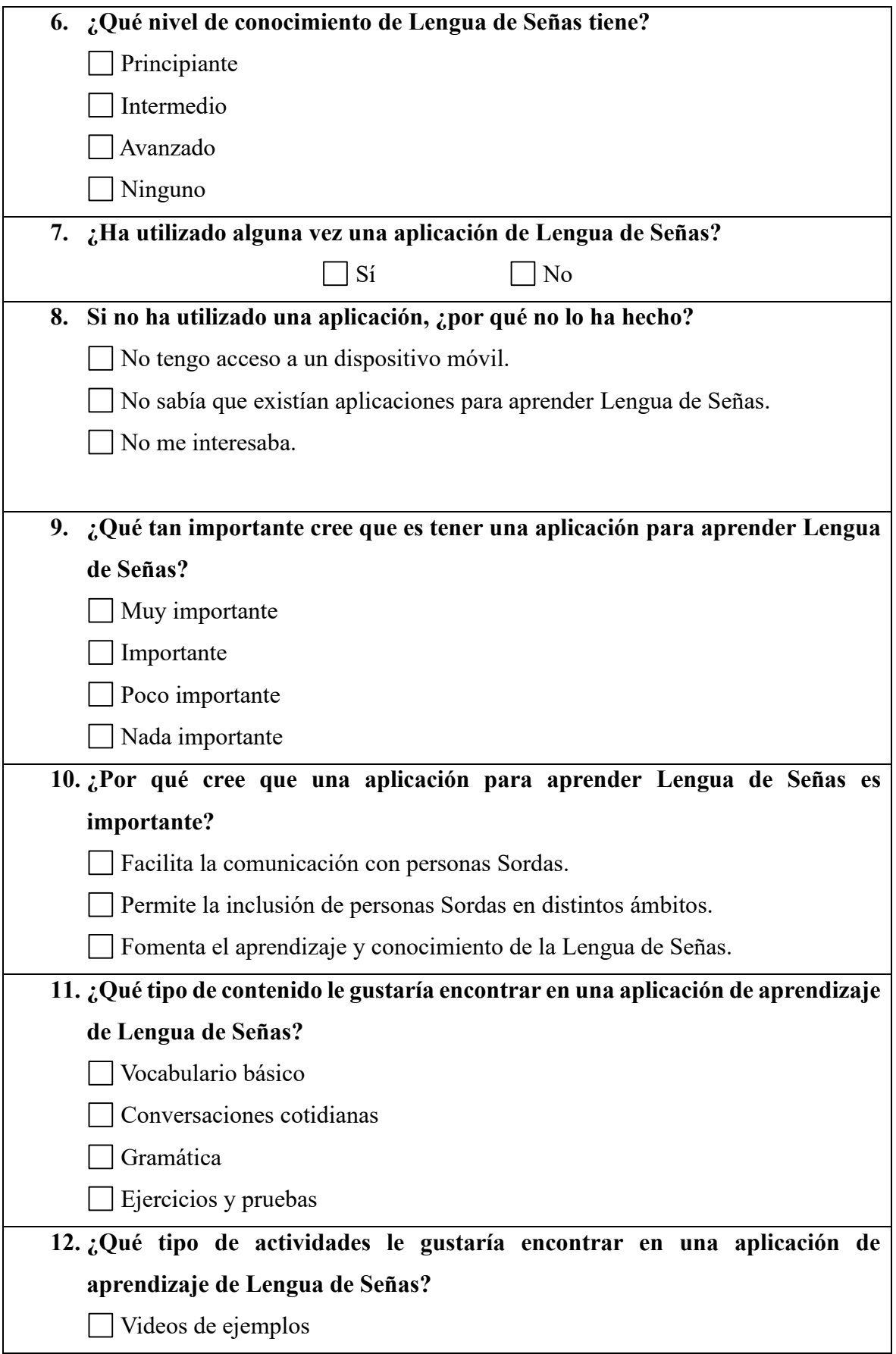

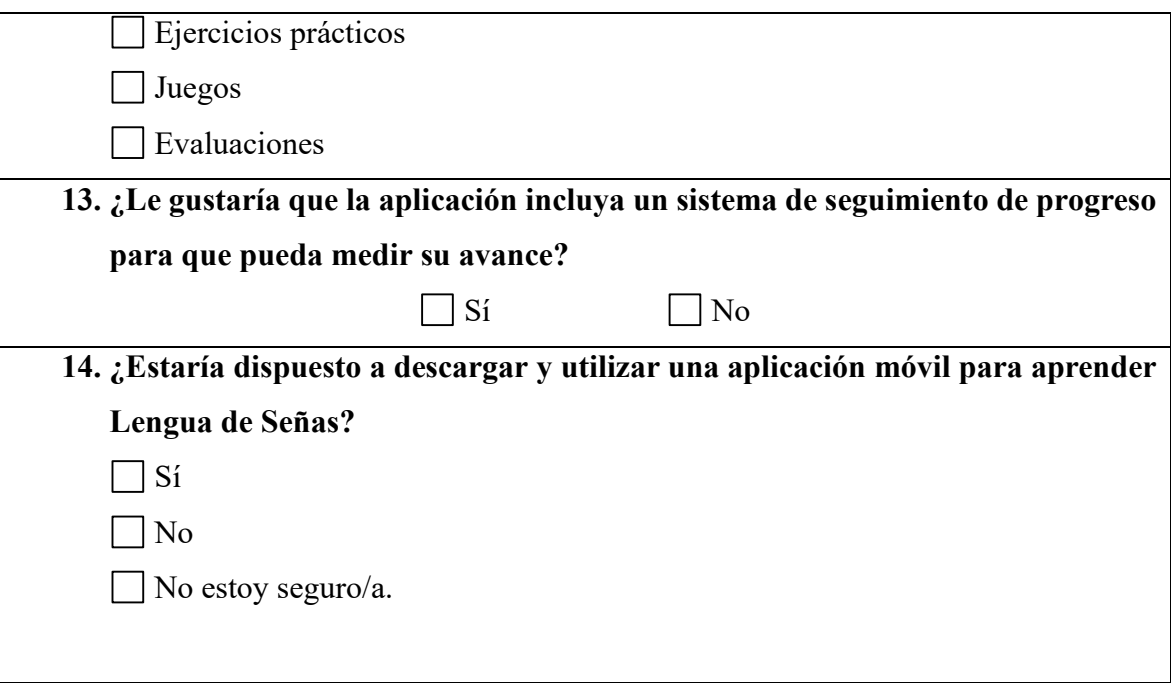

# <span id="page-32-0"></span>**2.2 Métodos**

# <span id="page-32-1"></span>**2.2.1 Modalidad de la Investigación**

## **Investigación Bibliográfica-Documental**

Se empleó este método de investigación debido a que implicó la recopilación de información de diversas fuentes, como libros, artículos científicos y repositorios web de universidades nacionales e internacionales, relacionados con el campo de la discapacidad auditiva y el uso de herramientas tecnológicas para apoyar el aprendizaje de la Lengua de Señas.

## **Investigación de Campo**

Se aplicó esta modalidad de investigación ya que se requirió la recolección de datos mediante la encuesta, enfocada en personas no oyentes que consideran importante conocer la Lengua de Señas para mantener un diálogo. De este modo, se logró obtener datos reales tanto cualitativos como cuantitativos.

# <span id="page-32-2"></span>**2.2.2 Población y Muestra**

El presente estudio se llevó a cabo en la ciudad de Ambato, provincia de Tungurahua, en donde la población que presenta alguna capacidad especial auditiva es de 1.879 personas[20].

Debido a que el número de personas a considerarse en la investigación es grande, se obtuvo una muestra aplicando la siguiente ecuación:

$$
\frac{N(Z)^{2}PQ}{Z^{2}PQ + Ne^{2}}
$$
\n
$$
n = \frac{(1879)(1.96)^{2}(0.5)(0.5)}{(1.96)^{2}(0.5)(0.5) + 1879(0.09)^{2}}
$$
\n
$$
n = \frac{1804,59}{16,1803}
$$
\n
$$
n = 111,53
$$

$$
n=112
$$

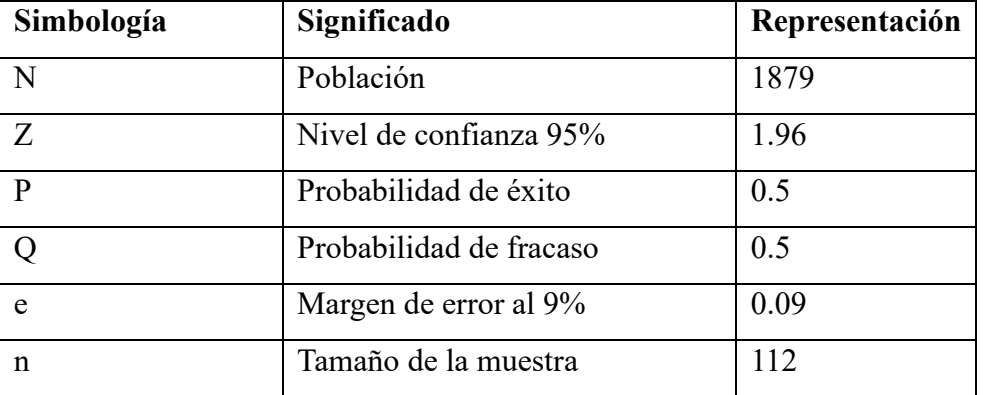

**Tabla 2.1:** Tamaño de la Muestra. **Elaborado por:** El Investigador.

## <span id="page-33-1"></span><span id="page-33-0"></span>**2.2.3 Recolección de Información**

Para recolectar información se aplicó una encuesta a estudiantes de la Unidad Educativa Especializada "Dr. Camilo Gallegos" y a personas con capacidad especial auditiva de la ciudad de Ambato con el fin de analizar la importancia de conocer la Lengua de Señas para establecer una comunicación efectiva.

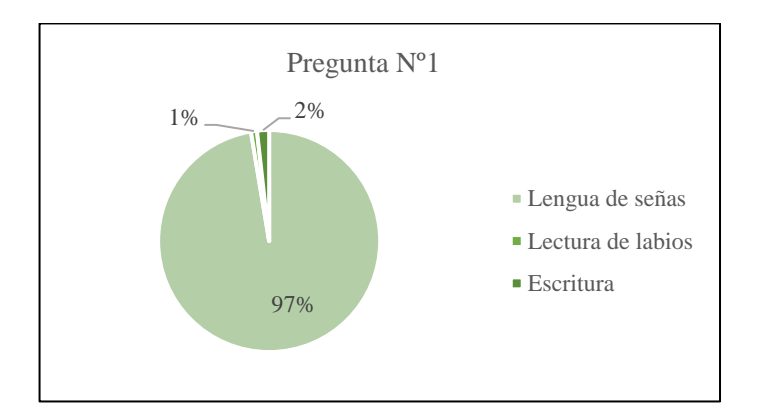

**Pregunta Nº1: ¿Cuál es su forma principal de comunicación?**

**Figura 2.1:** Resultados Encuesta Pregunta 1. **Elaborado por:** El Investigador.

#### <span id="page-34-0"></span>**Análisis e Interpretación de Resultados**

Los resultados presentados en **la Figura 2.1** indican que el 97% de las personas prefiere utilizar la Lengua de Señas para comunicarse. El 2% optan esta forma de comunicación en situaciones específicas en las que no está disponible la Lengua de Señas, y el 1% de las personas prefieren la comunicación escrita. Esto sugiere que algunas personas con discapacidad auditiva pueden elegir la comunicación escrita en situaciones en las que no se puede utilizar la Lengua de Señas o la lectura de labios.

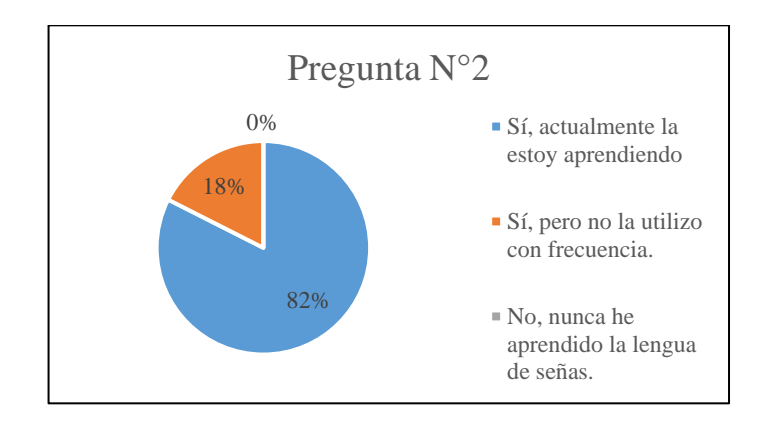

**Pregunta Nº2: ¿Ha recibido formación para aprender la Lengua de Señas?**

<span id="page-34-1"></span>**Figura 2.2:** Resultados Encuesta Pregunta 2. **Elaborado por:** El Investigador.

#### **Análisis e Interpretación de Resultados**

De acuerdo con los resultados presentados en la **Figura 2.2**, el 82% de los encuestados están aprendiendo Lengua de Señas, lo que indica un interés significativo en aprender y utilizar esta lengua. Además, el 18% indica que han aprendido la Lengua de Señas, pero no la utilizan con frecuencia, sugiriendo que podrían beneficiarse de más oportunidades para practicar y mejorar su fluidez. Es interesante destacar que ningún encuestado indicó nunca haber aprendido Lengua de Señas, lo que sugiere que las personas con discapacidad auditiva conocen la Lengua de Señas como su principal forma de comunicación.

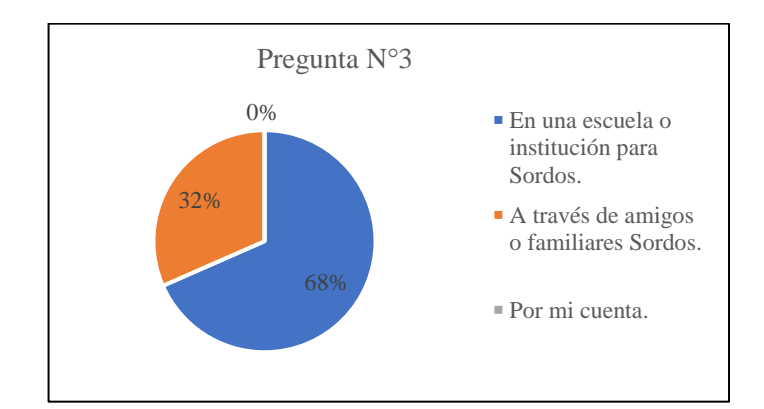

**Pregunta Nº3: ¿Cómo aprendió la Lengua de Señas?**

**Figura 2.3:** Resultados Encuesta Pregunta 3. **Elaborado por:** El Investigador.

### <span id="page-35-0"></span>**Análisis e Interpretación de Resultados**

Según los resultados representados en la **Figura 2.3** muestra que el 68% de los encuestados aprendieron lenguaje de señas en una escuela o institución para sordos, mientras que el 32% lo aprendieron de amigos o familiares. Ninguno de los encuestados aprendió por su cuenta, lo que sugiere la importancia de una educación formal de calidad en lenguaje de señas. Además, el hecho de que el 32% de los encuestados aprendieran a través de amigos o familiares sordos indica que las relaciones personales y la interacción con personas sordas son importantes para la adquisición del lenguaje de señas.
**Pregunta Nº4: ¿Considera que la Lengua de Señas es importante para la comunicación?**

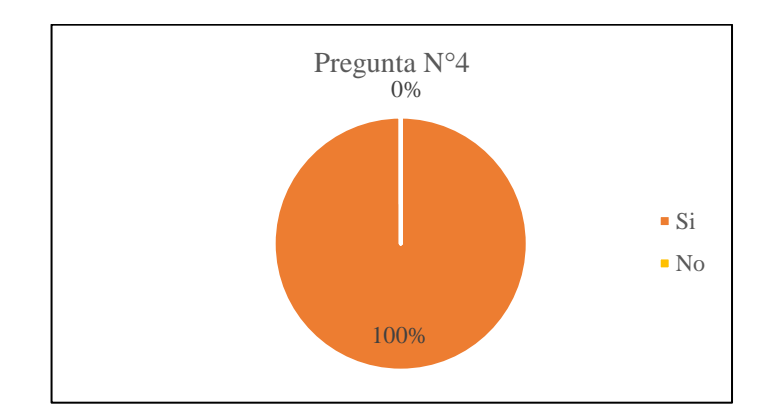

**Figura 2.4:** Resultados Encuesta Pregunta 4. **Elaborado por:** El Investigador.

### **Análisis e Interpretación de Resultados**

De acuerdo con los resultados presentados en la **Figura 2.4**, se puede observar que el 100% de las personas encuestadas consideran que la Lengua de Señas es importante para la comunicación. Este resultado indica claramente que existe una fuerte opinión entre los encuestados acerca de que la Lengua de Señas es una forma crucial de comunicación y que, por lo tanto, se puede considerar como una herramienta esencial para entablar una conversación.

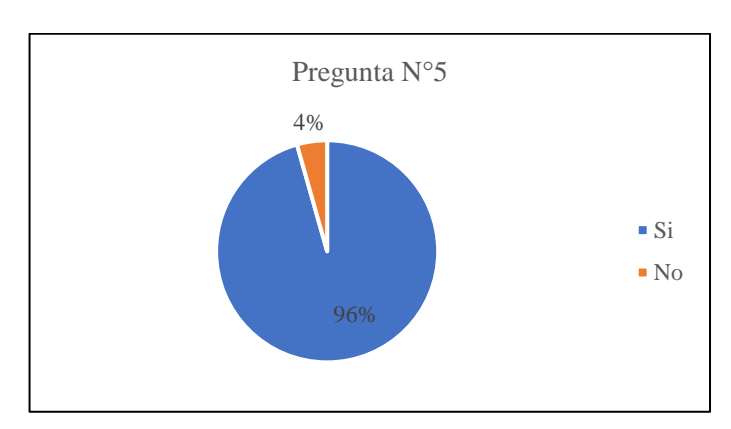

**Pregunta Nº5: ¿Cree que más personas deberían aprender la Lengua de Señas para mejorar la comunicación con personas Sordas?**

**Figura 2.5:** Resultados Encuesta Pregunta 5.

### **Elaborado por:** El Investigador.

### **Análisis e Interpretación de Resultados**

Según los resultados presentados en la **Figura 2.5**, se indica que el 96% de los encuestados está a favor de que más personas aprendan la Lengua de Señas para mejorar la comunicación con personas sordas. El 4% restante que no está de acuerdo podría tener varias razones, como la falta de conciencia sobre la importancia de la inclusión, la percepción de que la Lengua de Señas es difícil de aprender o la falta de voluntad para comprometerse con el aprendizaje de una nueva habilidad. En general, este resultado es positivo ya que sugiere una mayor conciencia y compromiso con la inclusión y accesibilidad para las personas sordas.

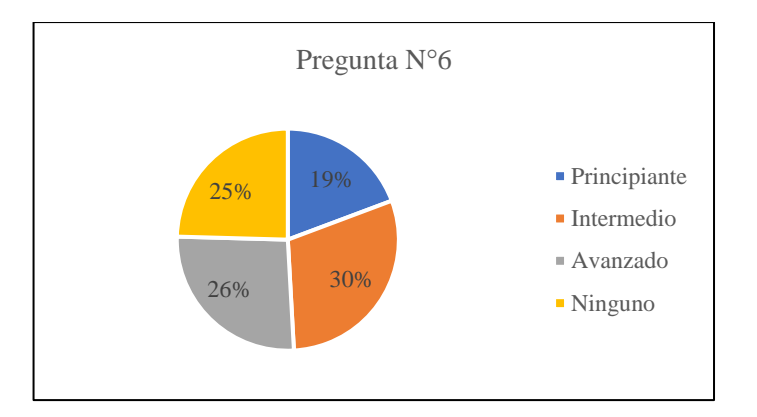

**Pregunta Nº6: ¿Qué nivel de conocimiento de Lengua de Señas tiene?**

**Figura 2.6:** Resultados Encuesta Pregunta 6. **Elaborado por:** El Investigador.

### **Análisis e Interpretación de Resultados**

De acuerdo con los resultados mostrados en la **Figura 2.6**, se puede observar que el 19% de las personas tienen un nivel principiante en la Lengua de Señas, lo que indica cierta familiaridad con el lenguaje, aunque no puedan comunicarse con fluidez. El 30% de las personas sordas tienen un nivel intermedio, lo que sugiere habilidades más avanzadas para comunicarse en diversas situaciones. En cambio, el 26% de las personas tienen un nivel avanzado en la Lengua de Señas, evidenciando una amplia

gama de habilidades para comunicarse efectivamente en la mayoría de las situaciones. Finalmente, el 25% de las personas no tienen conocimientos de la Lengua de Señas, lo cual puede deberse a una falta de exposición o interés en aprender

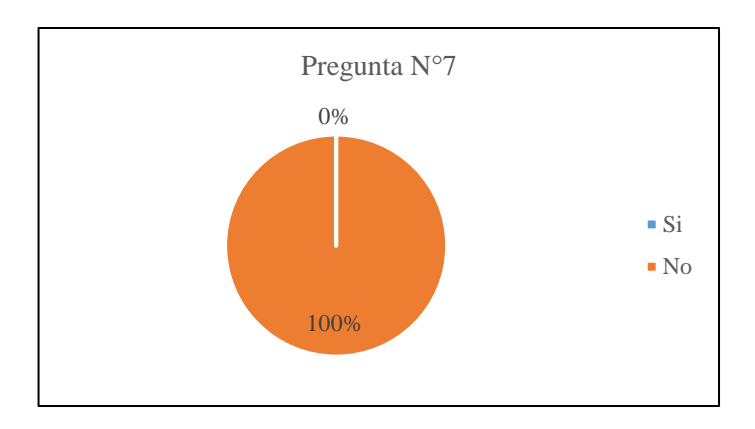

**Pregunta Nº7: ¿Ha utilizado alguna vez una aplicación de Lengua de Señas?**

**Figura 2.7:** Resultados Encuesta Pregunta 7. **Elaborado por:** El Investigador.

### **Análisis e Interpretación de Resultados**

De acuerdo con los resultados presentados en la **Figura 2.7**, se indica que ninguna de las personas encuestadas ha utilizado alguna vez una aplicación móvil de Lengua de Señas. Es importante tener en cuenta que esta respuesta podría ser el resultado de diferentes factores, como la falta de acceso a la tecnología o la falta de necesidad de utilizar una aplicación para aprender la Lengua de Señas.

**Pregunta Nº8: Si no ha utilizado una aplicación, ¿por qué no lo ha hecho?**

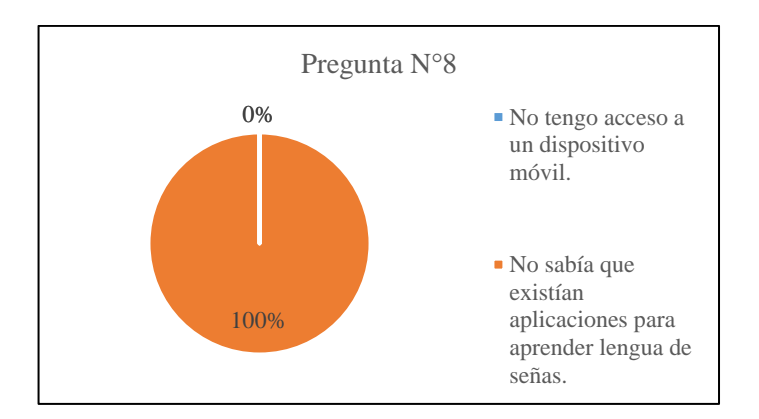

**Figura 2.8:** Resultados Encuesta Pregunta 8. **Elaborado por:** El Investigador.

## **Análisis e Interpretación de Resultados**

De acuerdo con los resultados presentados en la **Figura 2.8**, se puede observar que hay un porcentaje de encuestados que desconoce la existencia de aplicaciones móviles para aprender Lengua de Señas. Esto implica que no han tenido la oportunidad de utilizarlas para su aprendizaje. Es probable que exista una falta de difusión o información acerca de las opciones disponibles para aprender Lengua de Señas a través de tecnología móvil.

## **Pregunta Nº9: ¿Qué tan importante cree que es tener una aplicación para aprender Lengua de Señas?**

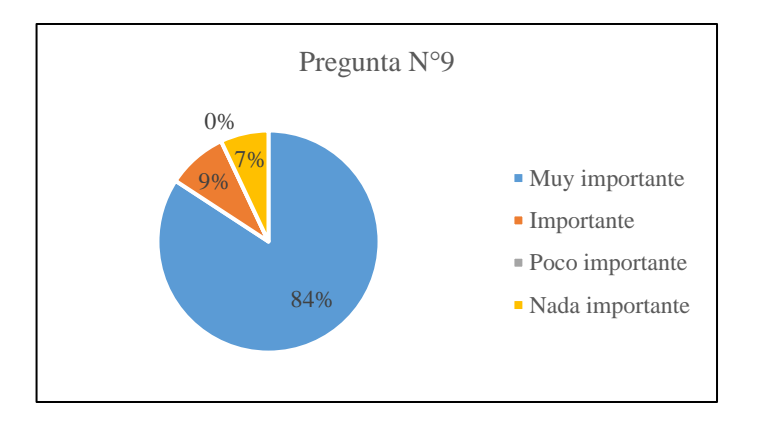

**Figura 2.9:** Resultados Encuesta Pregunta 9. **Elaborado por:** El Investigador.

### **Análisis e Interpretación de Resultados**

Según los resultados presentados en la **Figura 2.9**, el 84% de las personas encuestadas consideran que tener una aplicación para aprender Lengua de Señas es muy importante. Esto sugiere que existe una gran demanda y necesidad de herramientas y recursos para ayudar a las personas con discapacidad auditiva a aprender Lengua de Señas de manera efectiva. El 7% indicó que una aplicación de este tipo no era importante, lo que sugiere que incluso aquellos que no lo ven como esencial aún pueden ver su valor y utilidad. Estos resultados muestran que una aplicación para aprender Lengua de Señas podría ser una herramienta muy valiosa para muchas personas.

## **Pregunta Nº10: ¿Por qué cree que una aplicación para aprender Lengua de Señas es importante?**

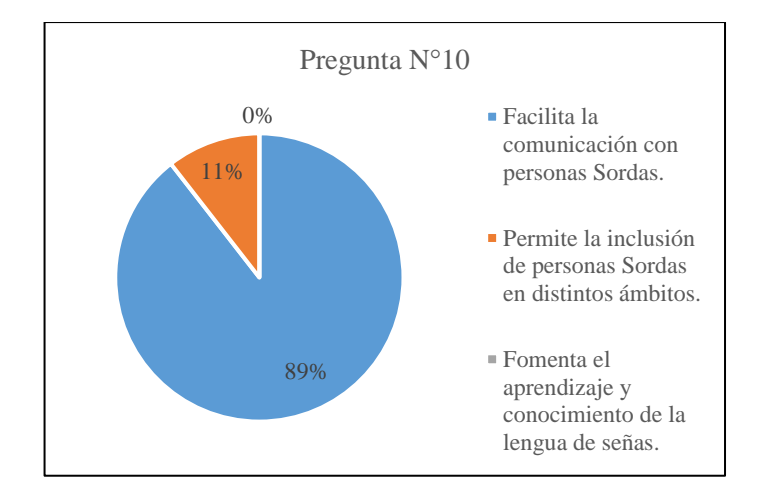

**Figura 2.10:** Resultados Encuesta Pregunta 10. **Elaborado por:** El Investigador.

#### **Análisis e Interpretación de Resultados**

De acuerdo con la **Figura 2.10** evidencia que el 89% de las personas encuestadas considera importante contar con una aplicación para aprender Lengua de Señas, ya que facilita la comunicación con personas sordas. Esto es comprensible, dado que la comunicación es una necesidad fundamental para cualquier ser humano, y las personas sordas suelen enfrentar barreras significativas en su interacción con personas oyentes que no comprenden la Lengua de Señas. Además, el 11% de los encuestados indica que una aplicación de Lengua de Señas también contribuye a la inclusión de personas sordas en distintos ámbitos.

## **Pregunta Nº11: ¿Qué tipo de contenido le gustaría encontrar en una aplicación de aprendizaje de Lengua de Señas?**

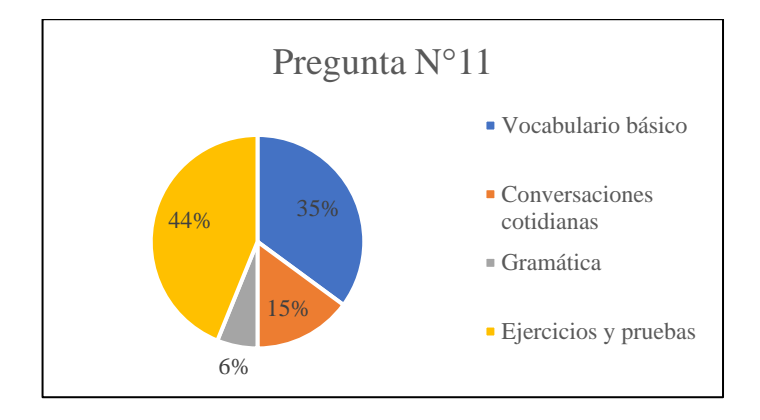

**Figura 2.11:** Resultados Encuesta Pregunta 11. **Elaborado por:** El Investigador.

### **Análisis e Interpretación de Resultados**

Según los resultados presentados en la **Figura 2.11**, se observa que el 35% prefiere encontrar principalmente vocabulario básico y el 44% prefiere ejercicios y pruebas. Esto indica que las personas sordas buscan aprender palabras y frases esenciales en el lenguaje de señas y practicar su habilidad a través de actividades prácticas. La menor preferencia por la gramática corresponde al 6% de las personas encuestadas, ya que los usuarios pueden estar más interesados en aprender a comunicarse efectivamente a través del lenguaje de señas en lugar de enfocarse en las reglas formales. El 15% prefiere conversaciones cotidianas, lo que sugiere que podrían estar interesados en aprender a comunicarse en situaciones de la vida real, lo que puede ser útil para interactuar con personas sordas en su día a día.

**Pregunta Nº12: ¿Qué tipo de actividades le gustaría encontrar en una aplicación de aprendizaje de Lengua de Señas?**

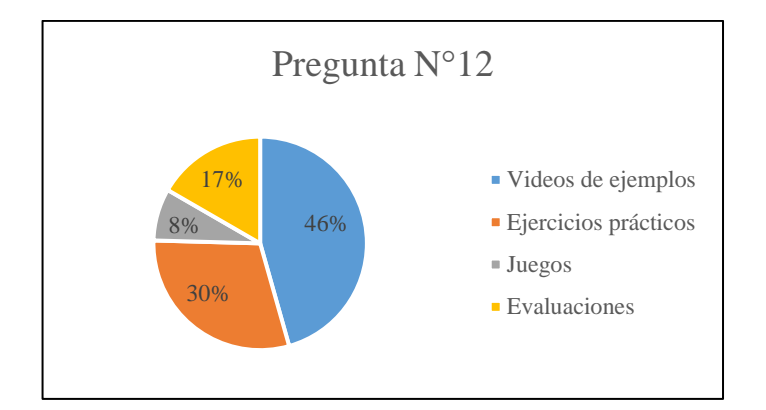

**Figura 2.12:** Resultados Encuesta Pregunta 12. **Elaborado por:** El Investigador.

### **Análisis e Interpretación de Resultados**

De acuerdo con la **Figura 2.12**, se puede notar que el 46% de las personas encuestadas prefieren encontrar videos de ejemplos en una aplicación de aprendizaje de Lengua de Señas. Esto indica que las personas sordas encuentran útil ver a alguien más utilizando la Lengua de Señas en un contexto práctico. El segundo tipo de actividad más popular son los ejercicios prácticos, con un 30%, lo que sugiere que la gente también desea poner en práctica lo que ha aprendido a través de la aplicación. El 8% prefiere los juegos, lo que puede ser una forma divertida de aprender, pero no es una prioridad para la mayoría de las personas sordas. Además, el 17% indica que están interesados en medir su progreso a través de la aplicación. Estos resultados sugieren que las personas buscan una aplicación de aprendizaje de Lengua de Señas práctica, que les permita aprender a través de ejemplos visuales y ejercicios prácticos, con la opción de evaluaciones para medir su progreso.

**Pregunta Nº13: ¿Le gustaría que la aplicación incluya un sistema de seguimiento de progreso para que pueda medir su avance?**

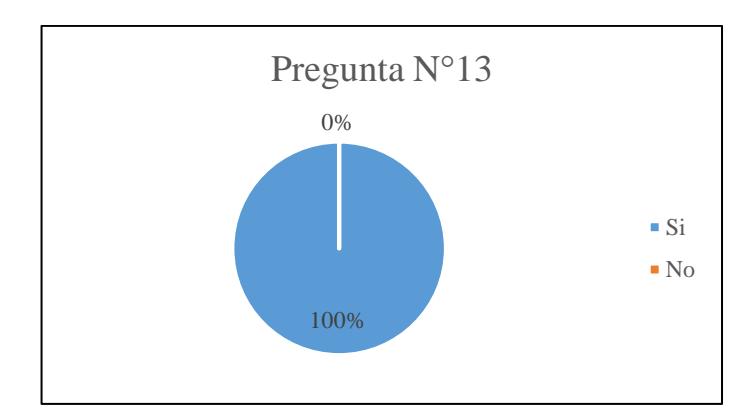

**Figura 2.13:** Resultados Encuesta Pregunta 13. **Elaborado por:** El Investigador.

### **Análisis e Interpretación de Resultados**

Según los resultados presentados en la **Figura 2.13**, se muestra que el 100% de los encuestados están interesados en que la aplicación incluya un sistema de seguimiento de progreso para medir su avance. Esto significa que los usuarios de la aplicación consideran importante contar con una herramienta que les permita medir su progreso en el uso de la aplicación y lograr sus objetivos. La inclusión de un sistema de seguimiento de progreso puede ser una característica valiosa para la aplicación, ya que aumenta la motivación y el compromiso de los usuarios, lo que puede conducir a una mayor retención de estos y una mejor satisfacción con la aplicación

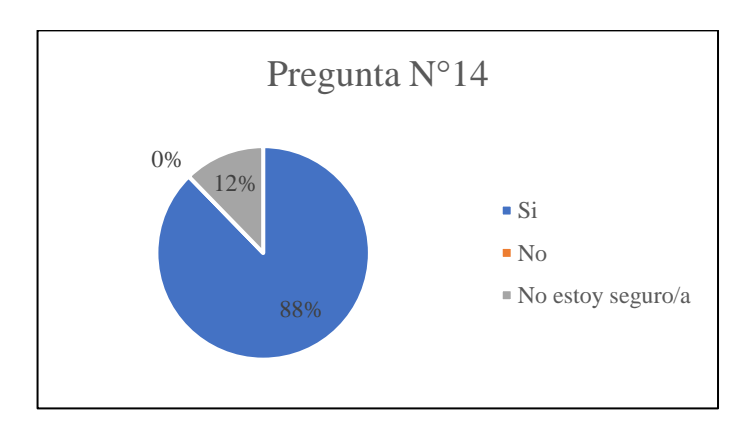

## **Pregunta Nº14: ¿Estaría dispuesto a descargar y utilizar una aplicación móvil para aprender Lengua de Señas?**

**Figura 2.14:** Resultados Encuesta Pregunta 14.

### **Elaborado por:** El Investigador.

#### **Análisis e Interpretación de Resultados**

De acuerdo con la **Figura 2.14**, el 88% de los encuestados estaría dispuesto a utilizar una aplicación móvil para aprender Lengua de Señas. Esto sugiere un fuerte interés y una necesidad percibida de utilizar tecnología móvil para el aprendizaje de la Lengua de Señas. El 12% restante indica que es posible que haya un grupo de personas interesadas en utilizar una aplicación móvil, pero que necesitan más información para hacerlo.

#### **2.2.4 Procesamiento y Análisis de Datos**

Según la encuesta realizada a los estudiantes de la Unidad Educativa Especializada "Dr. Camilo Gallegos" y a personas con discapacidad auditiva de la ciudad de Ambato, se demostró lo siguiente:

- La forma principal de comunicación de las personas con capacidad especial auditiva es la Lengua de Señas.
- Las personas sordas suelen encontrar más fácil aprender a través de gráficos e imágenes, ya que son altamente visuales y les permiten adquirir el vocabulario de forma más rápida.
- Se ha observado una falta de conocimiento acerca de las herramientas tecnológicas disponibles para el aprendizaje de la Lengua de Señas dentro de la comunidad sorda. Por lo tanto, resulta crucial difundir estas herramientas para mejorar el aprendizaje de la Lengua de Señas.
- En la comunidad sorda ecuatoriana, no existe una Lengua de Señas estándar. Ciertas señas varían en las distintas regiones del país, lo que subraya la necesidad de establecer una Lengua de Señas estandarizada para toda la comunidad sorda del Ecuador.
- La Lengua de Señas puede ser una herramienta útil para mejorar la inclusión social de las personas sordas y con discapacidad auditiva. Al reconocer y apoyar la Lengua de Señas, se puede fomentar una sociedad más inclusiva y diversa.

## **3 CAPÍTULO III.- RESULTADOS Y DISCUSIÓN**

### **3.1 Análisis y Discusión de los Resultados**

### **3.1.1 Importancia de la Lengua de Señas en el Ecuador**

La importancia de la Lengua de Señas en Ecuador radica en que constituye el lenguaje natural que posibilita a la comunidad sorda el desarrollo de habilidades para procesar y construir información[21]. Esto, a su vez, permite a las personas con discapacidad auditiva aprovechar las mismas oportunidades educativas que las personas oyentes y, sobre todo, integrarse plenamente en la sociedad.

A continuación, se exponen varios aspectos que respaldan la importancia de la Lengua de Señas en el Ecuador como herramienta de comunicación entre personas con discapacidad auditiva.

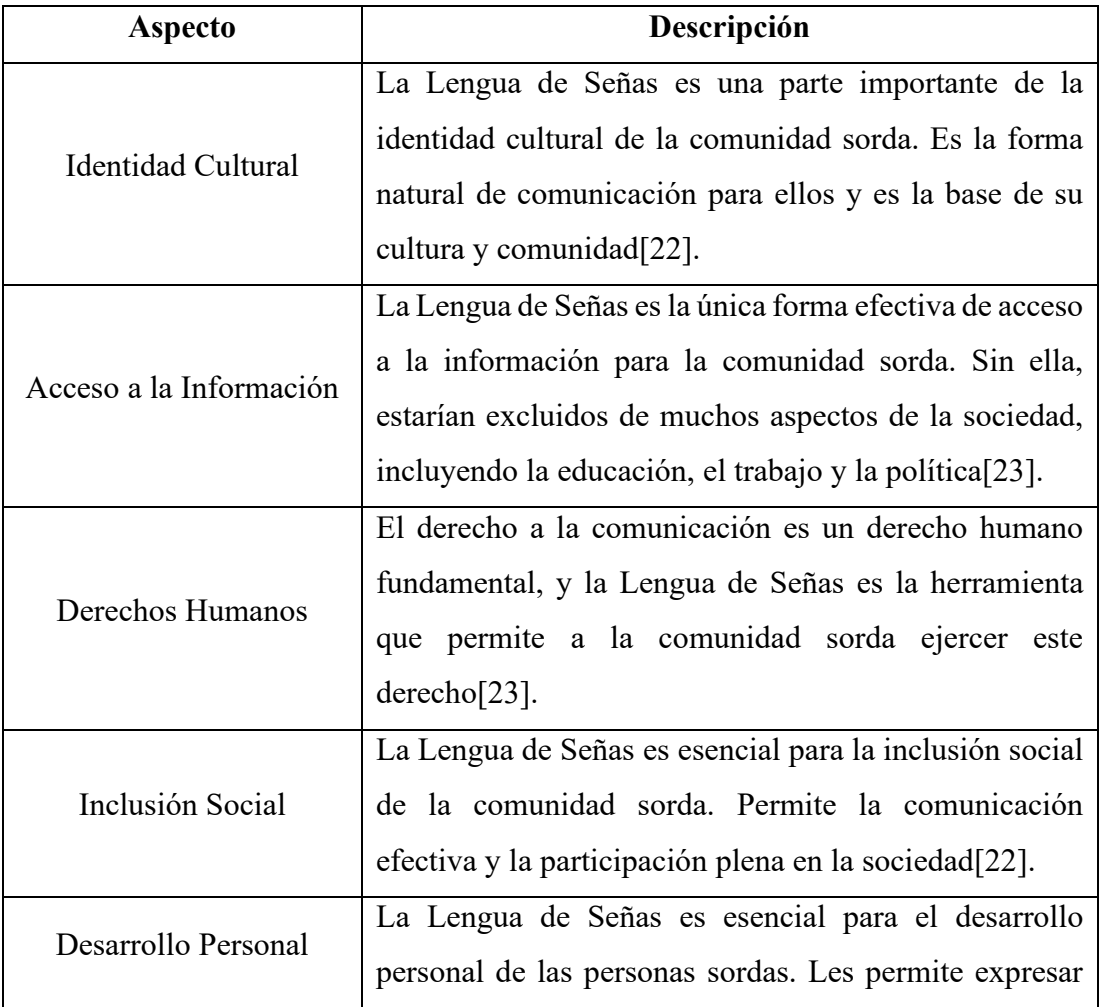

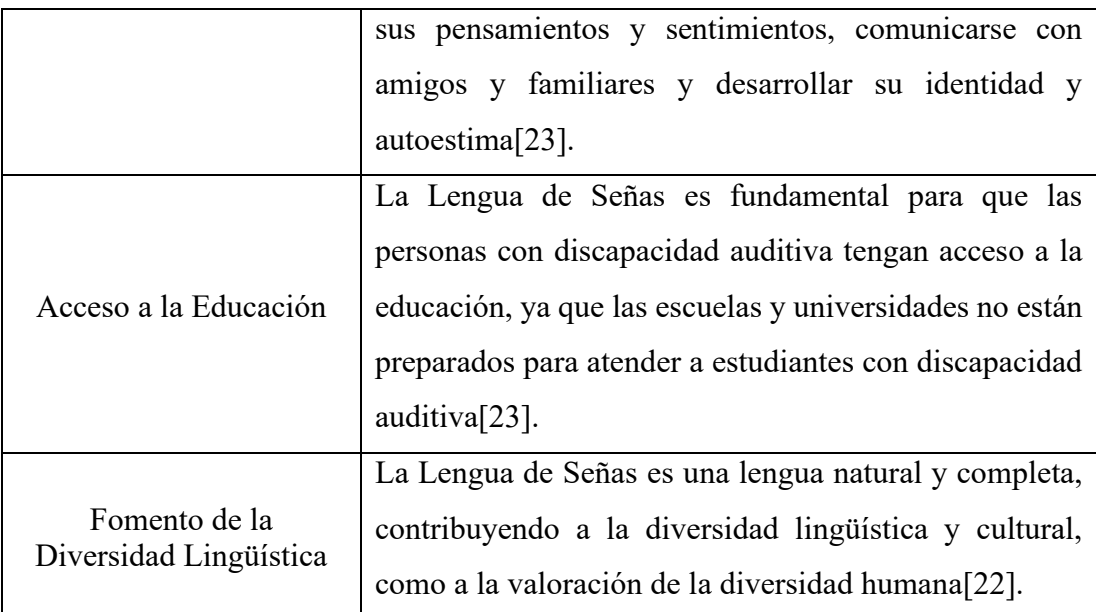

**Tabla 3.1:** Aspectos que Respaldan la Importancia de la Lengua de Señas en Ecuador.

## **Elaborado por:** El Investigador.

En resumen, la Lengua de Señas es un instrumento fundamental para la comunicación y el bienestar de la comunidad sorda en Ecuador. Su importancia se extiende más allá de la comunicación efectiva y abarca aspectos de identidad cultural, derechos humanos, inclusión social y desarrollo personal.

### **3.1.2 Situación Actual de la Educación en Lengua de Señas en el Ecuador**

En Ecuador, la educación en Lengua de Señas ha experimentado avances significativos en los últimos años. La Constitución ecuatoriana reconoce a la Lengua de Señas como una lengua natural de la comunidad sorda y establece el derecho de las personas sordas a una educación inclusiva y de calidad[24].

En el ámbito educativo, se cuenta con la figura del intérprete de Lengua de Señas, cuyo propósito es facilitar la comunicación entre los estudiantes sordos y los profesores oyentes dentro del aula. Adicionalmente, en el año 2012, se inauguró en la ciudad de Quito la primera escuela bilingüe para personas sordas, donde la Lengua de Señas es utilizada como lengua de instrucción y el español como lengua complementaria[25]. Asimismo, se han implementado iniciativas para enseñar la Lengua de Señas a personas oyentes, con el fin de fomentar la inclusión y la comunicación entre las comunidades sorda y oyente[24]. A modo de ejemplo, algunas universidades ofrecen cursos de Lengua de Señas como parte de su oferta académica.

A pesar de estos avances, todavía existen desafíos para la educación en Lengua de Señas en Ecuador. Por ejemplo, la falta de docentes capacitados en Lengua de Señas, la falta de acceso a recursos educativos y tecnológicos en Lengua de Señas, y la discriminación y barreras que enfrentan las personas sordas en el acceso a la educación.

## **3.1.3 Desafíos que Enfrenta la Comunidad Sorda para Acceder a Servicios y Recursos en Lengua de Señas**

La comunidad sorda en Ecuador se enfrenta a diversos desafíos para acceder a servicios y recursos en Lengua de Señas. A pesar de que la Constitución reconoce la Lengua de Señas como una lengua natural y se garantiza su uso en la vida en común, aún persisten desafíos en la inclusión social y educativa de las personas sordas en el país. Según el presidente de la Federación Nacional de Personas Sordas del Ecuador (Fenasec), es fundamental que las instituciones educativas cuenten con intérpretes, lo que debería ser una obligación del Estado[26].

En general, a pesar de los esfuerzos realizados para mejorar la educación y accesibilidad de las personas sordas en el país, aún existen desafíos que la comunidad sorda debe enfrentar para acceder a servicios y recursos en Lengua de Señas. Estos desafíos se describen a continuación:

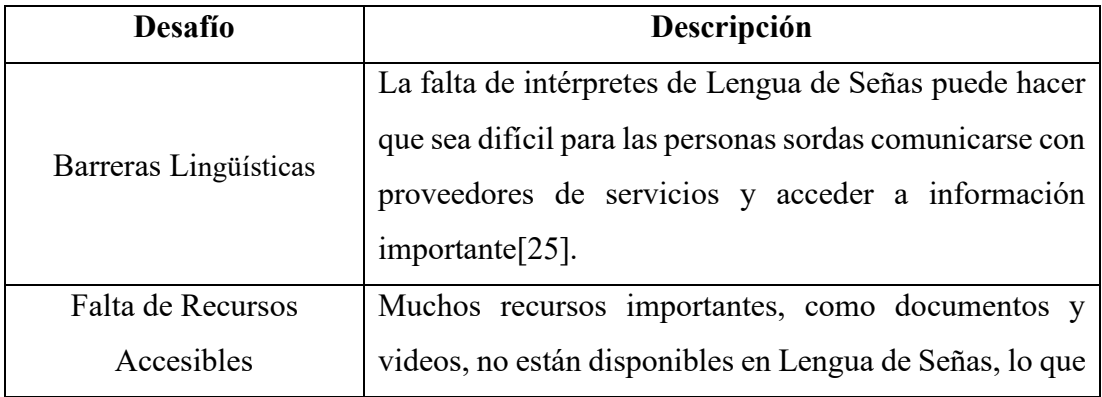

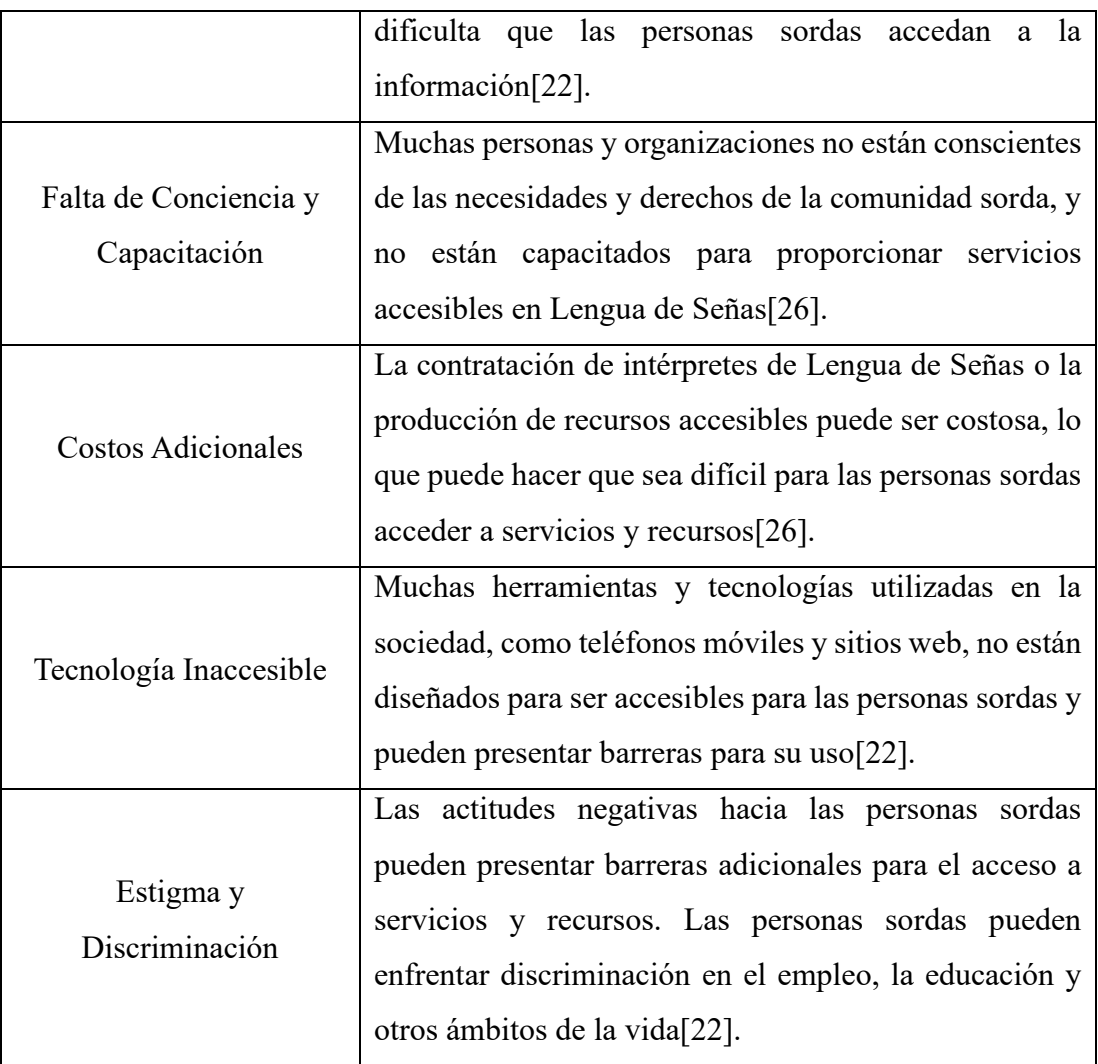

**Tabla 3.2:** Desafíos que Enfrentan las Personas con Discapacidad Auditiva.

**Elaborado por:** El Investigador.

Es importante tener en cuenta que los desafíos a los que se enfrentan las personas sordas son diversos y que cada individuo puede experimentar desafíos únicos según su situación y entorno. Abordar estos desafíos es esencial para garantizar que las personas sordas tengan igual acceso a los servicios y recursos disponibles para las personas oyentes.

## **3.1.4 Características Fundamentales y Funcionalidades del Framework Flutter**

## **3.1.4.1 Framework de Desarrollo Flutter**

Flutter es un SDK (Software Development Kit) creado por Google que se utiliza para crear aplicaciones móviles para iOS y Android, es compatible con el lenguaje de

programación Dart desarrollado por Google[27]. Es un marco de código abierto que permite la creación de aplicaciones móviles multiplataforma de alta calidad a partir de una sola línea de código. Para diseñar interfaces de usuario únicas y atractivas, Flutter ofrece una gran selección de widgets personalizados. Además, tiene una función llamada Hot Reload que permite a los desarrolladores ver los cambios a medida que se realizan en tiempo real mientras editan el código, mejorando la productividad y acelerando el proceso de desarrollo[27].

## **3.1.4.2 Flutter frente a otros Framework para el Desarrollo de Aplicaciones Móviles Multiplataforma**

Existen diversos frameworks para el desarrollo de aplicaciones móviles multiplataforma, y actualmente, Flutter se posiciona como uno de los más populares. Si bien React Native y MAUI(Multi-platform App User Interface) también son opciones viables, Flutter ofrece ciertas ventajas que lo hacen destacar.

A continuación, se presenta una tabla que compara las características/funcionalidades de los frameworks Flutter, React Native y MAUI:

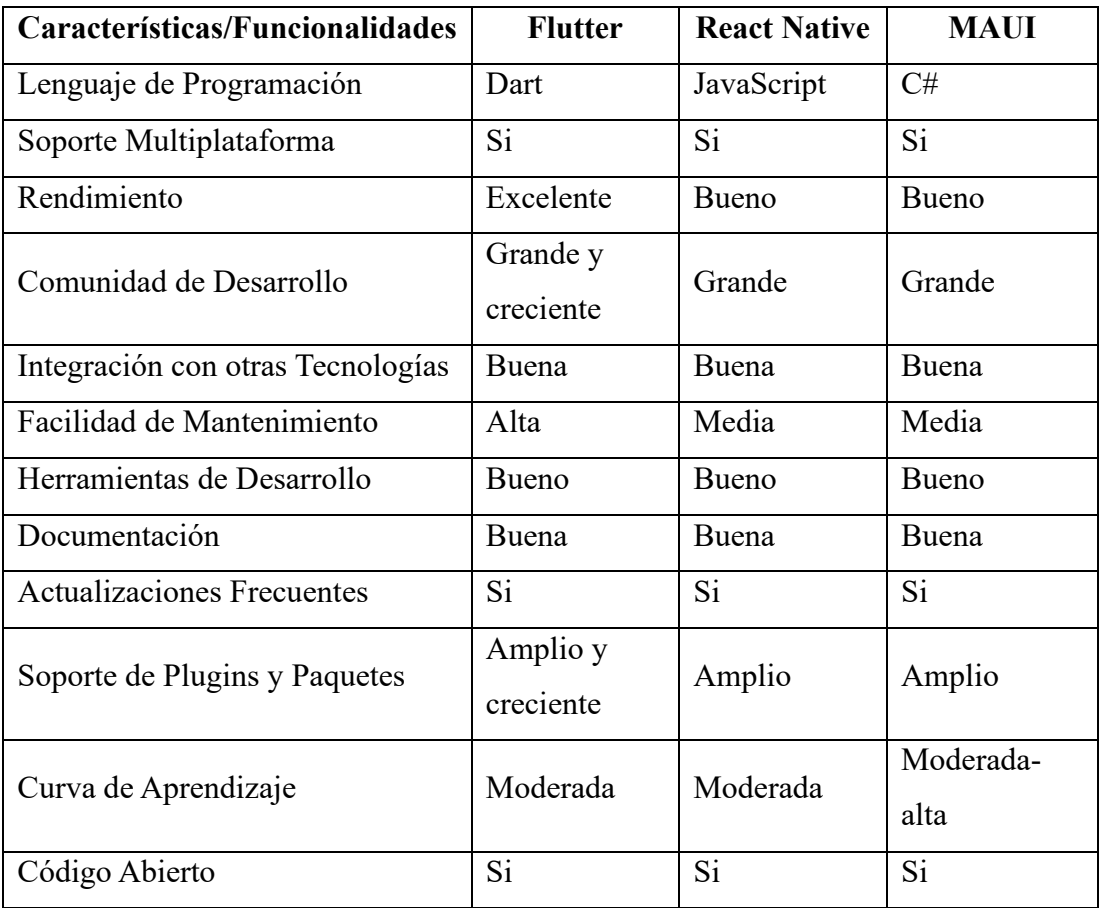

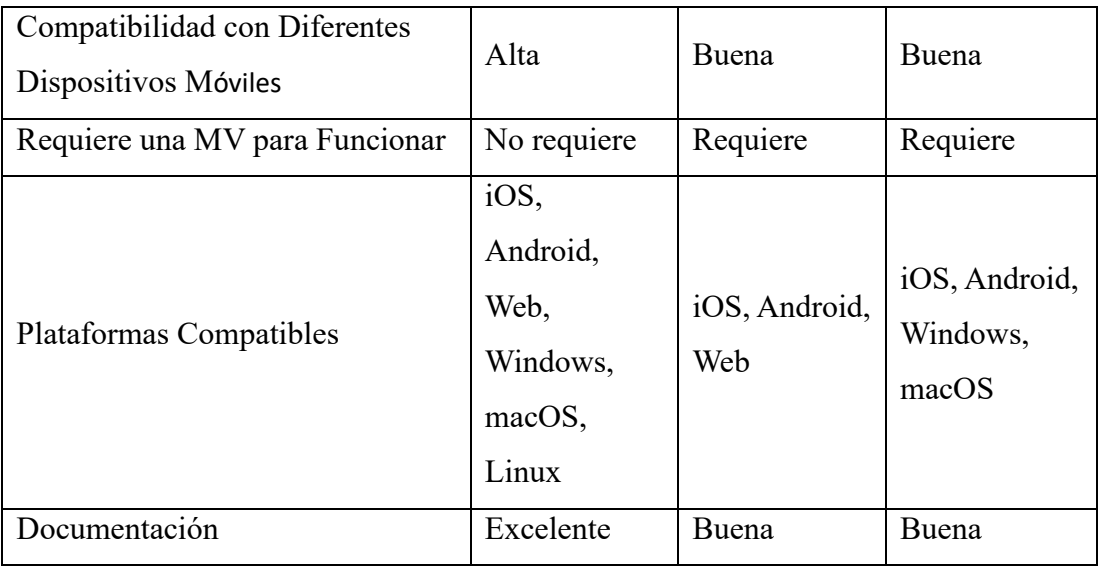

**Tabla 3.3:** Flutter Frente a Otros Framework de Desarrollo Móvil.

## **Elaborado por:** El Investigador.

De manera general, Flutter se considera una alternativa ventajosa para el desarrollo de aplicaciones móviles, ya que ofrece un rendimiento óptimo, un proceso de desarrollo sencillo y actualizaciones de plataforma rápidas. Además, dispone de una comunidad activa y una documentación excelente. En contraste, React Native y MAUI también son opciones viables, aunque pueden requerir una curva de aprendizaje más elevada y una actualización de plataforma más lenta.

## **3.1.4.3 Características Técnicas de Flutter**

La capacidad de Flutter para desarrollar aplicaciones de forma rápida y sencilla con un rendimiento y una experiencia de usuario prácticamente idénticos a las aplicaciones nativas es una de las principales razones por las que empezó a ser tan importante para los desarrolladores de todo el mundo[27].

A continuación, se presenta una tabla que resume las características técnicas del Framework Flutter:

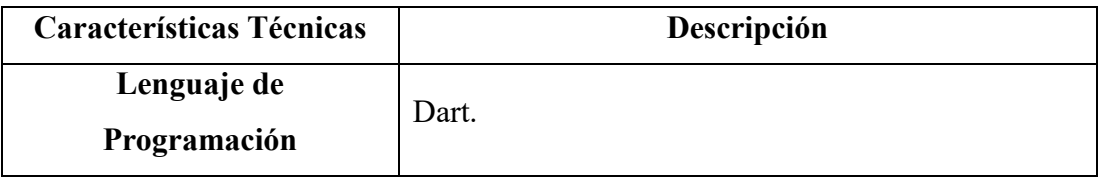

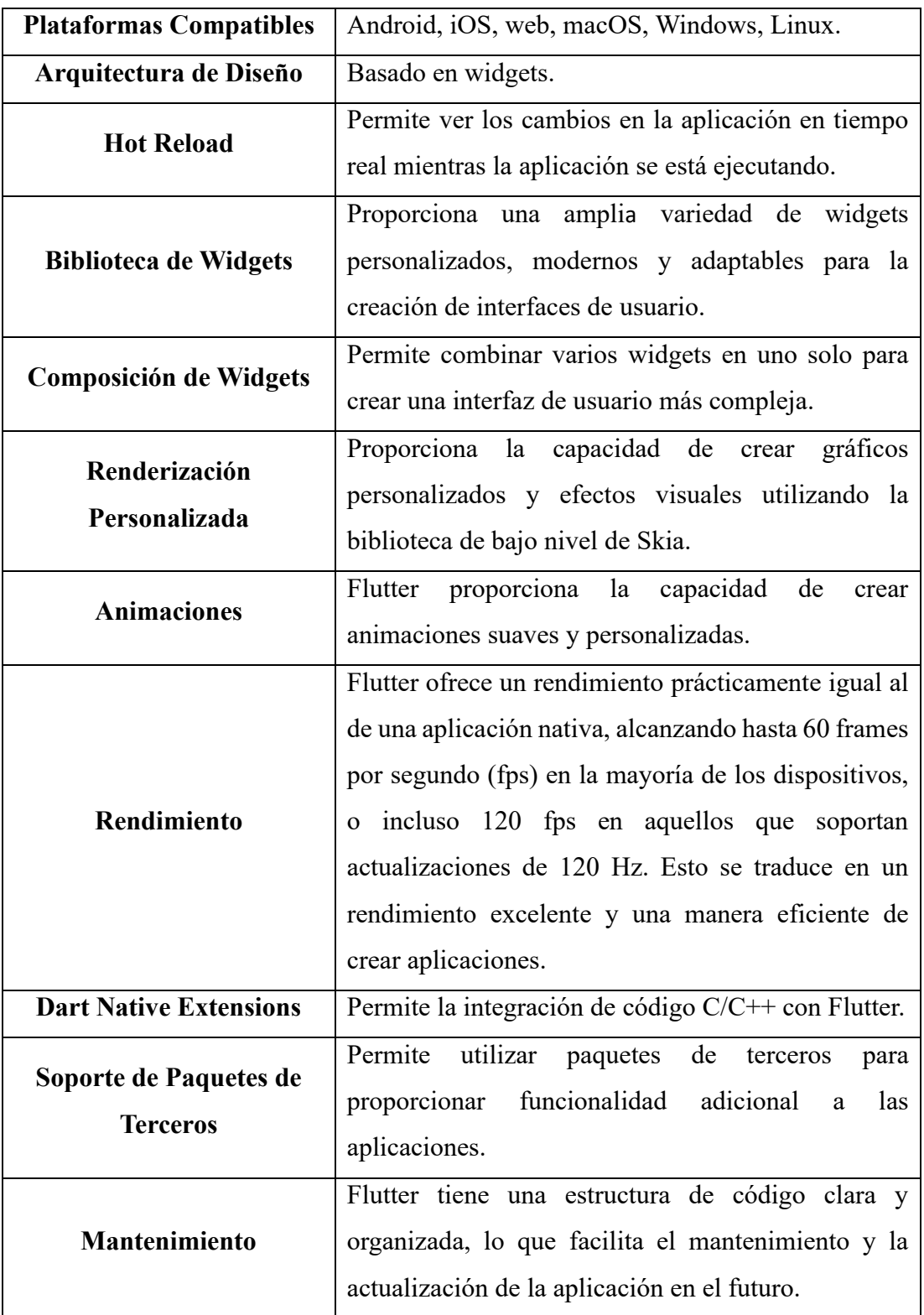

**Tabla 3.4:** Características Técnicas del Framework Flutter.

**Elaborado por:** El Investigador.

En resumen, Flutter es un marco de trabajo para crear aplicaciones móviles que presenta una serie de ventajas, como una rápida velocidad de desarrollo, una alta calidad visual, una buena portabilidad, una eficiente utilización de recursos y la capacidad de personalizar los widgets. Aunque es posible que exista una curva de aprendizaje y se presenten algunos problemas de compatibilidad, este marco de trabajo está en constante evolución y cuenta con una comunidad activa de desarrolladores y usuarios[18].

Varias empresas han utilizado este framework para el desarrollo de aplicaciones móviles, entre ellas se encuentran las siguientes:

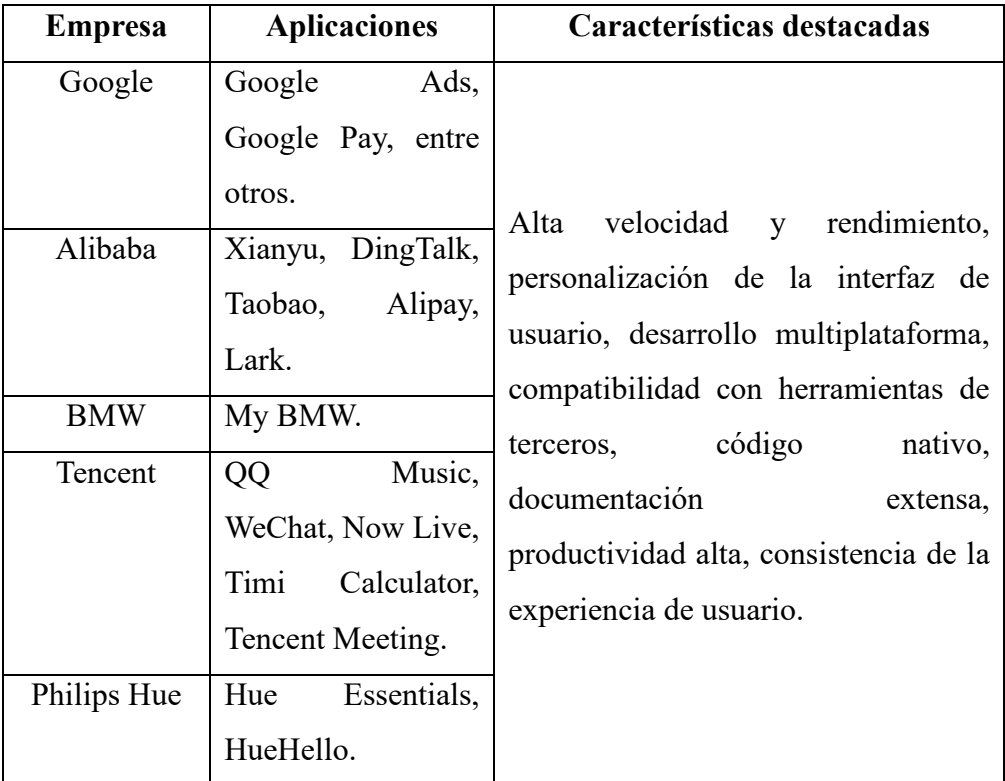

**Tabla 3.5:** Empresas que han Usado Flutter en el Desarrollo de Aplicaciones Móviles Multiplataforma.

**Elaborado por:** El Investigador.

De este modo Flutter se ha convertido en una opción muy valorada por diversas empresas de sectores como la tecnología, comercio electrónico y automotriz. Esto se debe a una serie de ventajas que ofrece, como su elevada productividad, consistencia en la experiencia de usuario, alto rendimiento, capacidad de personalización y una activa comunidad de desarrolladores[28].

Al utilizar Flutter, estas empresas logran optimizar su tiempo y recursos al desarrollar aplicaciones móviles de alta calidad para múltiples plataformas al mismo tiempo, lo que les permite brindar a sus usuarios una experiencia uniforme y personalizada. En definitiva, Flutter se ha convertido en una herramienta altamente efectiva y eficiente para el desarrollo de aplicaciones móviles en la actualidad.

### **3.1.4.4 Arquitectura del Framework Flutter**

Flutter utiliza una arquitectura basada en widgets, es decir que todo Flutter es un widget, desde un botón hasta una pantalla completa de la aplicación[18].

## **Capas Arquitectónicas**

Flutter está diseñado para ser un sistema expandible. Hay varias bibliotecas independientes, cada una de las cuales depende del límite superior. Ninguna capa tiene acceso exclusivo a la capa inferior, y cada componente del nivel del marco está diseñado para ser opcional y reemplazable[29].

Se divide en tres capas principales:

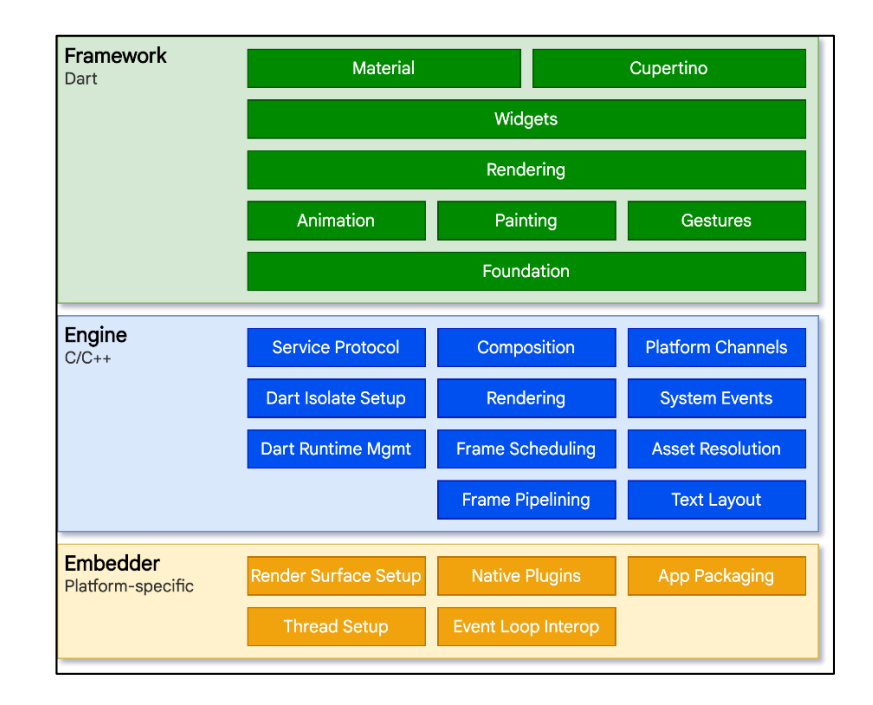

**Figura 3.1:** Capas Arquitectónicas de Flutter.

**Fuente:** Tomado de [29].

### • **Capa de Incrustación (Embedding Layer)**

Es la capa que se encarga de integrar el Framework de Flutter en una plataforma determinada como Android, iOS, Web, Windows, macOS, Linux, entre otros. El Embedder es responsable de proporcionar una API (Application Programming Interfaces) para que el Framework de Flutter pueda comunicarse con el sistema operativo subyacente y ofrecer una experiencia de usuario nativa[29].

### • **Capa de Motor (Engine Layer)**

Es la capa central de la arquitectura de Flutter. Se encarga de proporcionar los bloques de construcción básicos para la creación de interfaces de usuario, como la representación de gráficos, animaciones, eventos de entrada y salida de audio y video, entre otros. El Flutter Engine está escrito en C++ y se encarga de la comunicación entre el Framework y el sistema operativo del dispositivo[29].

#### • **Capa de Marco (Framework Layer)**

Es la capa que provee las herramientas y componentes esenciales para crear aplicaciones en Flutter. Esta capa está escrita en Dart y utiliza la API proporcionada por la capa de motor para renderizar y componer la interfaz de usuario[29].

Por lo general, los desarrolladores utilizan el Marco Flutter para interactuar con la tecnología, el cual ofrece un marco moderno y reactivo escrito en el lenguaje Dart. Este marco incluye un conjunto de plataformas, diseños y bibliotecas fundamentales que se componen de varias capas[29]. Siguiendo un enfoque de abajo hacia arriba, estas capas son las siguientes:

1. *Capa de Herramientas de Desarrollo. -* Finalmente, Flutter proporciona una amplia gama de herramientas para desarrolladores, como el Hot Reload, la depuración y la inspección de widgets. Estas herramientas hacen que el desarrollo de aplicaciones con Flutter sea rápido, fácil y productivo[29].

- 2. *Capa de Acceso a las Plataformas. -* Flutter proporciona una interfaz para acceder a las características nativas de las plataformas móviles y de escritorio, como la cámara, el almacenamiento local y las notificaciones push[29]. Esta capa se encarga de integrar la funcionalidad nativa en la aplicación de Flutter.
- 3. *Capa de Renderización. -* Esta capa se encarga de traducir los widgets de Flutter en los píxeles que se mostrarán en la pantalla. Flutter utiliza un motor de renderizado propio llamado Skia que proporciona un alto rendimiento y flexibilidad[29].
- 4. *Capa de Widgets. -* Los widgets son los bloques de construcción fundamentales en Flutter. Cada elemento visual en una aplicación se construye a partir de widgets. Flutter proporciona una amplia gama de widgets, que incluyen desde widgets básicos como Text e Image hasta widgets más complejos como ListView y GridView[29].
- 5. *Capa de Material Design*. Esta capa es responsable de proporcionar una apariencia y comportamiento coherentes y modernos para las aplicaciones. Está basada en los principios de Material Design de Google y proporciona widgets y componentes que siguen estos principios[29].

## **3.1.4.5 Ventajas y Desventajas de Flutter**

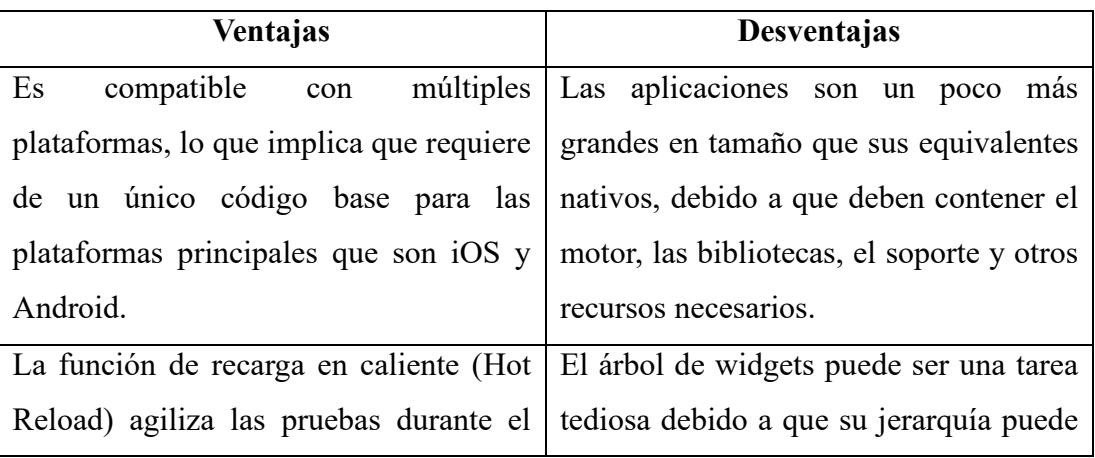

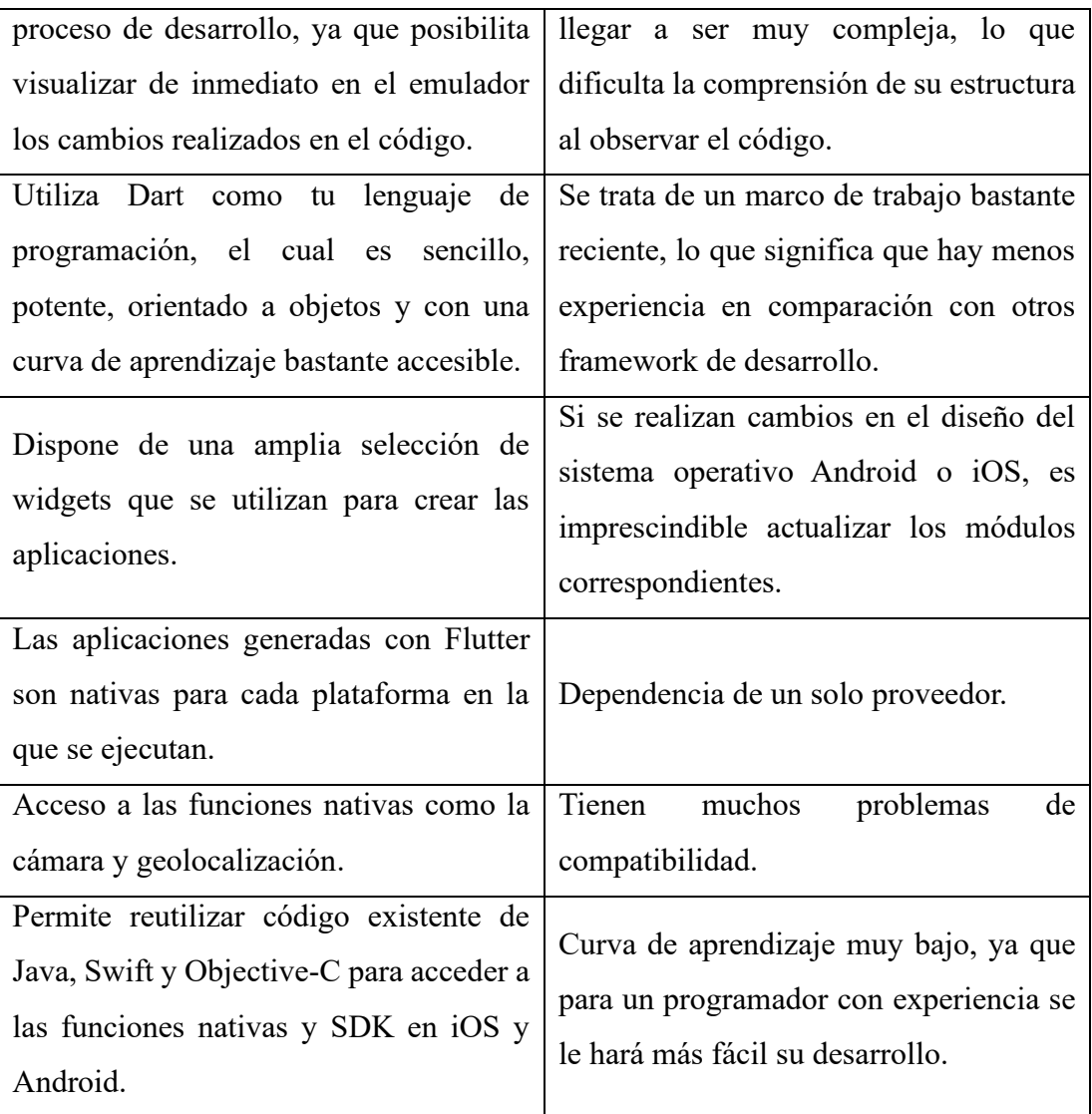

**Tabla 3.6:** Ventajas y Desventajas de Flutter. **Elaborado por:** El Investigador.

## **3.1.4.6 Widgets**

Los widgets constituyen los elementos fundamentales de la interfaz de usuario en una aplicación Flutter. Cada widget representa una declaración inalterable de una parte de la interfaz de usuario[29].

En Flutter, un widget es un elemento visual que puede incluir un botón, un campo de texto, un menú desplegable, una imagen, un video y otros componentes que se muestran en la pantalla de la aplicación. En resumen, cualquier elemento que forme

parte de la interfaz gráfica de usuario de una aplicación de Flutter se considera un widget.

Los widgets en Flutter se dividen en dos categorías:

- **Widgets con Estado o StatefulWidgets. -** Contienen información que puede ser modificada y está sujeta a cambios a lo largo del tiempo. Uno de estos elementos es el widget TextField, el cual muestra un campo de texto en la pantalla y permite a los usuarios ingresar texto. El contenido del campo de texto es susceptible de ser modificado y cambiar a medida que el usuario escribe
- **Widgets sin Estado o StatelessWidgets. -** No contienen información modificable y permanecen constantes a lo largo del ciclo de vida de la aplicación. Un ejemplo de esto es el widget Icon, que muestra un icono en la pantalla y mantiene su apariencia en respuesta a las interacciones con el usuario.

## **3.1.4.7 Gestión de Estado**

La Gestión de Estado en Flutter se refiere a cómo se almacena, se actualiza y se comparte el estado de una aplicación a lo largo de su ciclo de vida. El estado es la información dinámica que afecta a la interfaz de usuario y puede cambiar en respuesta a diversas interacciones o eventos[30].

## **Enfoques de Gestión de Estado**

Flutter proporciona a los desarrolladores diferentes opciones para la gestión de estado en sus aplicaciones. Algunas de las recomendaciones comunes incluyen:

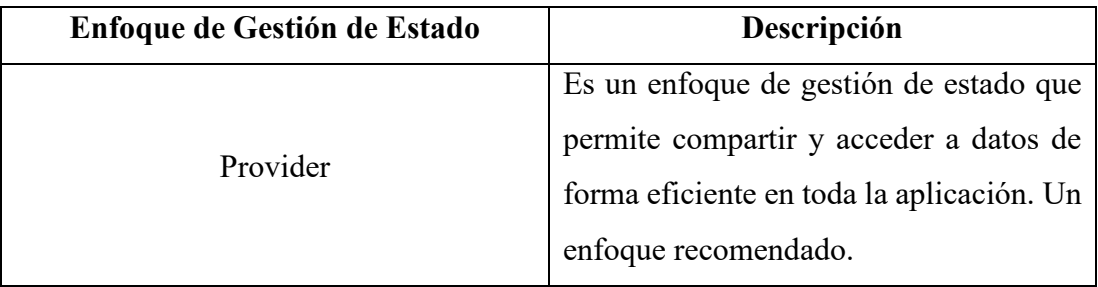

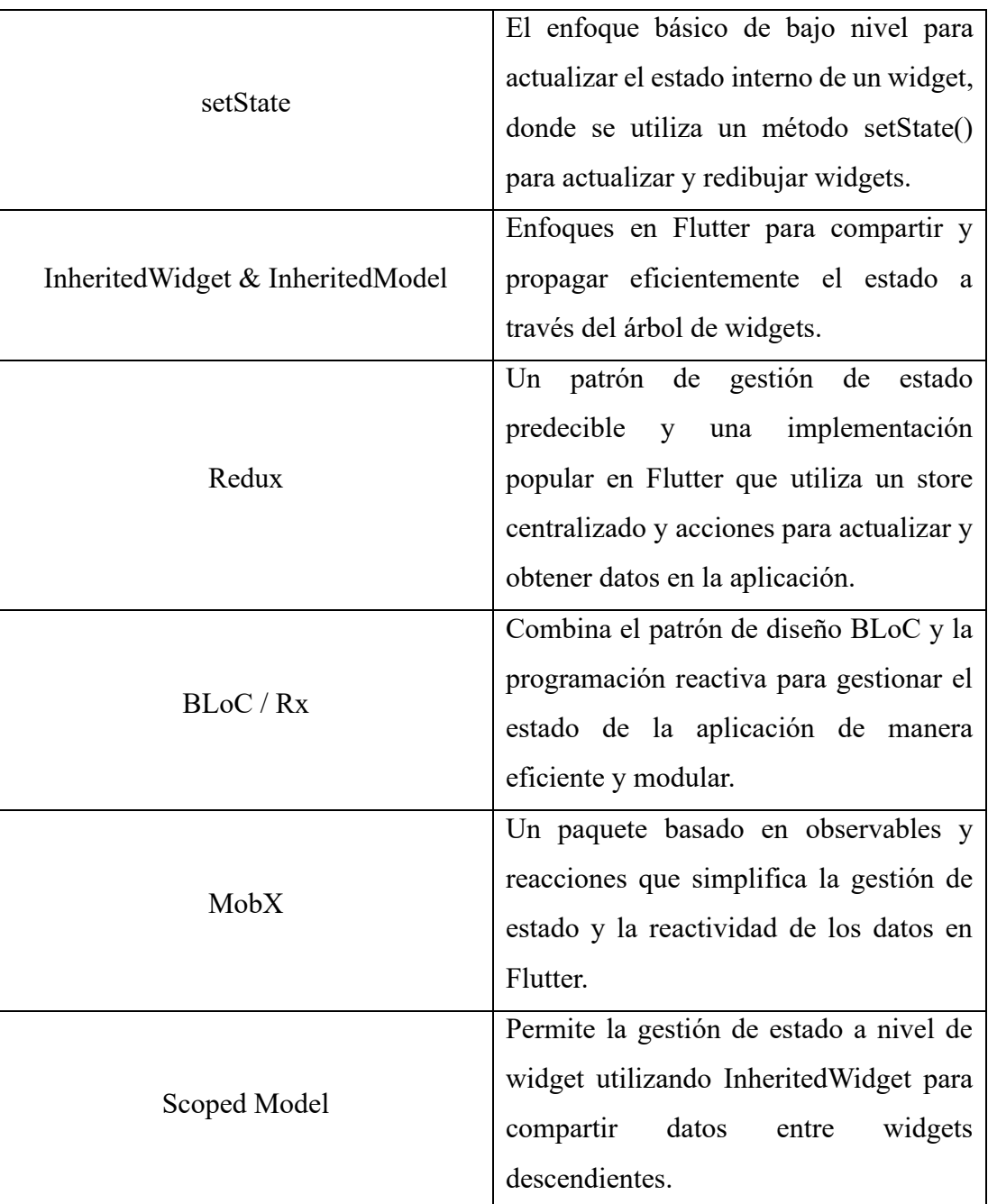

**Tabla 3.7:** Enfoques de Gestión de Estado.

**Elaborado por:** El Investigador.

Provider se destaca por su simplicidad y eficiencia, mientras que Redux ofrece un enfoque predictivo y centralizado. BLoC/Rx y MobX proporcionan soluciones reactivas para separar la lógica y la representación. InheritedWidget e InheritedModel ofrecen una manera eficiente de compartir datos entre widgets[29]. En resumen, la gestión de estado en Flutter es crucial para lograr una aplicación sólida y fluida.

## **3.1.5 Técnicas de Aprendizaje para la Adquisición de Conocimientos de Lengua de Señas**

### **3.1.5.1 Técnicas de Aprendizaje**

Los métodos, estrategias o recursos utilizados por los estudiantes para aprender y retener información con éxito se conocen como técnicas de aprendizaje. Estos métodos se pueden aplicar en cualquier disciplina académica y están destinados a mejorar el aprendizaje de los estudiantes[31]. Las técnicas comunes de aprendizaje incluyen el resumen y análisis de textos, la creación de mapas conceptuales, la ejecución de ejercicios prácticos, la aplicación de conceptos a través de la resolución de problemas y la difusión regular de información. El objetivo de las técnicas de aprendizaje es hacer que el proceso de aprendizaje sea más eficiente y efectivo y, al mismo tiempo, adaptarlo a las necesidades y estilos de aprendizaje de los estudiantes.

### **3.1.5.2 Enfoques Pedagógicos**

Los Enfoques Pedagógicos son distintas formas de pensar la educación y el proceso de enseñanza-aprendizaje, los enfoques pedagógicos se sustentan en diversas teorías y metodologías. Cada enfoque educativo ofrece una perspectiva única sobre cómo se debe llevar a cabo el proceso de enseñanza-aprendizaje y qué factores son más cruciales para lograr un aprendizaje significativo[32]. Es fundamental tener en cuenta que la elección del enfoque pedagógico dependerá de las necesidades de los alumnos y del entorno educativo en el que se encuentren.

- **Enfoque Visual-Gestual**. Este enfoque está en una estrategia de instrucción que incorpora herramientas tanto visuales como gestuales en el proceso de enseñanza y aprendizaje. Además, para mejorar la comprensión de los estudiantes y facilitar su aprendizaje, intenta integrar otras modalidades de comunicación, como la visual y la gestual. Este enfoque es particularmente pertinente para el estudio de la Lengua de Señas, donde la comunicación gestual es esencial[33].
- **Enfoque Gramatical. -** Un enfoque de enseñanza centrado en la enseñanza de la gramática y la estructura del lenguaje se denomina enfoque pedagógicamente gramatical. En esta perspectiva, la gramática se presenta

como un conjunto de reglas y se enseña de forma deductiva, es decir, mediante la explicación de las reglas y su aplicación en ejercicios y actividades[33].

- **Enfoque Comunicativo**. Pone énfasis en la comunicación efectiva y la interacción del estudiante. De acuerdo con esta perspectiva, el aprendizaje de un idioma se logra mejor a través de la práctica y la comunicación significativa en situaciones auténticas. Con el fin de promover el desarrollo simultáneo de las habilidades orales, auditivas, de lectura y escritura en la enseñanza del idioma, se practican situaciones de comunicación auténticas, contextualizadas y del mundo real[33].
- **Enfoque Cognitivo. -** En este enfoque se utilizan diferentes estrategias y técnicas didácticas, como la resolución de problemas, el aprendizaje cooperativo, el uso de metáforas y analogías, la enseñanza por descubrimiento, entre otras, para fomentar la participación de los estudiantes y el pensamiento crítico. Además, se fomenta el uso de las tecnologías de la información y la comunicación como herramientas para mejorar la instrucción y el aprendizaje[33].
- **Enfoque Funcional**. El enfoque pedagógico funcional promueve el aprendizaje a través de la práctica, la experimentación y la resolución de problemas. Los alumnos trabajan en proyectos prácticos y en entornos simulados que les permiten poner en práctica los nuevos conocimientos adquiridos[32].
- **Enfoque Bilingüe-Bicultural**. El enfoque educativo bilingüe-bicultural busca brindar una educación equitativa y exitosa a los estudiantes que hablan idiomas diferentes al predominante en la sociedad en la que se encuentran. Este enfoque se basa en la noción de que los estudiantes pueden aprender de manera más efectiva cuando su lengua materna y su cultura se incluyen en el proceso educativo[32].

### **3.1.5.3 Técnicas Tradicionales de Enseñanza de la Lengua de Señas**

Los enfoques tradicionales para la enseñanza de la adquisición de Lengua de Señas varían según el país y la región. A continuación, se menciona algunos de los enfoques más populares:

- **Oralismo. -** Enseñanza que se basa en el lenguaje oral y la lectura de labios y se centra en la producción del habla. Las personas con discapacidad auditiva aprenden a hablar y leer los labios para comunicarse con los demás.
- **Comunicación Total.** Enfoque que incluye la Lengua de Señas, la lectura de labios, la escritura y la comunicación gestual. Se busca la comunicación efectiva, no importa el medio utilizado.
- **Método ASLPI.** Método de enseñanza de la American Sign Language (ASL, Lengua de Señas Americano) basado en el uso de señas auténticas, no simplificadas, en el contexto social y cultural de la comunidad sorda. La atención se centra en ayudar a los estudiantes sordos a desarrollar sus habilidades comunicativas y culturales.
- **Cued Speech. -** Sistema de comunicación complementario que utiliza signos escritos a mano para representar los sonidos hablados. Se utiliza para que sea más fácil para las personas con problemas de audición entender lo que se dice y leer sus labios.

Es indispensable tener en cuenta que los métodos de enseñanza aprendizaje de la Lengua de Señas han evolucionado con el tiempo, y que ciertos enfoques mencionados anteriormente pueden ser considerados ineficaces en la actualidad.

### **3.1.5.4 Técnicas Modernas de Enseñanza de la Lengua de Señas**

- **Aprendizaje Visual**. Esta técnica se enfoca en el aprendizaje a través de imágenes y videos. Los estudiantes pueden observar a personas sordas y oyentes interactuando en situaciones cotidianas, lo que les ayuda a comprender cómo se usa la Lengua de Señas.
- **Enfoque Comunicativo**. Se basa en el uso de Lengua de Señas para comunicarse en situaciones reales. Está orientado en el aprendizaje de conversaciones y frases útiles en la vida cotidiana.
- **Uso de Recursos Digitales**. Está basada en la utilización de recursos digitales, como aplicaciones y videos en línea, para el aprendizaje de la Lengua de Señas. Los estudiantes pueden aprender gramática y vocabulario, así como también mejorar la comprensión de la Lengua de Señas al utilizar estas herramientas.
- **Aprendizaje Colaborativo. -** Se enfoca en que los estudiantes aprenden trabajando juntos en grupos y practicando la Lengua de Señas entre ellos.
- **Aprendizaje Basado en Juegos. -** Esta técnica utiliza juegos y actividades lúdicas para motivar a los estudiantes a aprender la Lengua de Señas. Un ejemplo es el uso de juegos de memoria con imágenes de signos para de esta manera fortalecer la capacidad de retener y reconocer los signos[32].

## **3.1.5.5 Comparativa entre el Enfoque Tradicional y Moderno para la Enseñanza Aprendizaje de la Lengua de Señas**

En términos generales, el enfoque moderno para la enseñanza y aprendizaje de la Lengua de Señas ofrece una educación más eficaz y accesible, adaptada a las necesidades de aprendizaje individuales y centrada en la comunicación efectiva. Por otro lado, los métodos tradicionales son menos flexibles y accesibles, y se centran principalmente en enseñar la gramática y la sintaxis, lo que puede limitar la competencia lingüística y comunicativa de las personas sordas como se muestra en la **Tabla 3.8**.

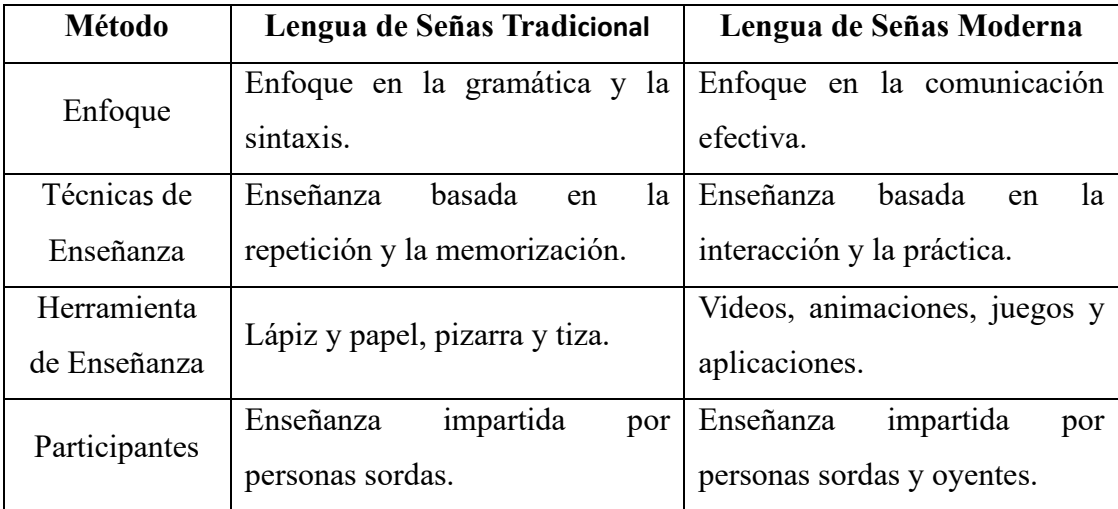

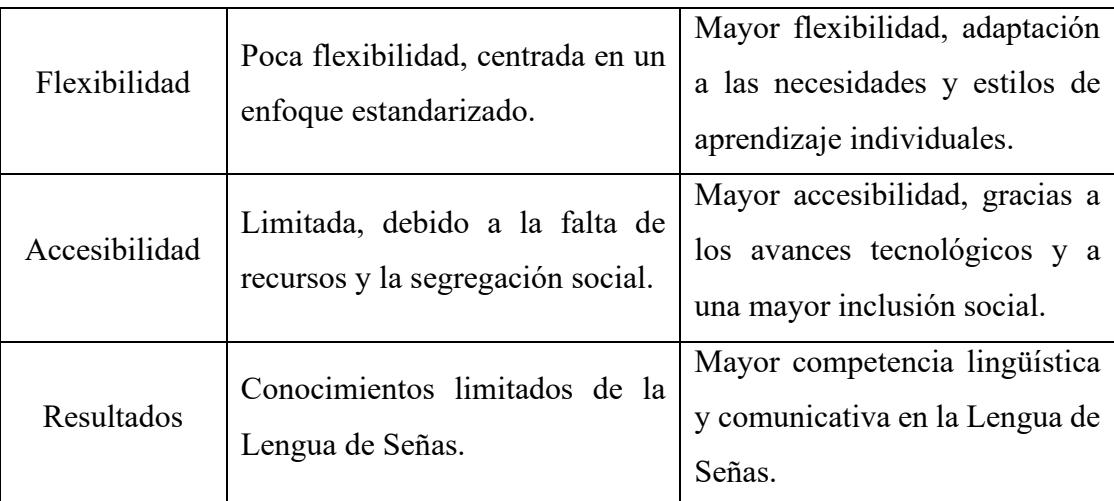

**Tabla 3.4:** Comparativa entre el Enfoque Tradicional y Moderno para la Enseñanza Aprendizaje de la Lengua de Señas.

**Elaborado por:** El Investigador.

Se puede demostrar que las técnicas modernas son más eficaces en la enseñanza y aprendizaje de la Lengua de Señas, como se ha detallado anteriormente. Para el desarrollo del proyecto, se establecieron criterios de evaluación para las siguientes técnicas:

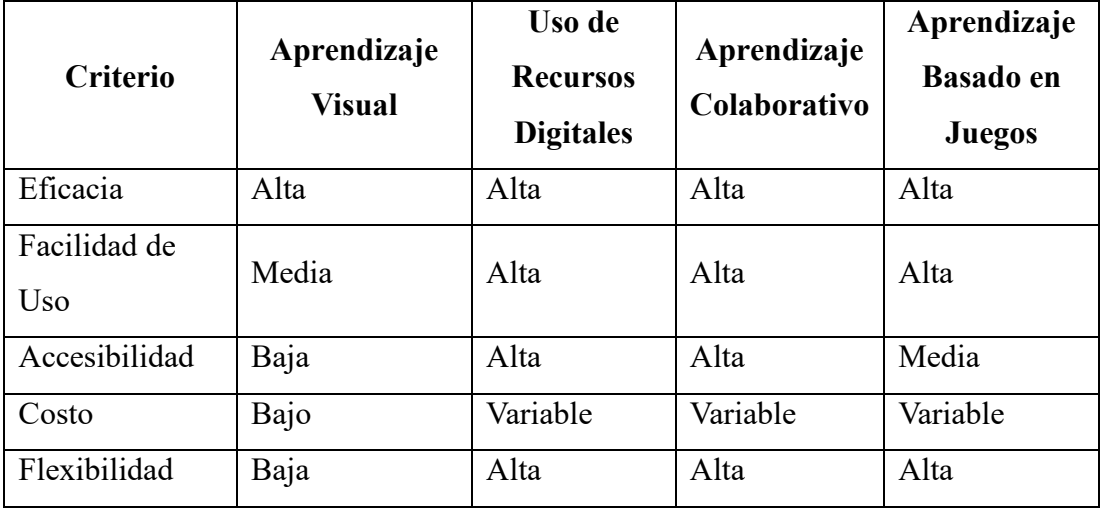

**Tabla 3.5:** Evaluación de Criterios entre las Técnicas más Comunes en el Proceso de

Aprendizaje.

**Elaborado por:** El Investigador.

En cuanto a eficacia, se puede afirmar que todos los métodos de aprendizaje son altamente eficaces en el contexto del aprendizaje de la lengua de señas. El enfoque visual resulta muy efectivo, ya que la lengua de señas se basa en una forma visual de comunicación. Además, se ha comprobado que el uso de recursos digitales, el aprendizaje colaborativo y el aprendizaje basado en juegos también son altamente eficaces para el aprendizaje de lenguas.

En lo que respecta a la facilidad de uso, tanto el aprendizaje colaborativo como el basado en juegos, junto con el uso de recursos digitales, son opciones muy accesibles y sencillas de utilizar. No obstante, el aprendizaje visual puede presentar ciertas dificultades, ya que puede exigir la capacidad de leer y comprender el texto.

En cuanto a la accesibilidad, el empleo de recursos digitales y el aprendizaje colaborativo resultan altamente accesibles, dado que pueden utilizarse en línea y desde cualquier lugar. En contraste, el aprendizaje visual puede tener una accesibilidad limitada, pues depende de la existencia de materiales visuales. Por su parte, el aprendizaje mediante juegos puede presentar un nivel de accesibilidad moderado, al requerir dispositivos o instalaciones específicas para su aplicación.

Con respecto a costo, el aprendizaje visual es por lo general la opción más económica, dado que puede ser tan sencillo como adquirir habilidades para identificar señales visuales. En cambio, el uso de herramientas digitales, la enseñanza colaborativa y el aprendizaje a través de juegos pueden presentar costos variables, dependiendo de los recursos y la tecnología necesarios.

En términos de flexibilidad, el aprendizaje visual se considera el menos adaptable, debido a que necesita de una atención constante y una repetición de práctica. Por otro lado, el uso de herramientas digitales, el aprendizaje colaborativo y el aprendizaje mediante juegos son altamente flexibles, ya que pueden ajustarse a diversos estilos de aprendizaje y requerimientos individuales.

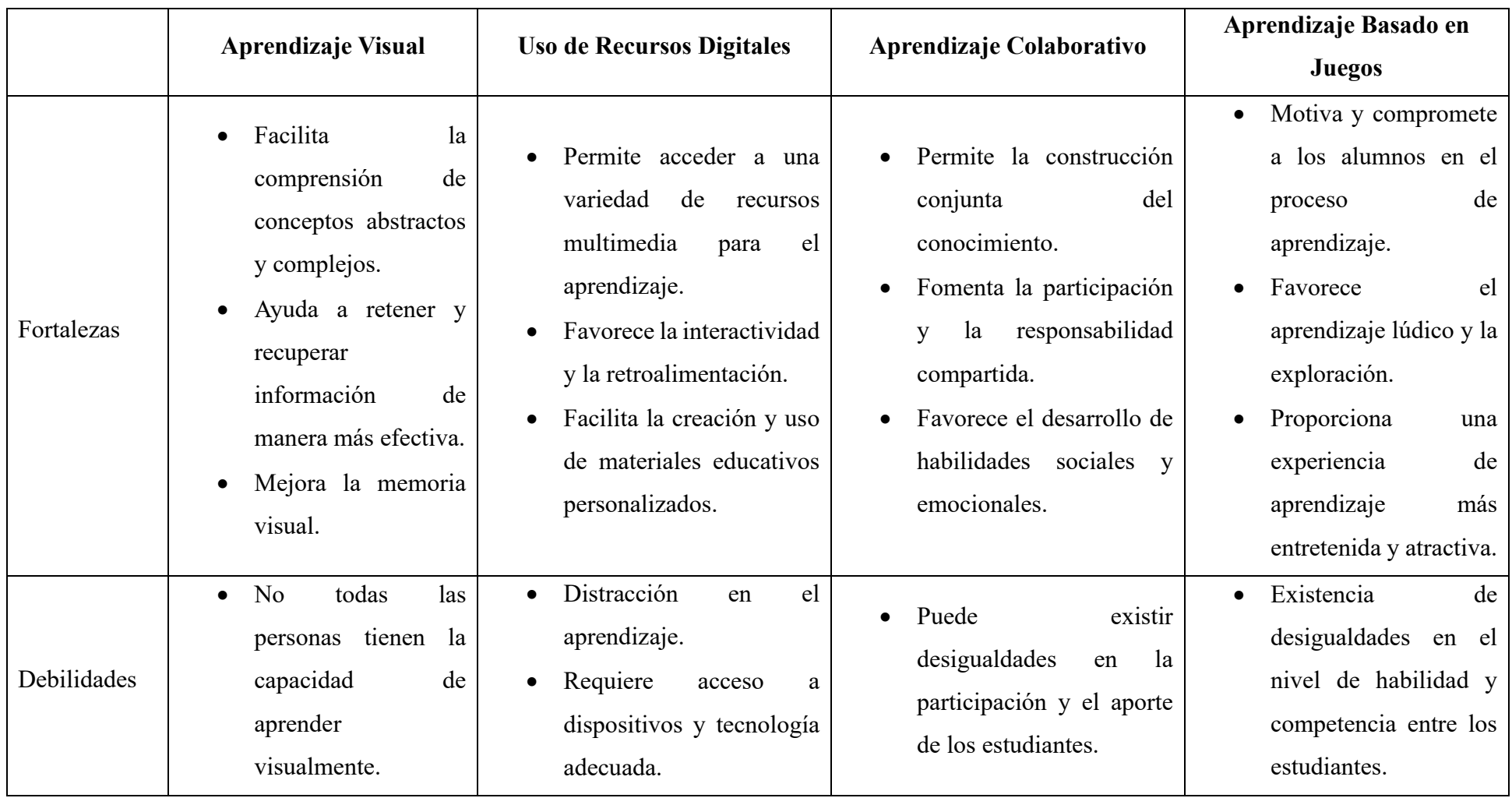

# **3.1.5.6 Análisis Comparativo de las Técnicas de Enseñanza Aprendizaje Moderno de Lengua de Señas**

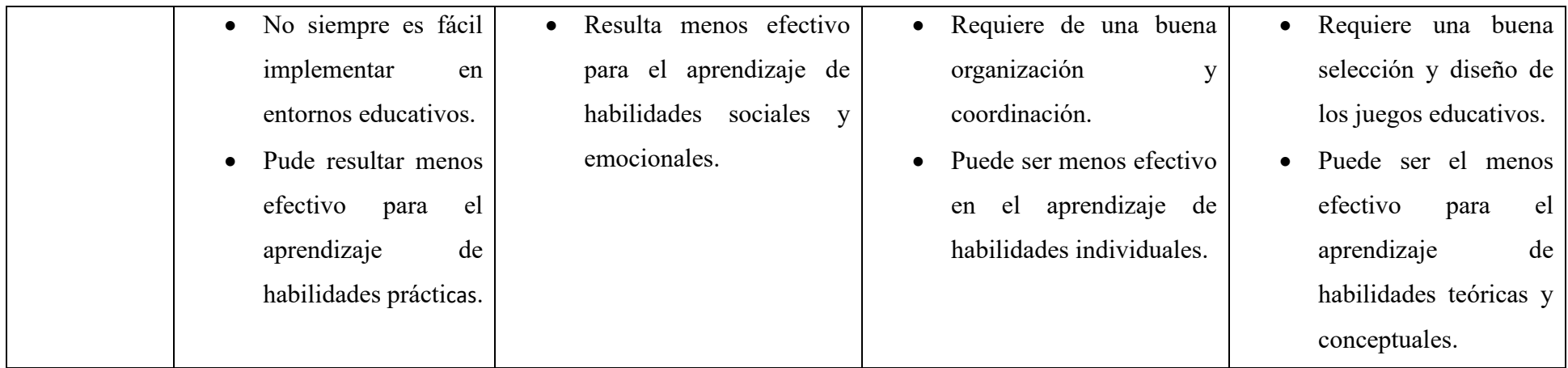

**Tabla 3.6:** Análisis Comparativo de las Técnicas de Enseñanza Aprendizaje Moderno de Lengua de Señas.

**Elaborado por:** El Investigador.

### **3.1.6 Metodologías Ágiles para el Desarrollo de Aplicaciones Móviles**

Las metodologías ágiles son un enfoque en el desarrollo de software que enfatiza la entrega oportuna y continua de software funcional, la colaboración entre el equipo de desarrollo y las partes interesadas, y la capacidad de adaptarse a los cambios. El uso de metodologías ágiles puede ayudar a los desarrolladores de aplicaciones educativas móviles a adaptarse rápidamente a los requisitos cambiantes del entorno educativo y proporcionar aplicaciones educativas móviles efectivas en un período de tiempo más corto[34].

A continuación, en la **Tabla 3.11** se presenta una comparativa con cuatro metodologías ágiles: RUP (Rational Unified Process), Scrumban, XP (Extreme Programming) y Mobile-D. El propósito es analizar sus características principales y determinar cuál de ellas se adapta mejor al desarrollo del presente proyecto.

Después de llevar a cabo una investigación detallada y considerar los requerimientos obtenidos, se determinó que la metodología más adecuada para el desarrollo del presente proyecto es la denominada Mobile-D. Esta metodología se considera altamente adecuada para el desarrollo de aplicaciones móviles, debido a su enfoque en ciclos de desarrollo rápidos, grupos de trabajo pequeños, la experiencia del usuario, la adaptabilidad a diversas plataformas móviles y su énfasis en pruebas y control de calidad, y un tiempo de entrega del producto funcional menor a 10 semanas.

Además, la metodología Mobile-D enfatiza el control de calidad y pruebas detalladas. Dado que el desarrollo de aplicaciones educativas móviles implica la manipulación de datos sensibles y la transmisión de conocimientos, la precisión y la fiabilidad son aspectos cruciales. Mobile-D promueve la realización de pruebas rigurosas en todas las etapas del desarrollo, lo que ayuda a detectar y corregir errores a tiempo, evitando así problemas potenciales en la experiencia del usuario y garantizando la confiabilidad del contenido educativo proporcionado.

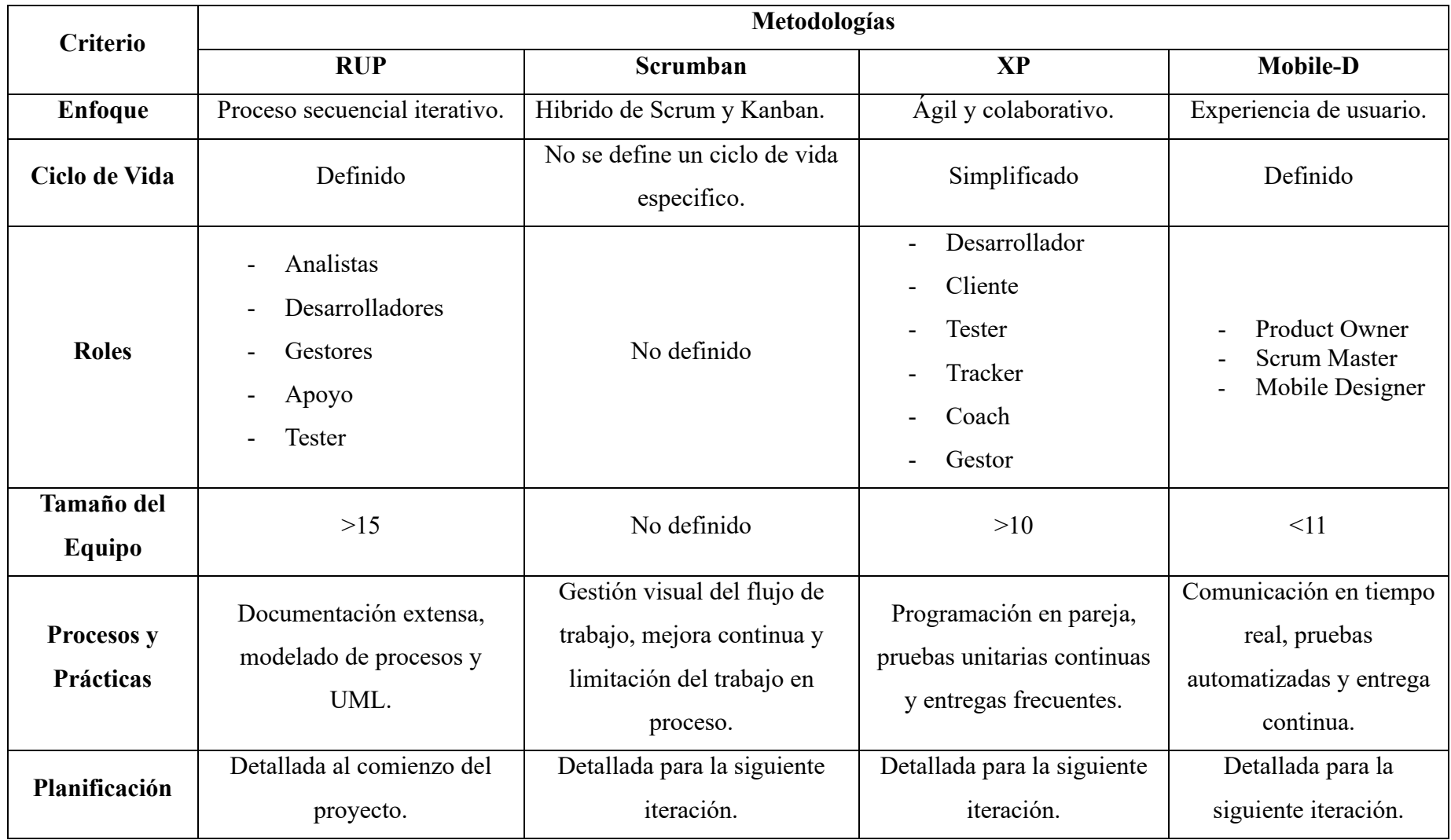

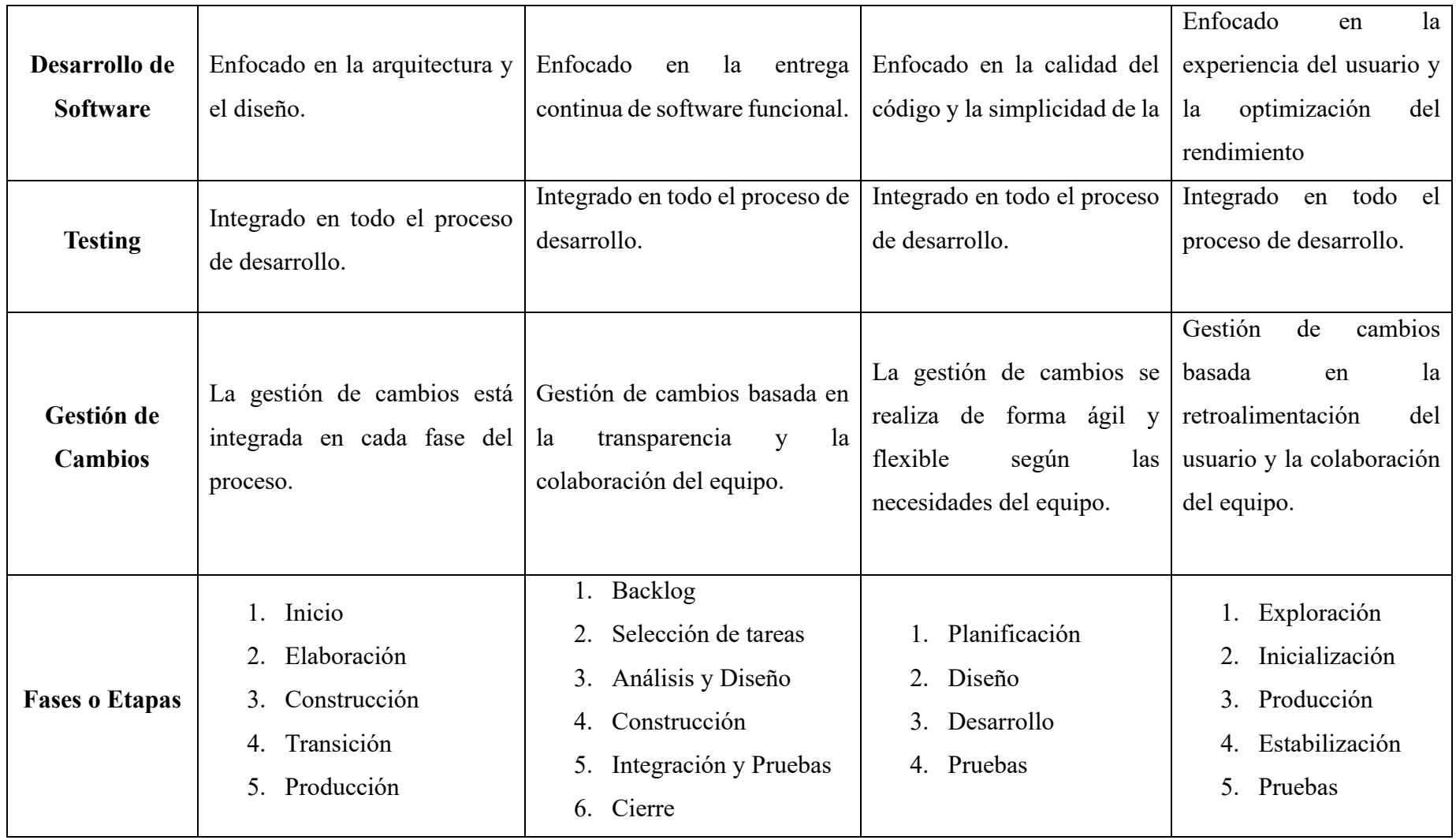

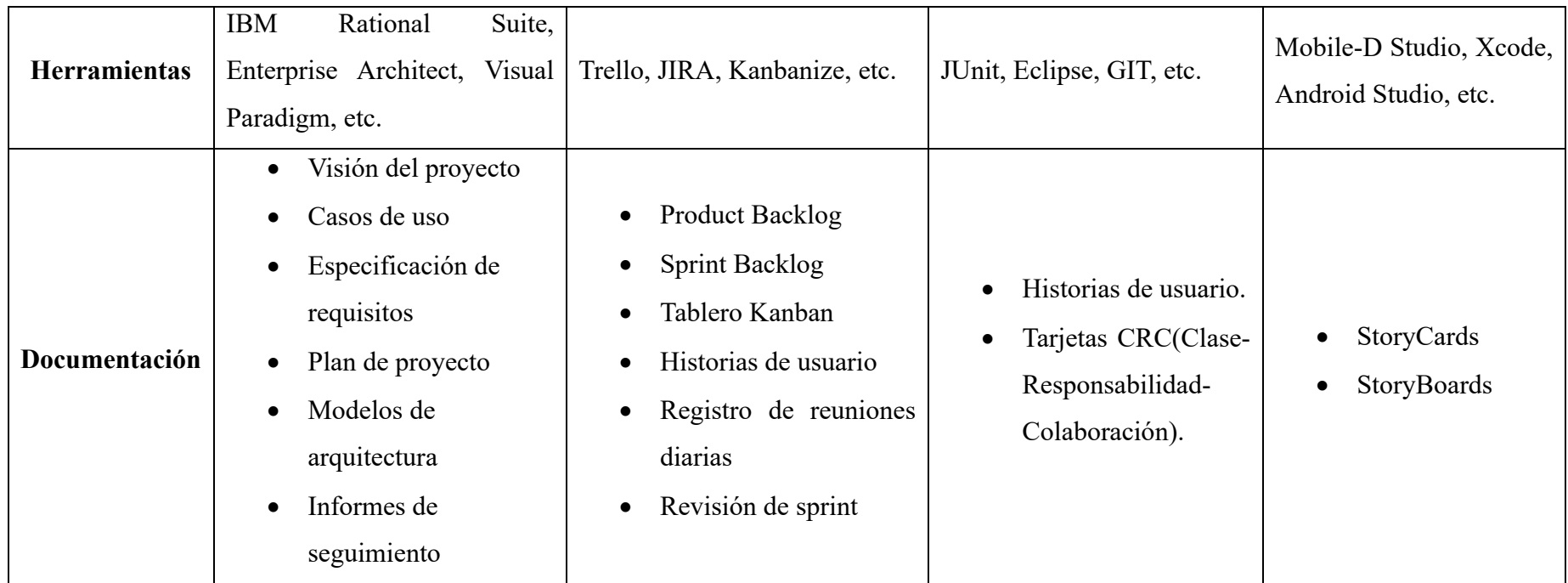

**Tabla 3.7:** Comparativa entre las Metodologías Ágiles para el Desarrollo de Aplicaciones Móviles.

**Elaborado por:** El Investigador.

## **3.1.6.1 Metodología Mobile-D**

La metodología Mobile-D consta de cinco fases o etapas, cada una de las cuales incluye un día dedicado a la planificación y otro día destinado a la entrega de las tareas asignadas.

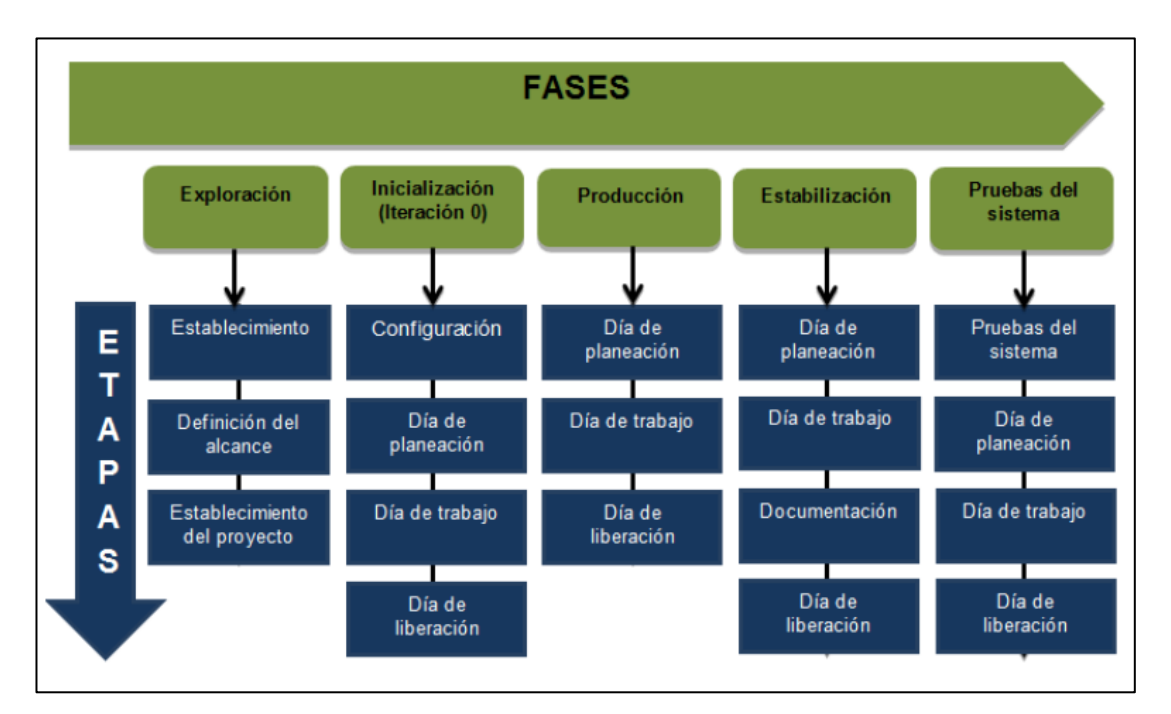

**Figura 3.2:** Ciclo de Desarrollo Mobile-D. **Fuente:** Tomado de[35].

### **Fase 1: Exploración**

En la primera fase, se busca conformar los conjuntos de personas involucradas (stakeholders), quienes representan uno de los principales referentes de las expectativas para la aplicación móvil. Además, se pretende establecer los propósitos de la aplicación y determinar qué miembros serán parte del equipo de desarrollo de la misma[35].

Los resultados alcanzados en esta etapa son los siguientes:

- Los requisitos iniciales.
- Plan del proyecto.
- Descripción de los procesos.
- Plan de medida.
• Plan de capacitación.

## **Fase 2: Inicialización**

En la segunda etapa se establece el plan arquitectónico, se elaboran los diagramas de casos de uso, se diseña la interfaz de usuario (UI, User Interface) y se definen las diversas características y funcionalidades.

La documentación que se obtiene es la siguiente:

- El plan actual del proyecto.
- Arquitectura del software.
- Análisis de los requerimientos.
- Interfaces de Usuario.
- Diagramas de Caso de Uso.

### **Fase 3: Producción**

Esta fase se divide en:

- **Días de Planificación. -** Analizar, mejorar y dar prioridad a los requisitos, diseñar el contenido para la iteración actual y preparar los casos de prueba de aceptación que serán utilizados en el día del lanzamiento.
- **Días Laborables. -** Implementación de funcionalidades en el Desarrollo Guiado por Pruebas (TDD, Test-Driven Development).
- **Días de Lanzamiento. -** Pruebas de funcionamiento con el usuario.

## **Fase 4: Estabilización**

- Se realiza tareas similares a la fase de Producción para mejorar la Aplicación Móvil en caso de ser necesario.
- Funcionamiento de toda la aplicación.
- Documentación del proyecto.

#### **Fase 5: Pruebas del Sistema**

• Pruebas de la Aplicación Móvil con el fin de que sea estable y funcional para los involucrados y comprometidos.

## **3.2 Desarrollo de la Propuesta**

## **3.2.1 Fase 1: Exploración**

Durante esta etapa, se establecieron los requisitos iniciales para el desarrollo de la aplicación móvil, el alcance, y se definió los involucrados del proyecto.

### **3.2.1.1 Definición de los Stakeholders**

- **Usuarios de la Aplicación:** Personas con discapacidad auditiva.
- **Desarrollador:** Aldas Bryan, Autor del presente proyecto.

## **3.2.1.2 Definición del Alcance**

- Las funcionalidades que tiene la Aplicación Móvil se ajustan a los requisitos definidos y reflejan los resultados de la información obtenida de las encuestas realizadas tanto a los estudiantes de la Unidad Educativa Especializada "Dr. Camilo Gallegos" como a las personas con discapacidad auditiva de la ciudad de Ambato.
- Los datos se almacenarán en Cloud Firestore y la autenticación se realizará mediante el uso de Firebase Authentication para garantizar la confidencialidad e integridad de los usuarios.
- La Aplicación Móvil funciona acorde al rol de usuario(estudiante).

## **3.2.1.3 Limitaciones**

Las limitaciones que tiene la Aplicación Móvil se detallan a continuación:

- Los usuarios deben tener acceso a internet para poder usar la aplicación.
- Los usuarios que usen dispositivos móviles Android deben tener versiones mayores o igual a Android 7.0, mientras que para IOS se permite versiones mayores o igual a la versión 9.0 por motivo de compatibilidad.

## **3.2.1.4 Establecimiento del Proyecto**

En el desarrollo de este proyecto, se utilizaron las siguientes herramientas:

#### • **Visual Studio Code**

Editor de código compatible con el lenguaje de programación Dart.

• **Dart**

Lenguaje de programación que permite el desarrollo orientado a widgets en base al Framework Flutter.

### • **Flutter**

Framework de desarrollo de aplicaciones móviles que permite a los desarrolladores crear interfaces de usuario atractivas y fluidas para iOS, Android y la web desde una sola base de código.

### • **Firebase Authentication**

Servicio backend ofrecido por Firebase que proporciona una forma segura y sencilla de autenticar usuarios en aplicaciones móviles y web.

### • **Cloud Firestore**

Servicio de base de datos NoSQL en la nube que brinda almacenamiento flexible y escalable de datos estructurados en forma de documentos y colecciones.

## • **Firestorage**

Servicio de almacenamiento en la nube confiable y flexible que proporciona a los usuarios una forma segura y conveniente de almacenar, gestionar y compartir sus datos.

### • **Mockitt**

Herramienta que facilita la creación de un prototipo que represente de manera clara la concepción de un proyecto.

## **3.2.2 Fase 2: Inicialización**

En esta fase se obtiene como resultado el diseño de la Aplicación Móvil.

## **3.2.2.1 Configuración del Ambiente de Desarrollo**

La instalación y configuración de las herramientas necesarias para el desarrollo de la Aplicación Móvil permitió establecer el entorno de trabajo de manera adecuada.

- **Tipo de Aplicación**: Multiplataforma.
- **Framework**: Flutter.
- **Lenguaje de Programación**: Dart.
- **Servicio de Autenticación**: Firebase Authentication.
- **Sistema Gestor de Base de Datos**: Firestore Database.

## **Preparación del Ambiente**

Se realizo las instalaciones y configuraciones necesarias que van acorde a requerimientos para el desarrollo del proyecto:

- Visual Studio Code.
- Framework Flutter.
- Dart.
- Firebase.

## **3.2.2.2 Planificación de Fases**

Las fases utilizadas por la metodología Mobile-D se realizaron de acuerdo con las necesidades del proyecto:

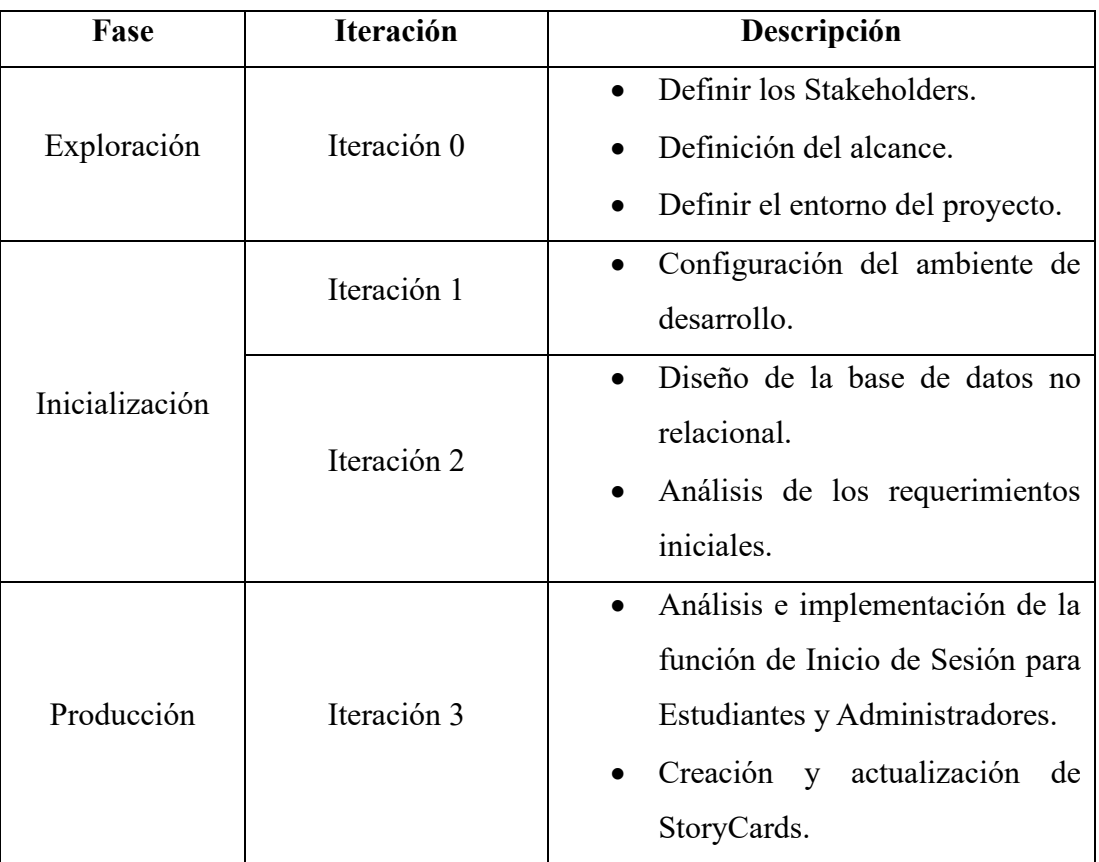

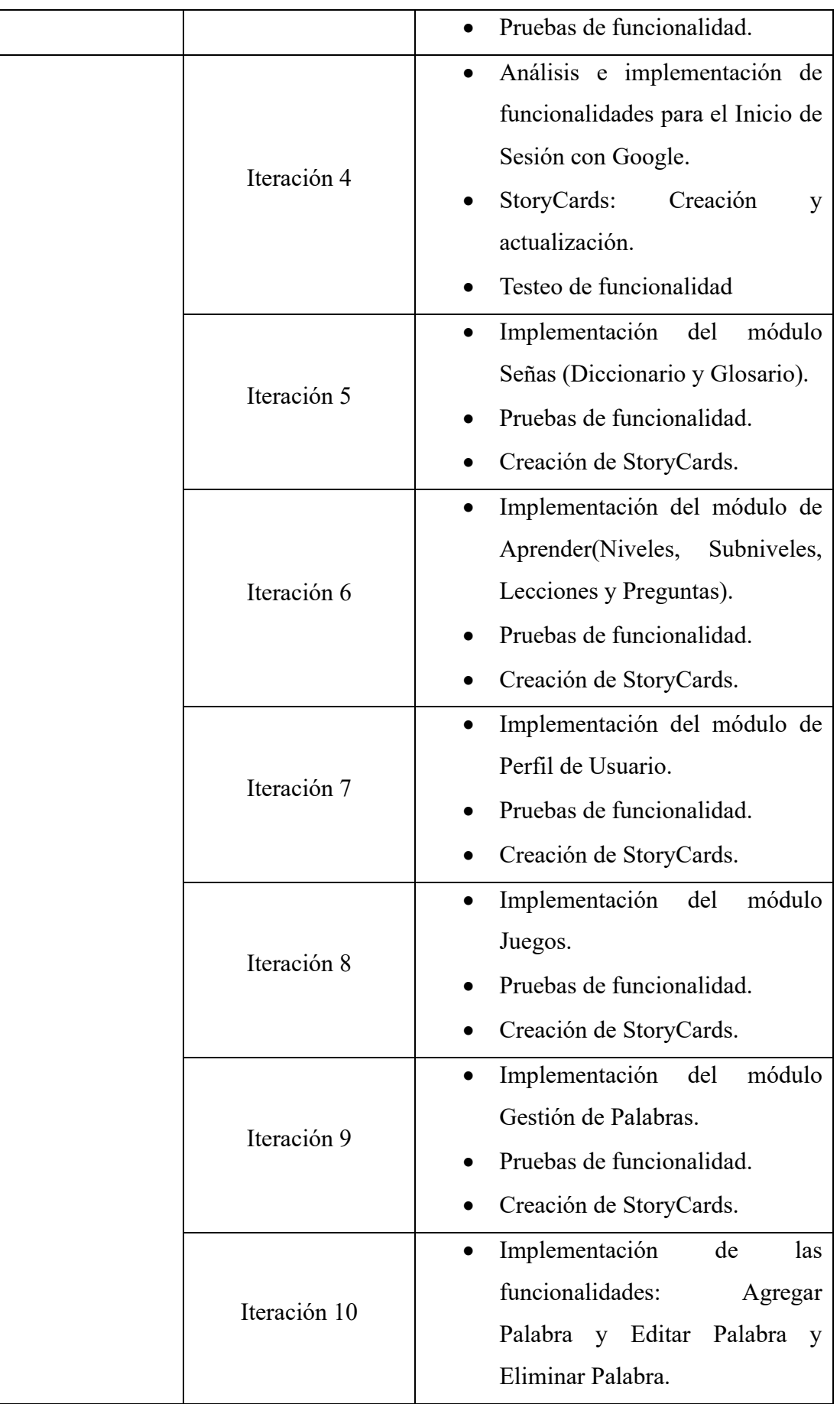

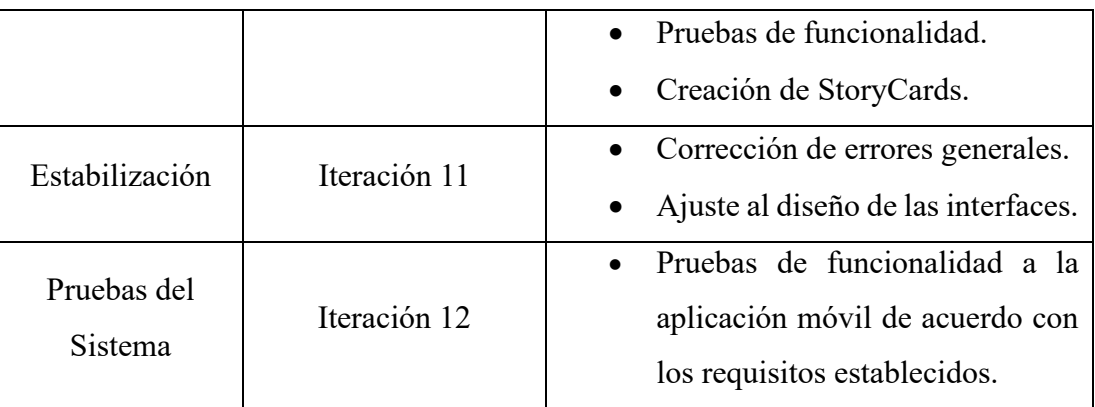

**Tabla 3.8:** Planificación de Fases. **Elaborado por:** El Investigador.

### **3.2.2.3 Diseño de la Base de Datos**

Firestore Database de la plataforma Firebase de Google se utiliza para gestionar la base de datos, lo que implica trabajar con una base de datos NoSQL. A diferencia de los enfoques tradicionales, Firestore se basa en una estructura compuesta por colecciones y documentos.

• **Colecciones Principales**

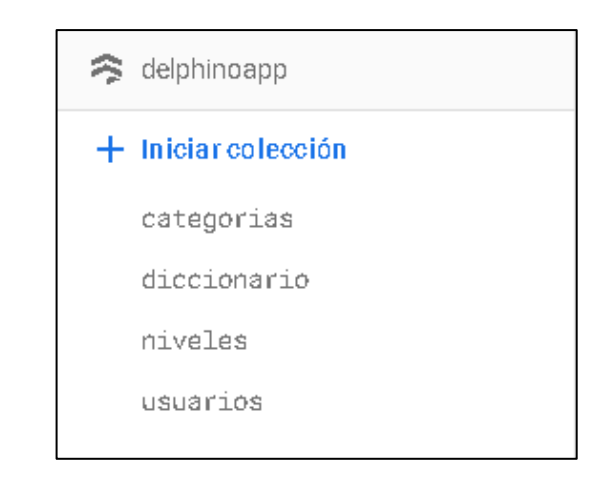

**Figura 3.3:** Colecciones Principales en Firestore. **Elaborado por:** El Investigador.

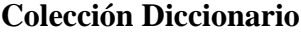

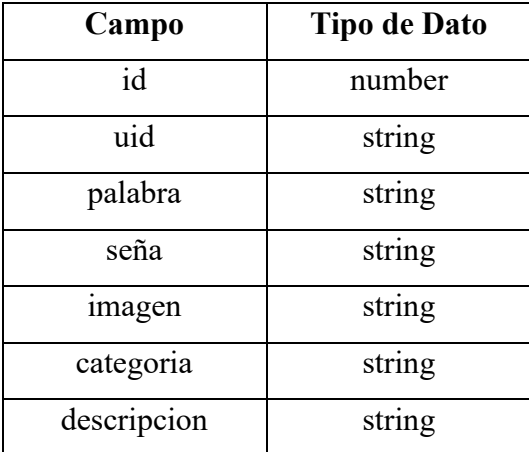

**Tabla 3.9:** Estructura de la Colección Diccionario.

**Elaborado por:** El Investigador.

## **Colección Usuarios**

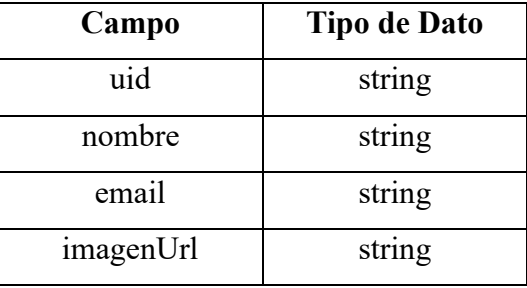

**Tabla 3.10:** Estructura de la Colección Usuarios.

**Elaborado por:** El Investigador.

## **Subcolección Progreso**

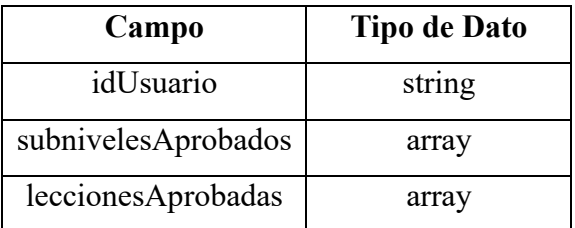

**Tabla 3.11:** Estructura de la Subcolección Progreso.

## **Colección Niveles**

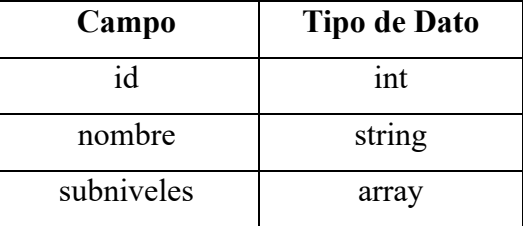

**Tabla 3.12:** Estructura de la Colección Niveles.

#### **Elaborado por:** El Investigador.

## **Subcolección Subniveles**

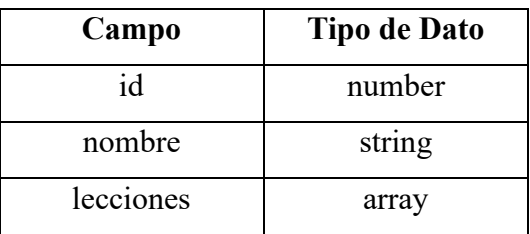

**Tabla 3.13:** Estructura de la Subcolección Subniveles.

**Elaborado por:** El Investigador.

## **Subcolección Lecciones**

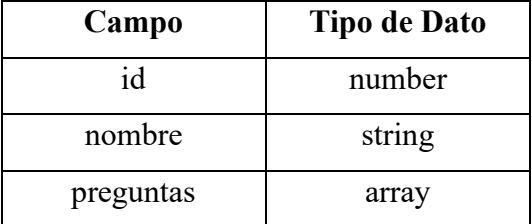

**Tabla 3.14:** Estructura de la Subcolección Lecciones.

**Elaborado por:** El Investigador.

#### **Subcolección Preguntas**

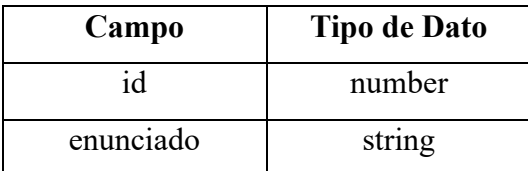

| imagen    | string |
|-----------|--------|
| opciones  | array  |
| respuesta | number |
| tipo      | string |

**Tabla 3.15:**Estructura de la Subcolección Preguntas. **Elaborado por:** El Investigador.

### **3.2.2.4 Arquitectura de la Aplicación**

La arquitectura propuesta para la aplicación móvil de aprendizaje de Lengua de Señas permite a los usuarios, tanto administradores como estudiantes, acceder a las distintas funciones de la aplicación según su rol. Esta arquitectura aprovecha la conectividad a Internet para hacer uso de los servicios de autenticación y almacenamiento proporcionados por Firebase.

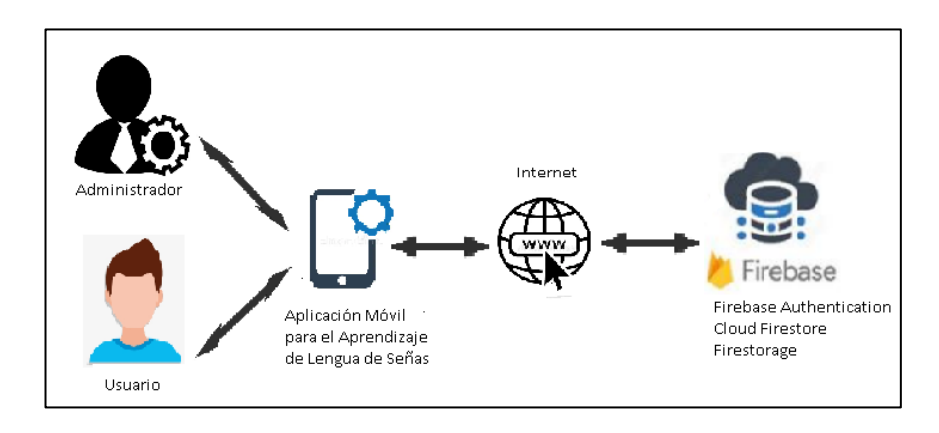

**Figura 3.4:** Arquitectura de la Aplicación.

## **3.2.2.5 Análisis de los Requisitos Iniciales**

# **Requisitos alineados con los roles establecidos para las funcionalidades en la aplicación móvil.**

#### **Estudiantes:**

- El estudiante al autenticarse tendrá acceso al contenido de la aplicación.
- Al completar todas las lecciones de cada subnivel, el estudiante podrá acceder al siguiente subnivel.
- El estudiante podrá visualizar la seña correspondiente de cada palabra.
- Las palabras deben estar categorizadas por campos semánticos para facilitar su comprensión.

### **Administradores**

- El administrador podrá agregar, editar y eliminar una palabra seleccionada.
- El usuario administrador tendrá la capacidad de actualizar la seña correspondiente en el caso de que ésta cambie.

#### **3.2.2.6 Funcionalidades Establecidas**

En base a los requisitos establecidos y los resultados obtenidos de las encuestas realizadas a los estudiantes de la Unidad Educativa Especializada "Dr. Camilo Gallegos" y a las personas sordas de la ciudad de Ambato, se han determinado las funcionalidades que tendrá la aplicación móvil

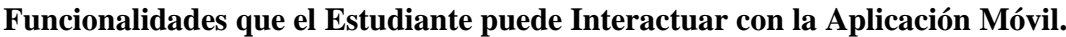

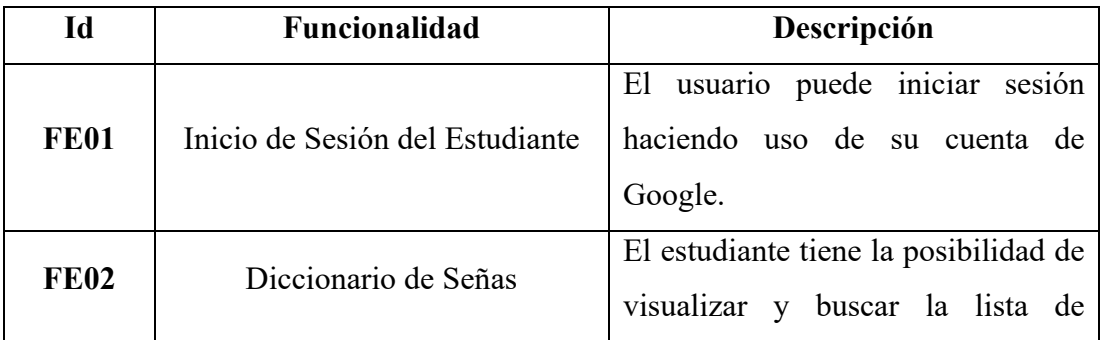

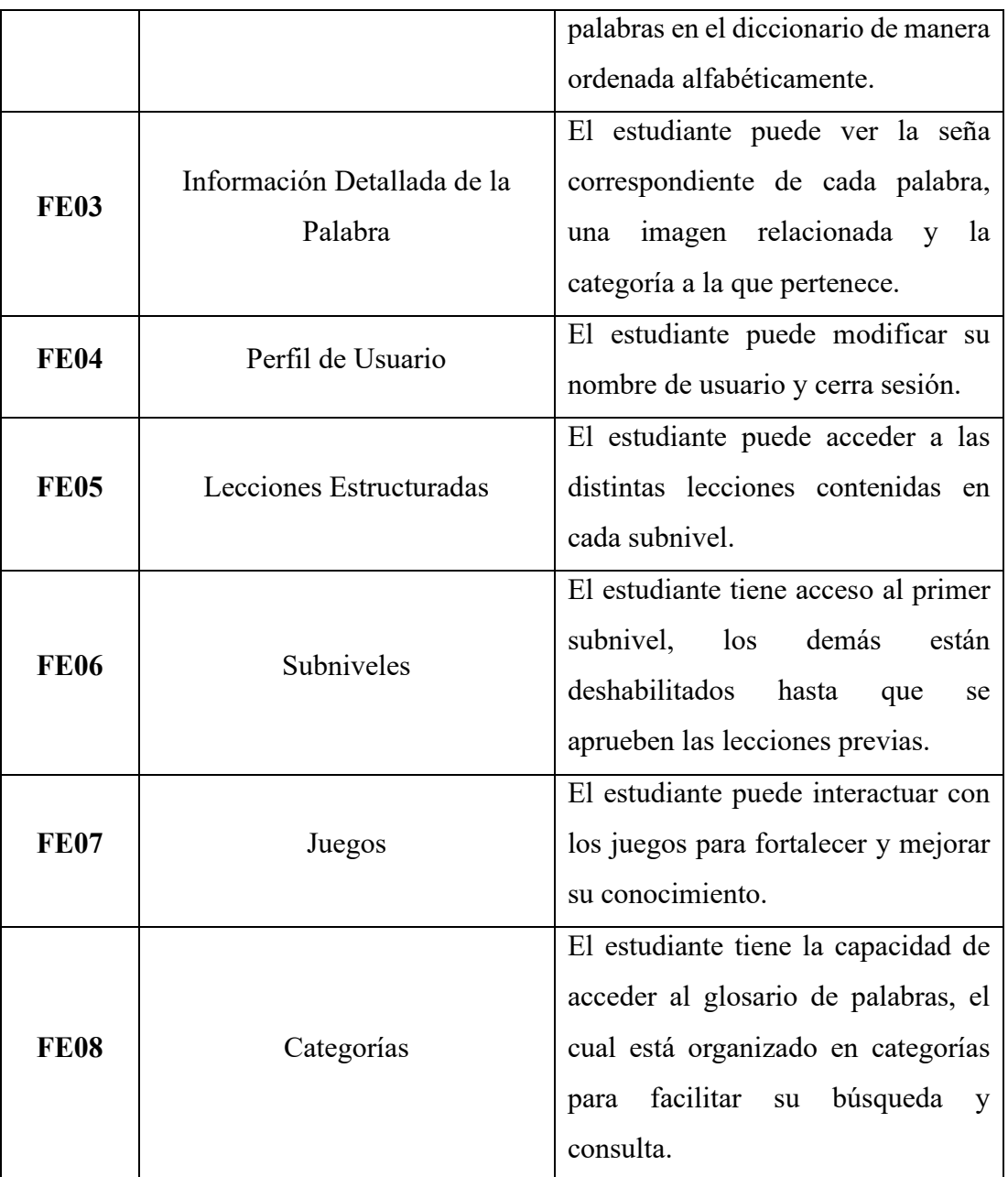

**Tabla 3.16:** Funcionalidades que el Estudiante puede Interactuar con la Aplicación Móvil.

**Funcionalidades que el Administrador puede Interactuar con la Aplicación Móvil.**

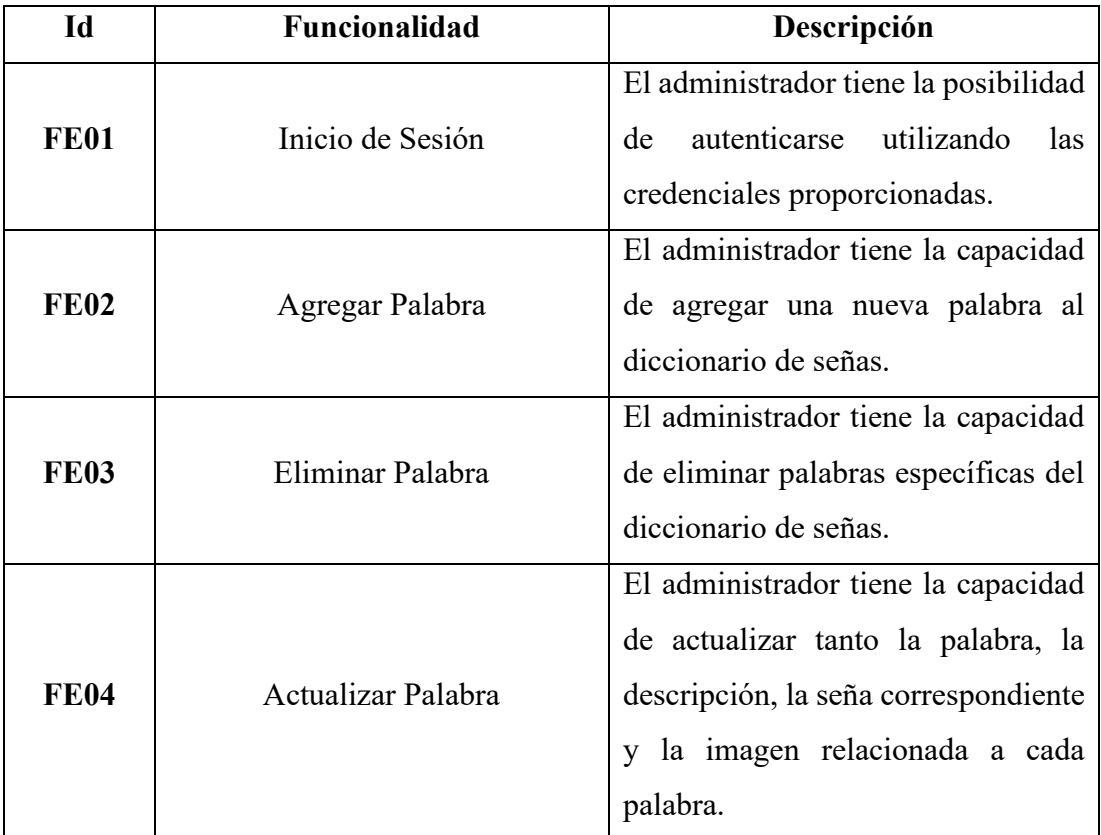

**Tabla 3.17:** Funcionalidades que el Administrador puede Interactuar con la Aplicación Móvil.

**Elaborado por:** El Investigador.

## **3.2.2.7 Diagramas de Casos de Uso**

Los diagramas de casos de uso muestran las acciones que un usuario, ya sea administrador o usuario común, puede llevar a cabo al utilizar la aplicación, así como las funciones a las que tienen acceso.

• **Caso de Uso: Estudiante**

La **Figura 3.5** ilustra la forma en que el estudiante puede gestionar e interactuar con la aplicación, así como los distintos módulos que tiene a su disposición.

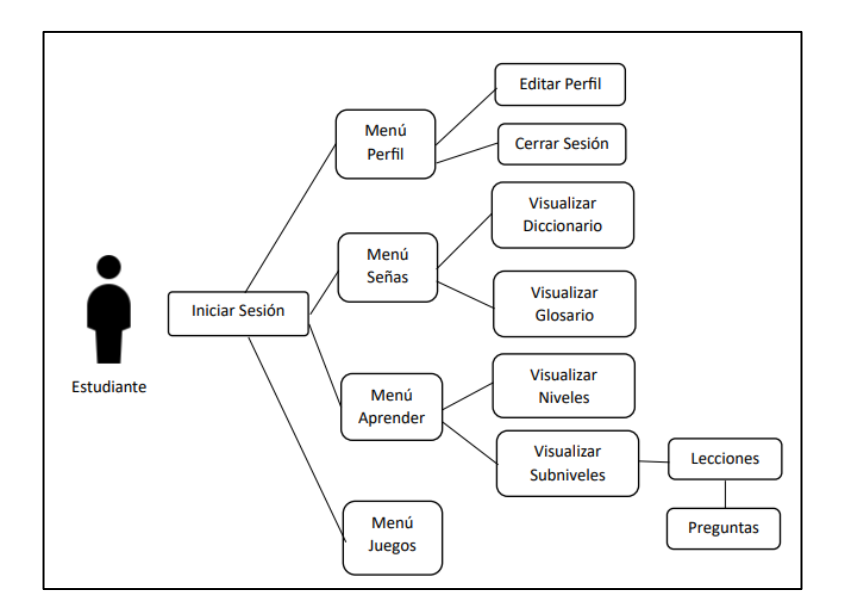

**Figura 3.5:** Diagrama Caso de Uso para Estudiante. **Elaborado por:** El Investigador.

### • **Caso de Uso: Administrador**

La **Figura 3.6** ilustra el proceso mediante el cual el usuario administrador puede gestionar el sistema, proporcionando una visión clara de las opciones disponibles para su utilización.

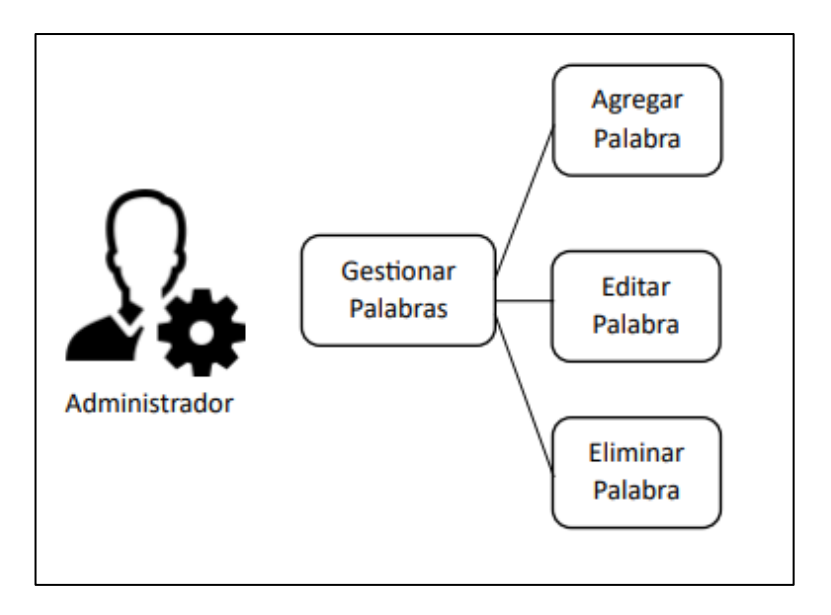

**Figura 3.6:** Diagrama Caso de Uso para Administrador. **Elaborado por:** El Investigador.

#### **3.2.2.8 Prototipo de la Aplicación Móvil**

En el prototipo de este proyecto, se utilizó la herramienta Mockitt para diseñar la interfaz de usuario de la aplicación, lo que permitió obtener una vista previa de las funcionalidades de la aplicación móvil destinada al aprendizaje de la Lengua de Señas.

#### **Prototipo para Estudiante**

#### **Inicio de Sesión**

En la pantalla de Inicio de Sesión, se muestra una imagen de bienvenida, seguida de dos opciones de inicio de sesión: "Iniciar con Google" para que los usuarios puedan autenticarse utilizando su cuenta de correo de Gmail. Además, cuenta con el ingreso para los administradores en la parte inferior en el texto "¿Eres administrador?".

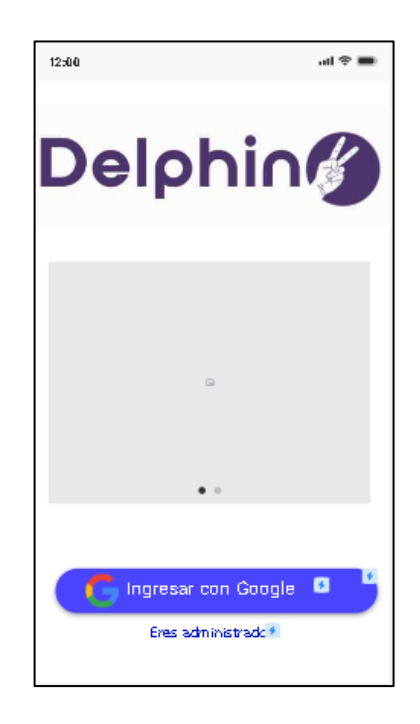

**Figura 3.7:** Inicio de Sesión. **Elaborado por:** El Investigador.

#### **Menú Aprender**

En la siguiente pantalla, se presentan los distintos niveles y sus respectivos subniveles para el aprendizaje de Lengua de Señas.

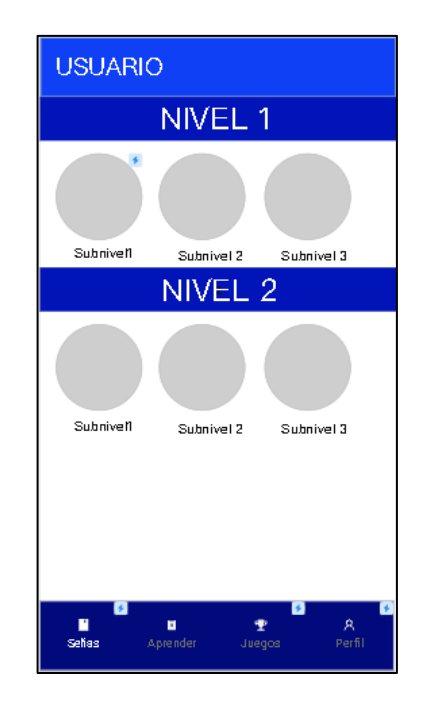

**Figura 3.8:** Menú Aprender. **Elaborado por:** El Investigador.

## **Menú Aprender/Subnivel**

Al acceder a cada subnivel, se muestran las lecciones que lo componen, junto con un examen final que debe aprobarse para avanzar al siguiente nivel.

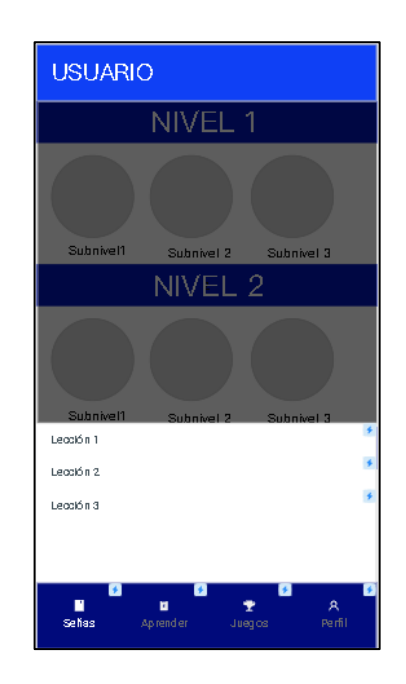

**Figura 3.9:** Menú Aprender/Subnivel. **Elaborado por:** El Investigador.

#### **Menú Aprender/Subnivel/Lección**

Se presentan las preguntas de cada lección, las cuales incluyen un número de pregunta, una imagen relacionada, opciones de respuesta y un botón "Confirmar" para proceder a la siguiente pregunta.

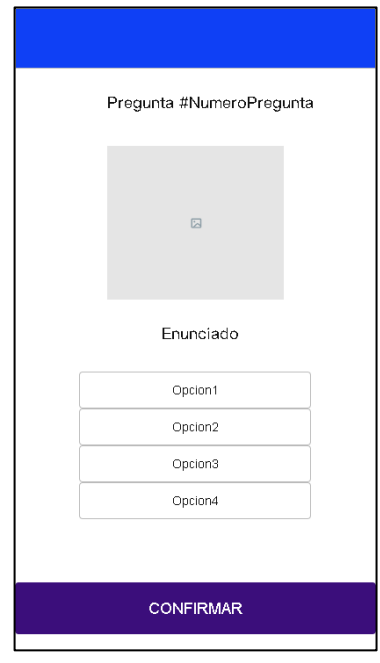

**Figura 3.10:** Menú Aprender/Subnivel/Lección. **Elaborado por:** El Investigador.

#### **Menú Señas/Diccionario**

En la pantalla del diccionario, se presenta una lista de palabras ordenadas alfabéticamente de la A a la Z. Además, se incluye una opción de búsqueda para facilitar la localización de la palabra deseada.

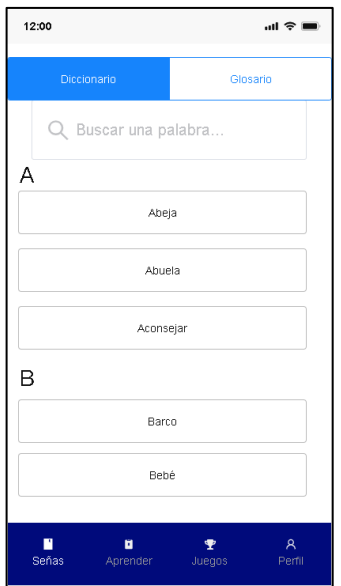

**Figura 3.11:** Menú Señas/Diccionario. **Elaborado por:** El Investigador.

Al hacer clic en una palabra, se despliega una ventana emergente que muestra la palabra seleccionada, un video explicativo que enseña cómo realizar la seña correspondiente, y botones de "Anterior" y "Siguiente" que permiten desplazarse entre las distintas palabras del diccionario de forma fácil y rápida.

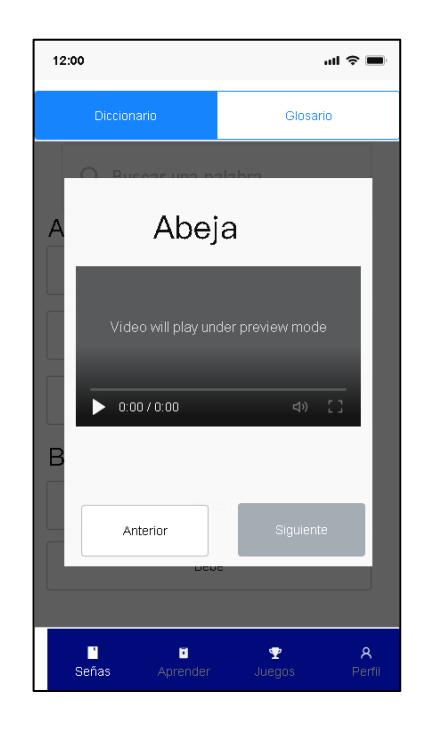

**Figura 3.12:** Popup Palabra Seleccionada. **Elaborado por:** El Investigador.

#### **Menú Señas/Glosario**

En el glosario, se presentan diversas categorías, tales como ABC, Números, Colores, Animales, entre otras. Al seleccionar una de estas categorías, el contenido correspondiente se despliega en la parte inferior de la pantalla.

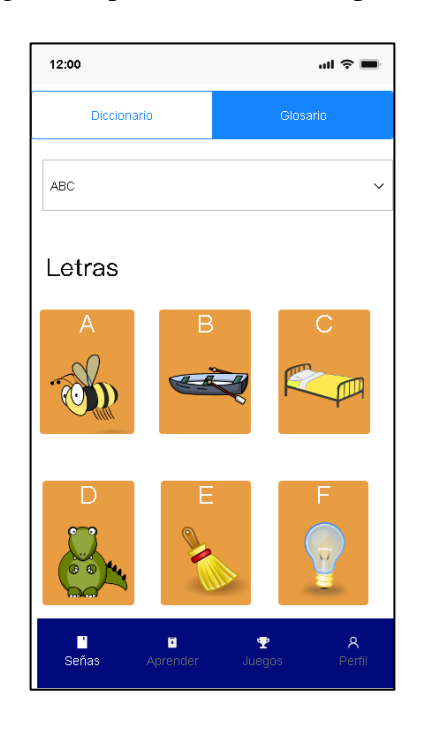

**Figura 3.13:** Menú Señas/Glosario. **Elaborado por:** El Investigador.

#### **Menú Señas/Glosario/Categoría**

Por ejemplo, al seleccionar la categoría "ABC" y elegir la letra "B", se muestra una ventana emergente que contiene una imagen de cómo realizar la seña correspondiente, acompañada de una imagen relacionada.

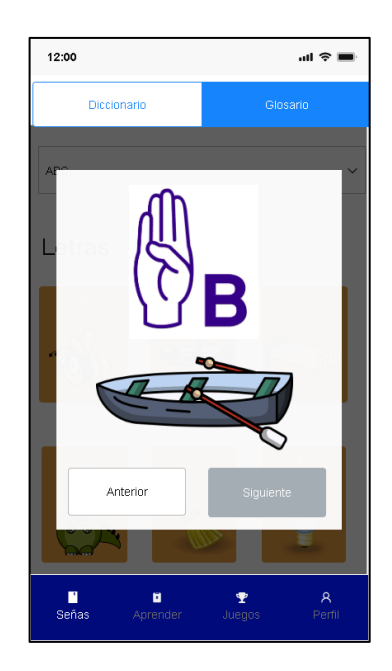

**Figura 3.14:** Menú Señas/Glosario/Categoría. **Elaborado por:** El Investigador.

## **Menú Perfil**

En esta ventana se presenta la información del usuario autenticado, como su nombre de usuario, dirección de correo electrónico, y otros detalles relevantes. También se encuentran botones para Editar Perfil y Cerrar Sesión.

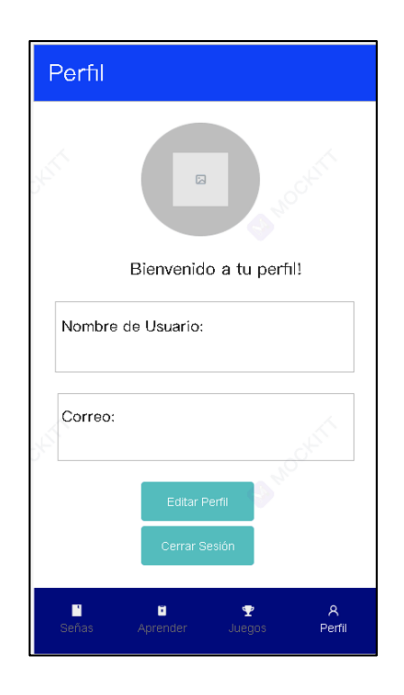

**Figura 3.15:** Menú Perfil. **Elaborado por:** El Investigador.

#### **Menú Perfil/Editar Perfil**

En la siguiente pantalla, se mostrará un campo que exhibirá el nombre de usuario actualmente autenticado. En esta sección, el usuario tendrá la posibilidad de actualizar su nombre de acuerdo a sus preferencias.

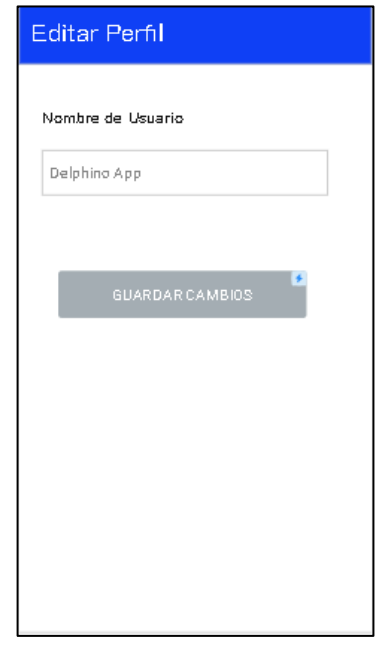

**Figura 3.16:** Menú Perfil/Editar Perfil. **Elaborado por:** El Investigador.

## **Prototipo para Administrador**

#### **Agregar Palabra**

En la pantalla siguiente se presentan campos para agregar una nueva palabra, seleccionar su categoría correspondiente y proporcionar una breve descripción relacionada con la palabra ingresada. Además, se incluye un botón para agregar un video en formato GIF(Graphics Interchange Format) que explica la seña correspondiente a la palabra, así como otro botón para cargar una imagen relacionada en formato PNG(Portable Network Graphics).

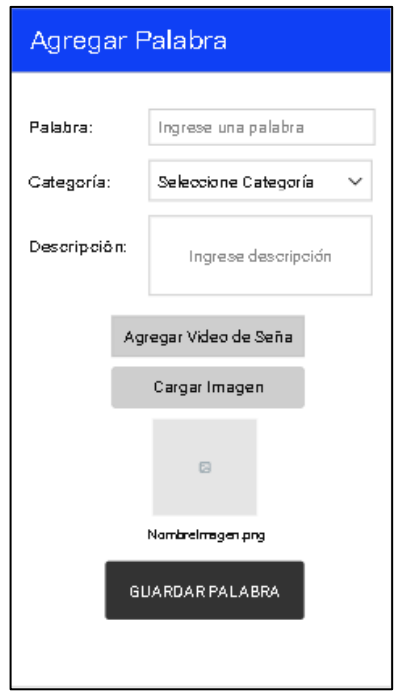

**Figura 3.17:** Menú Gestionar Palabra/Agregar Palabra. **Elaborado por:** El Investigador.

### **Editar/Borrar Palabra**

En esta pantalla, se muestra la opción de editar los campos de palabra y descripción, brindando a los usuarios la posibilidad de actualizar la información visual y descriptiva asociada a cada palabra. También se les permite actualizar la imagen y el video relacionados con la palabra correspondiente. Además, se ha incluido la opción de eliminar la palabra, ubicada en la parte superior derecha de la pantalla, lo que brinda flexibilidad y control en la gestión de la información.

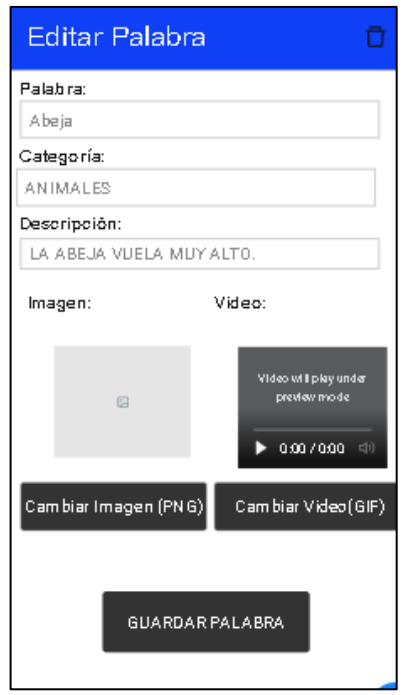

**Figura 3.18:** Menú Gestionar Palabra/Editar-Borrar Palabra. **Elaborado por:** El Investigador.

## **3.2.3 Fase 3: Producción**

Esta etapa implica la completa ejecución del proceso de desarrollo de la aplicación, asegurándose de cumplir con todos los requisitos establecidos.

#### **3.2.3.1 Backend**

Se empleó la plataforma Firebase como servidor para gestionar los datos y realizar las solicitudes desde el lado del frontend de Flutter, haciendo uso de las funciones disponibles en dicha plataforma.

Se utilizaron diferentes servicios para el desarrollo de la aplicación. En primer lugar, se utilizó Cloud Firestore como sistema de almacenamiento de datos, donde se organizaron las distintas colecciones en formato JSON(JavaScript Object Notation). Para la autenticación de los usuarios, se hizo uso de Firebase Auth. Además, se utilizó Firebase Storage el almacenamiento de las imágenes y videos.

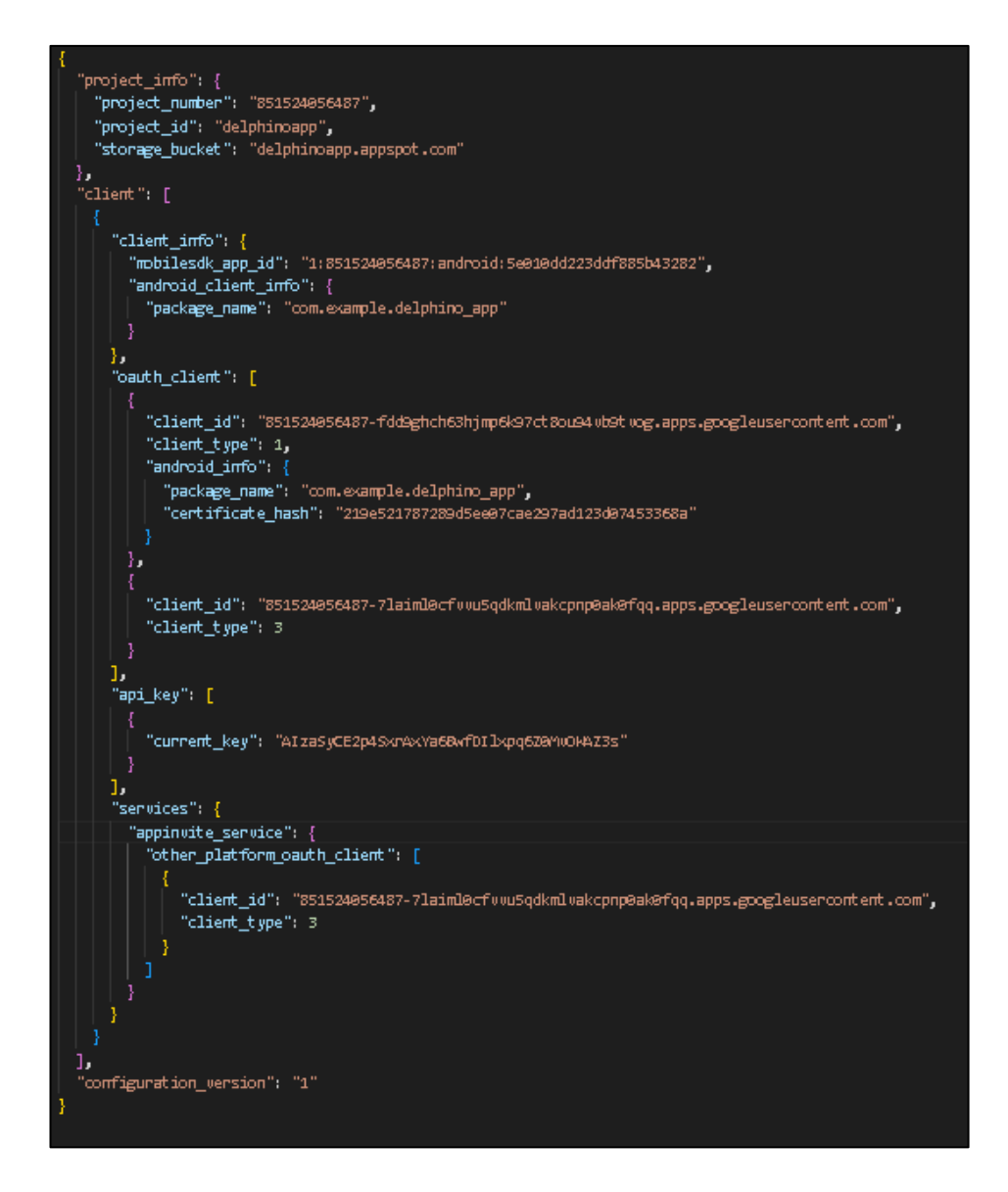

**Figura 3.19:** Archivo de Configuración de Firebase. **Elaborado por:** El Investigador.

Se utilizó la arquitectura Modelo-Vista-Controlador (MVC) debido a que ofrece la posibilidad de separar claramente las responsabilidades, reutilizar el código, brindar flexibilidad en la interfaz de usuario y permitir la escalabilidad. Estos aspectos son fundamentales para lograr un desarrollo de la aplicación más estructurado y modular.

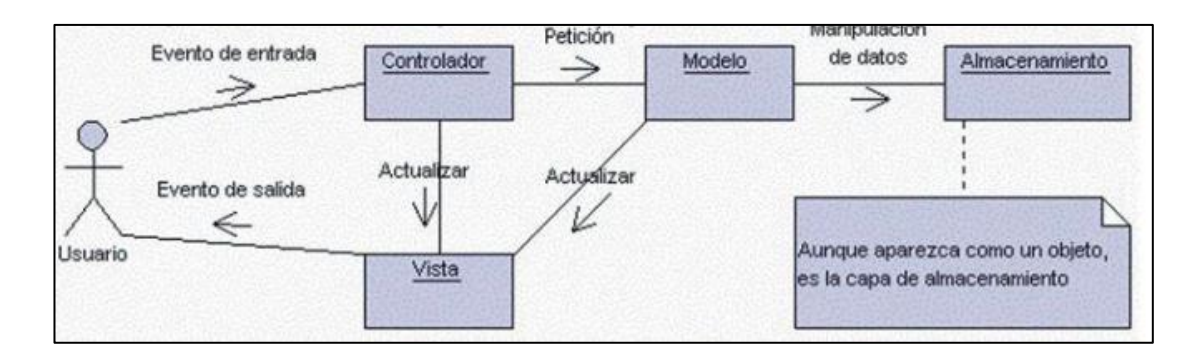

**Figura 3.20:** Elementos del Patrón MVC. Fuente: Tomado de<sup>[36]</sup>.

#### **Modelo**

Los modelos en la arquitectura MVC permiten gestionar los datos y la lógica de negocio de la aplicación. Proporciona una capa de abstracción entre la vista y el controlador.

Listado de modelos:

- diccionario.dart.
- nivel.dart.
- subnivel.dart.
- leccion.dart.
- pregunta.dart.
- usuario.dart.
- progreso.dart.
- categoría.dart.

#### **Vista**

La vista es la capa de presentación que muestra la información al usuario y recibe las interacciones del usuario para ser procesadas por el controlador.

Listado de vistas:

- welcome\_screen.dart.
- login\_estudiante.dart.
- login\_admin.dart.
- home\_screen.dart.
- señas\_page.dart.
- diccionario\_screen.dart.
- glosario\_screen.dart.
- aprender\_screen.dart.
- juegos\_screen.dart.
- perfil\_screen.dart.
- editar\_perfil\_screen.dart.
- lecciones\_page.dart.
- home\_admin.dart.
- agregar\_palabra.dart.
- editar\_palabra.dart.
- categoría\_screen.dart.

## **Controlador**

El controlador es responsable de recibir las solicitudes del usuario, tomar decisiones basadas en esas solicitudes, interactuar con el modelo para obtener los datos necesarios y actualizar la vista en consecuencia.

Listado de controladores:

- auth\_controller.dart.
- usuario\_controller.dart.
- aprender\_controller.dart.
- diccionario\_controller.dart.
- palabras\_controller.dart.

#### **Dependencias Usadas por la Aplicación**

```
dependencies:
flutter:
  sdk: flutter
finebase cone: ^2.13.0
finebase_auth: ^4.6.1
google sign in: ^6.1.2
flutter localization: ^0.1.11
cloud firestore: ^4.7.1
intl: ^0.18.0
fluttertoast: ^8.0.7
shared preferences: ^2.0.7
video_player: ^2.2.5
file picker: ^4.2.0
image picker: ^0.8.4+4
animated_text_kit: ^4.2.2
canousel_sliden: ^4.2.1
provider: ^6.0.5
firebase_storage: ^11.2.3
```
**Figura 3.21:** Dependencias Usadas por la Aplicación. **Elaborado por:** El Investigador.

## **3.2.3.2 Storycards**

Las Storycards desempeñan un papel fundamental en la documentación de diversas funcionalidades. Dependiendo de su dificultad, esfuerzo y prioridad, se detallan el nombre de la funcionalidad, los estados asociados (definición, implementación, ejecución, verificación) y se incluyen fechas y comentarios adicionales.

## **Storycard del Estudiante**

Los Storycard del Estudiante detallan las actividades llevadas a cabo con el fin de cumplir con las funciones necesarias para satisfacer las necesidades y requisitos específicos del estudiante.

## **Storycard – Inicio de Sesión para Estudiantes**

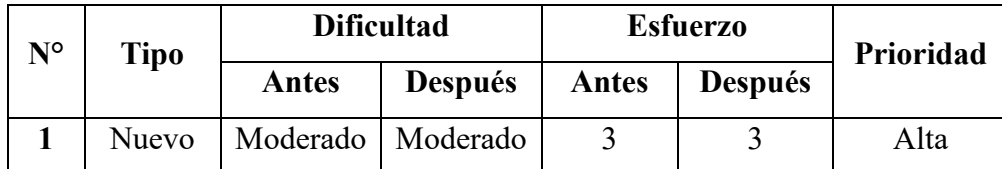

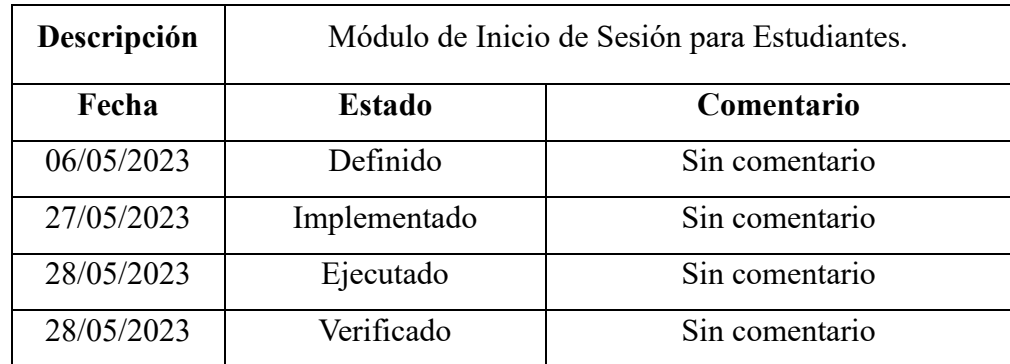

**Tabla 3.18:** Storycard -Inicio de Sesión para Estudiantes. **Elaborado por:** El Investigador.

Para habilitar la funcionalidad de inicio de sesión de los estudiantes, se implementó el módulo de autenticación de Firebase utilizando el método de autenticación de Google. Una vez que se completa el proceso de autenticación, la información del usuario autenticado, incluyendo las credenciales correspondientes, se almacena en Cloud Firestore. Además, el método de autenticación devuelve las credenciales para su posterior uso, como se observa en la **Figura 3.22.**

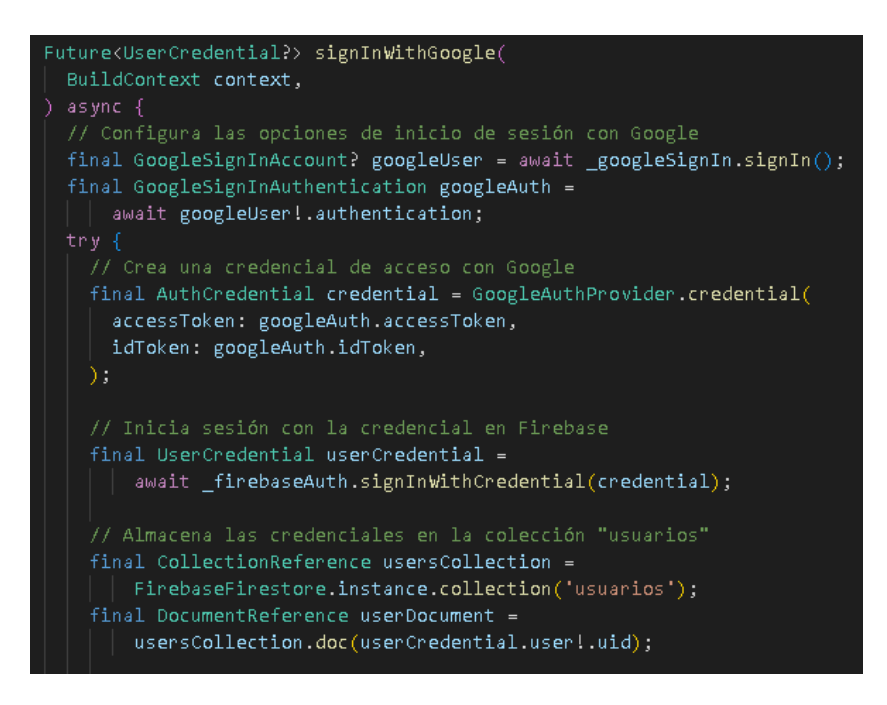

**Figura 3.22:** Código de Inicio de Sesión del Estudiante.

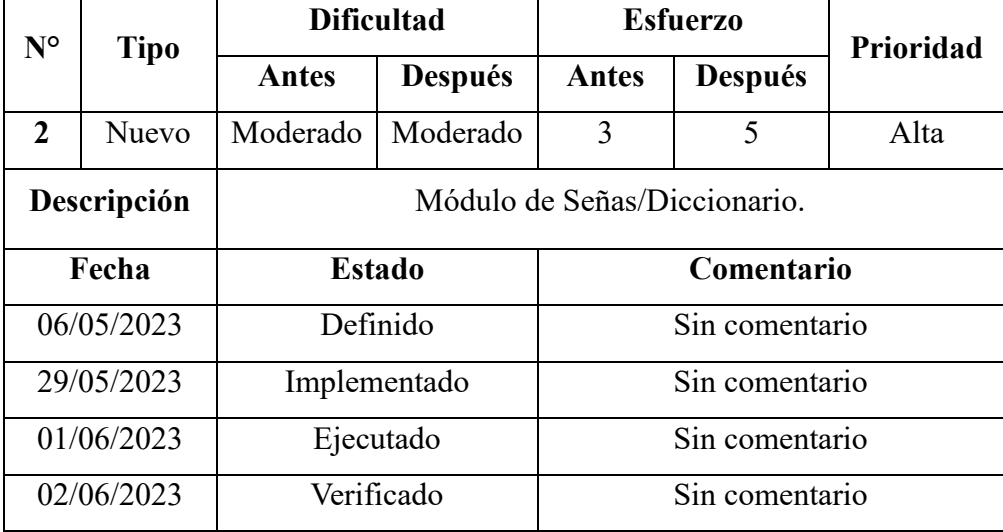

#### **Storycard – Módulo Señas/Diccionario**

**Tabla 3.19:** Storycard - Módulo Señas/Diccionario.

**Elaborado por:** El Investigador.

Para el módulo de Diccionario se implementó un método que permite devolver la colección "diccionario" desde la base de datos de Firestore y devuelve una lista de tipo DocumentSnapshot, como se muestra en la **Figura 3.23.**

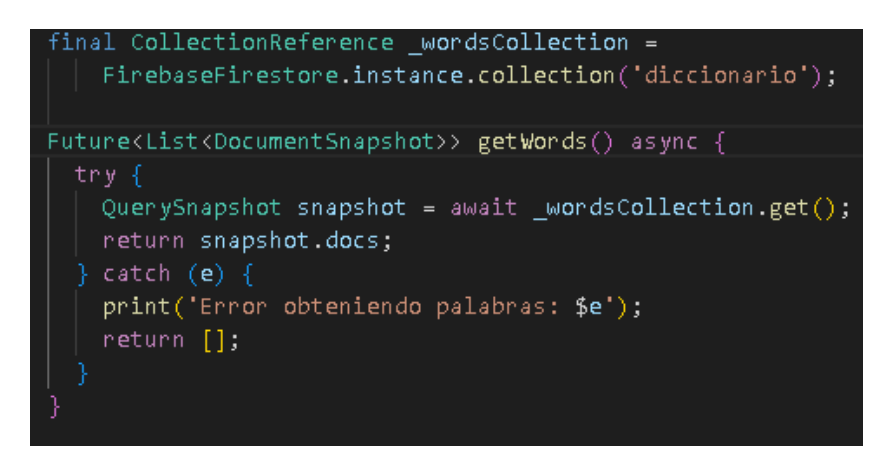

**Figura 3.23:** Código para Obtener la Colección Diccionario desde Firestore. **Elaborado por:** El Investigador.

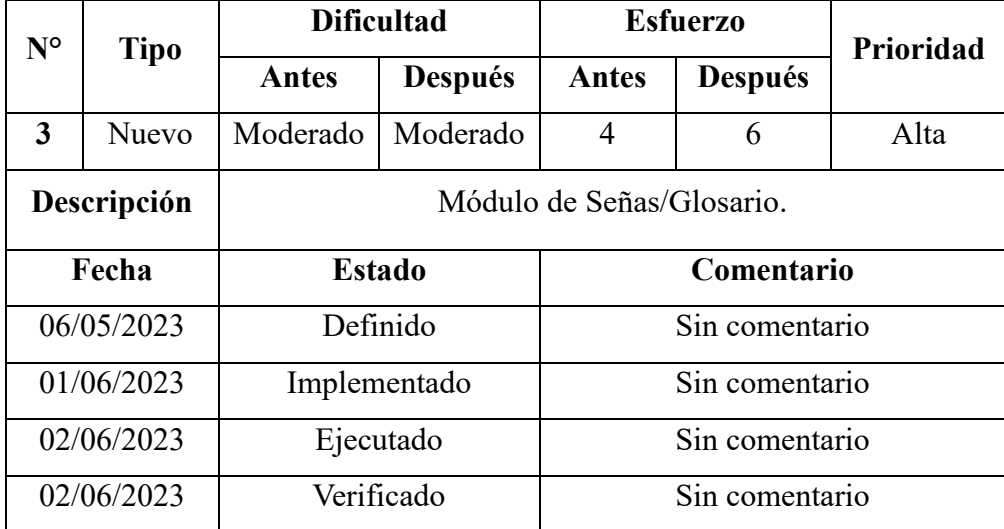

#### **Storycard – Módulo Señas/Glosario**

**Tabla 3.20:** Storycard - Módulo Señas/Glosario.

**Elaborado por:** El Investigador.

Para el módulo de Glosario, se ha implementado un método llamado 'getWordsByCategory', el cual acepta un parámetro de tipo String que representa la categoría deseada. Este método devuelve una lista de objetos de tipo DocumentSnapshot, como se muestra en la **Figura 3.24**.

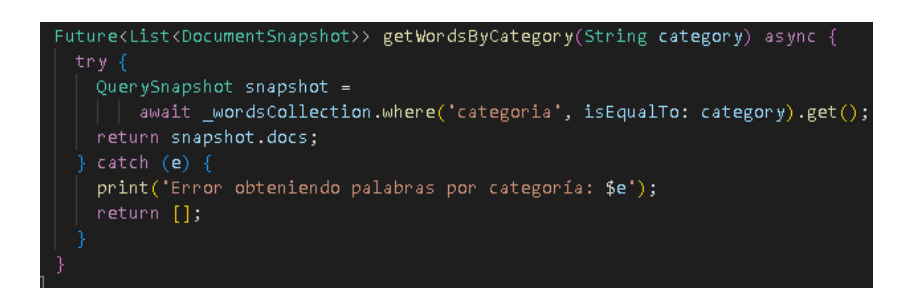

**Figura 3.24:** Código para Obtener la Lista de Palabras por Categoría.

**Elaborado por:** El Investigador.

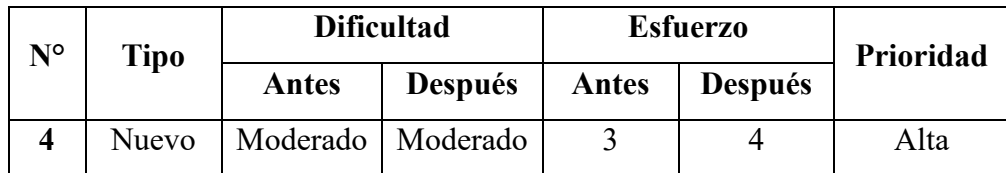

**Storycard – Módulo Aprender**

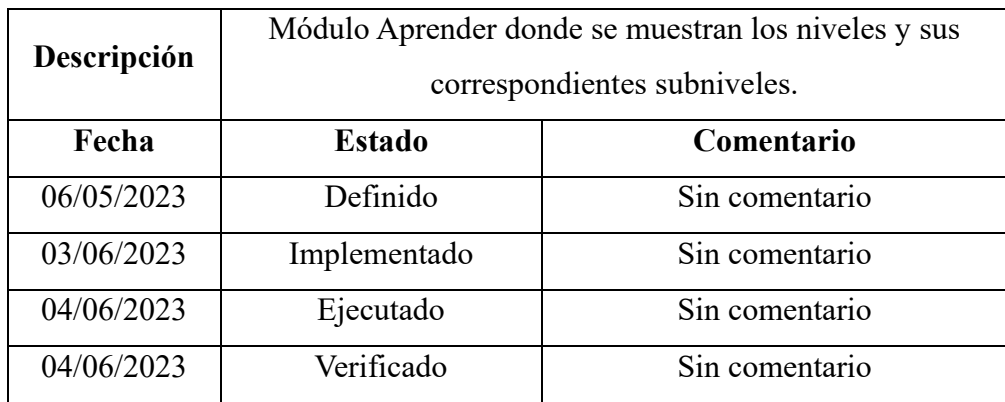

**Tabla 3.21:** Storycard - Módulo Aprender. **Elaborado por:** El Investigador.

En el módulo de Aprender, se ha implementado un método llamado 'fetchNivelesFromFirebase' para obtener la colección de niveles desde Firebase. Cada nivel en esta colección contiene una subcolección llamada "subniveles", que a su vez contiene una subcolección llamada "lecciones". Cada lección tiene una subcolección llamada "preguntas". El propósito de este método es obtener la lista de niveles y asignarla a la propiedad \_nivel en el proveedor AprenderProvider. De esta manera, se puede acceder a los niveles desde cualquier widget que consuma este proveedor.

Al llamar al método fetchNivelesFromFirebase, se realiza una consulta a Firebase para obtener los niveles junto con todas las subcolecciones correspondientes. Luego, se mapea y transforma la respuesta de Firebase en objetos de tipo "Nivel". Estos objetos se almacenan en la propiedad \_nivel del AprenderProvider para su posterior uso.

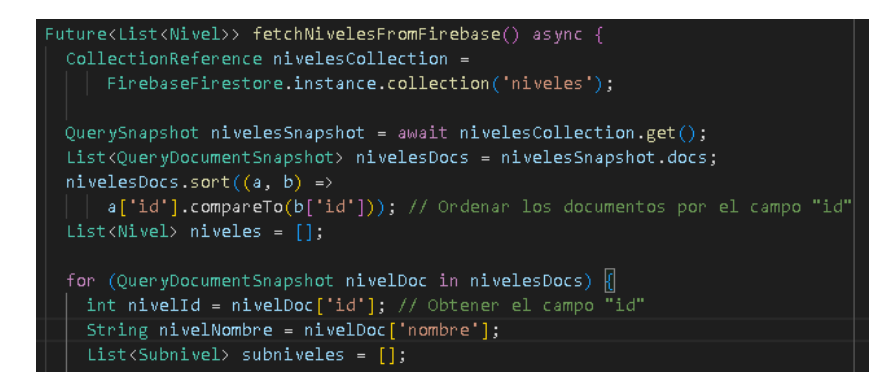

**Figura 3.25:** Código para Obtener la Colección Niveles. **Elaborado por:** El Investigador.

|                                            | ///////////SUBNIVELES///////////                                                               |  |
|--------------------------------------------|------------------------------------------------------------------------------------------------|--|
| CollectionReference subnivelesCollection = |                                                                                                |  |
|                                            | nivelDoc.reference.collection('subniveles');                                                   |  |
|                                            | QuerySnapshot subnivelesSnapshot = await subnivelesCollection.get();                           |  |
|                                            | List <querydocumentsnapshot> subnivelesDocs = subnivelesSnapshot.docs;</querydocumentsnapshot> |  |
|                                            | $subnivelesDocs.sort((a, b) \Rightarrow a['id'].compareTo(b['id'))$ ;                          |  |
|                                            | for (OueryDocumentSnapshot subnivelDoc in subnivelesDocs) {                                    |  |
|                                            | $int$ subnivelId = subnivelDoc['id'];                                                          |  |
|                                            | String urlImage = subnivelDoc['imagen'];                                                       |  |
|                                            | bool subnivelAprobado = subnivelDoc['subnivelAprobado'];                                       |  |
|                                            | String subnivelNombre = subnivelDoc['nombre'];                                                 |  |
|                                            | $List\triangle(loccion)$ lecciones = $[]$ ;                                                    |  |
|                                            |                                                                                                |  |

**Figura 3.26:** Código para Obtener la Subcolección Subniveles.

**Elaborado por:** El Investigador.

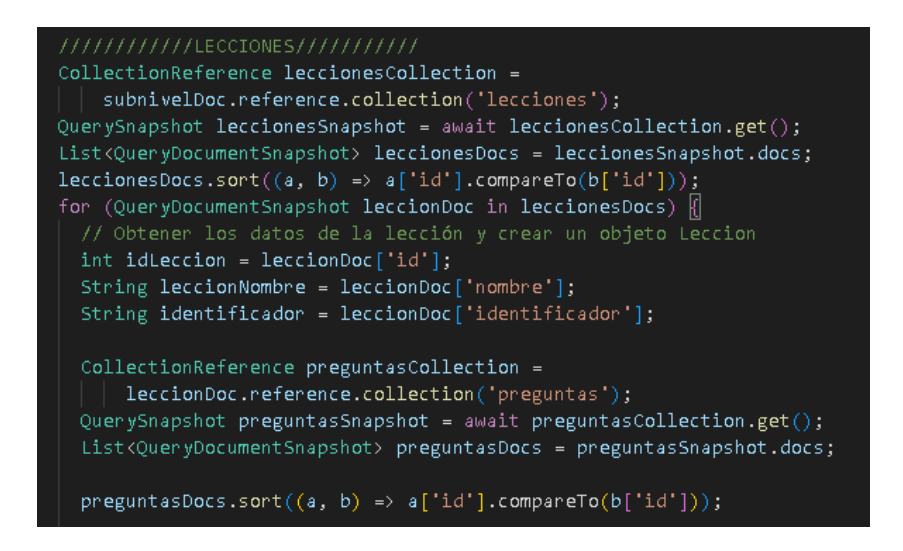

**Figura 3.27:** Código para Obtener la Subcolección Lecciones.

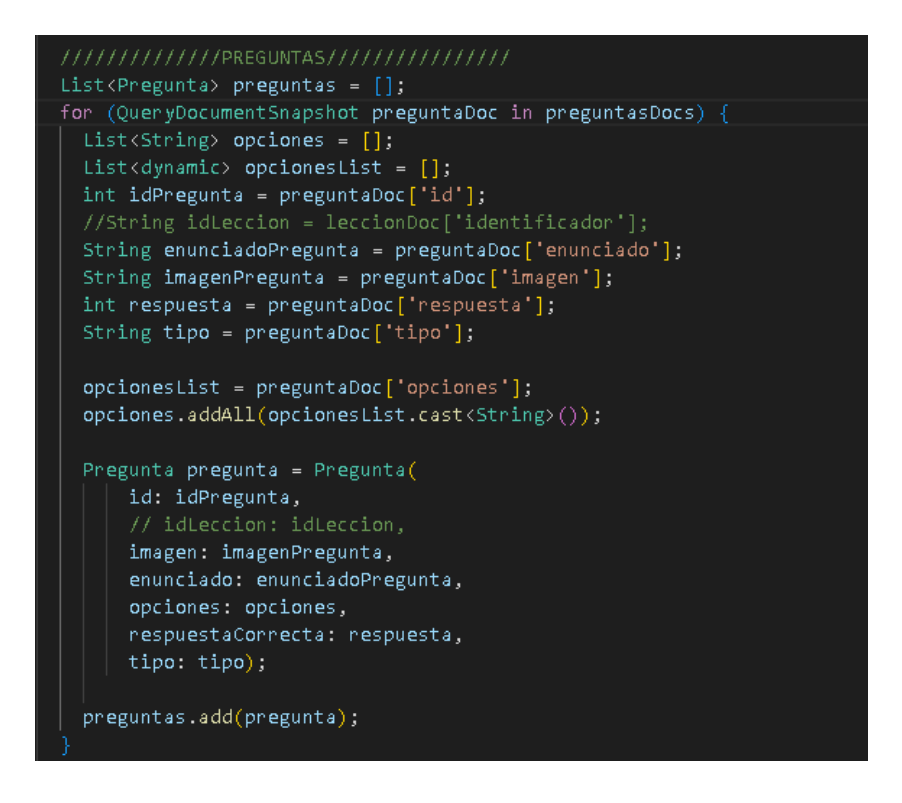

**Figura 3.28:** Código para Obtener la Subcolección Preguntas. **Elaborado por:** El Investigador.

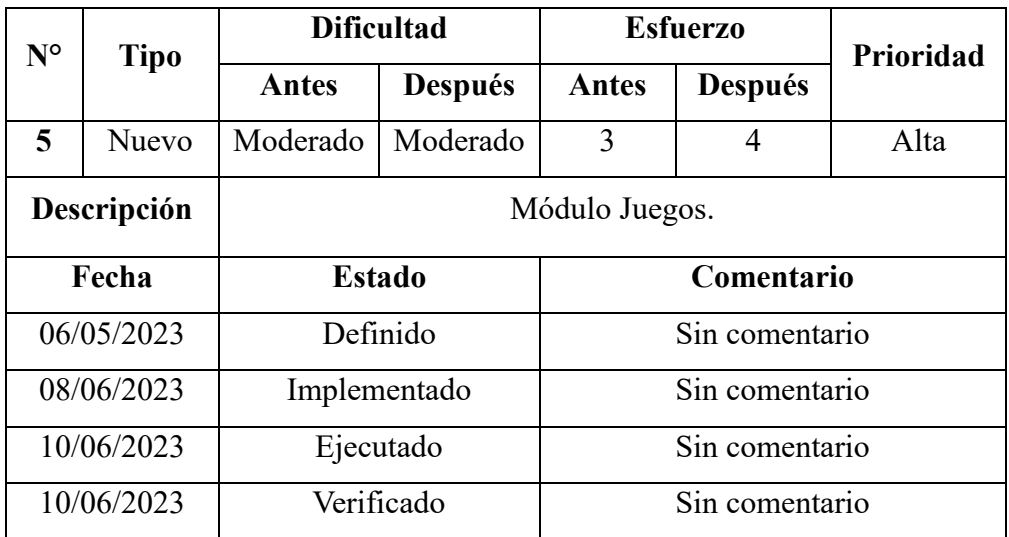

#### **Storycard – Módulo Juegos**

**Tabla 3.22:** Storycard - Módulo Juegos.

#### **Storycard – Módulo Perfil**

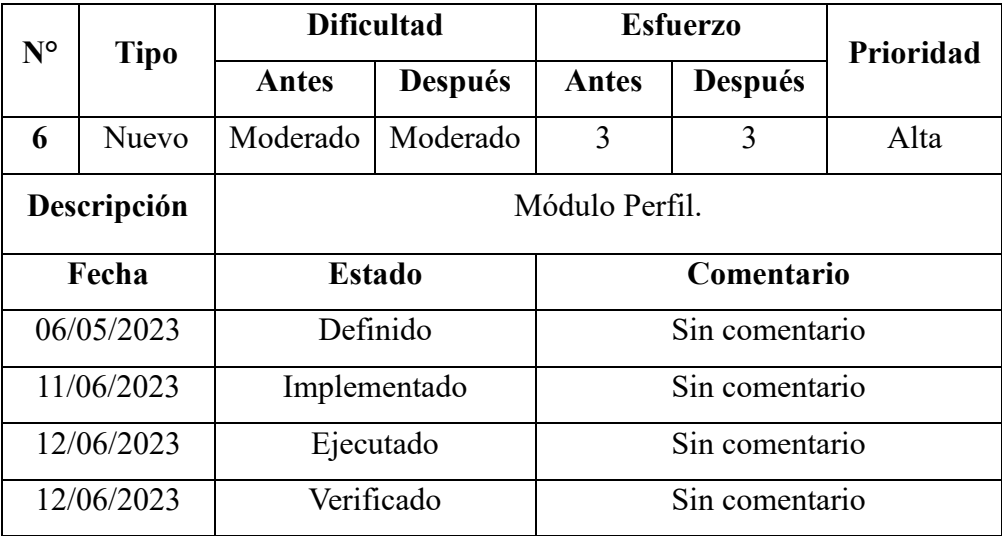

**Tabla 3.23:** Storycard - Módulo Perfil.

**Elaborado por:** El Investigador.

Para mostrar los datos del usuario autenticado en la pantalla de Perfil, se ha implementado un gestor de estado global utilizando Provider, el cual implementa la clase ChangeNotifier. Esto permite establecer y obtener el estado del usuario autenticado, lo que a su vez permite mostrar los campos correspondientes en la interfaz. En la **Figura 3.29** adjunta se presenta el código de la clase UsuarioProvider, donde se define un getter llamado "user" que devuelve el valor de la variable "\_user". Esto posibilita acceder al usuario desde cualquier otro widget en la aplicación.

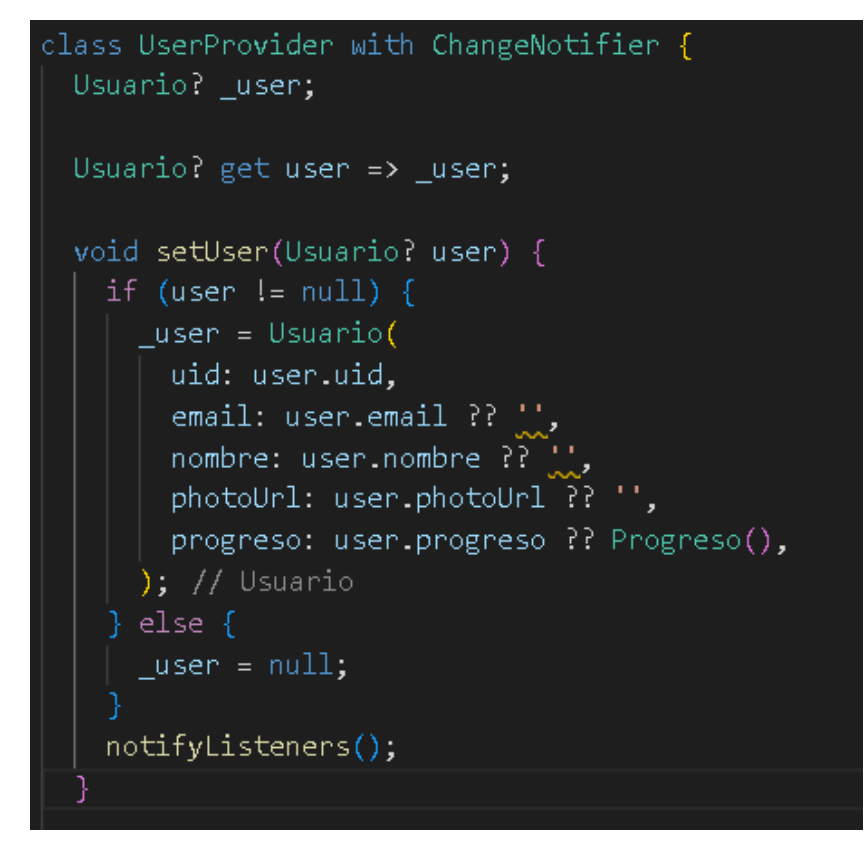

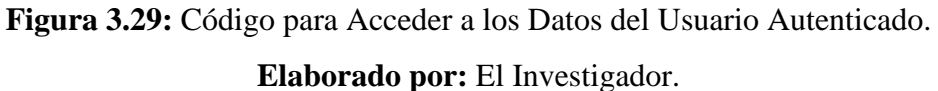

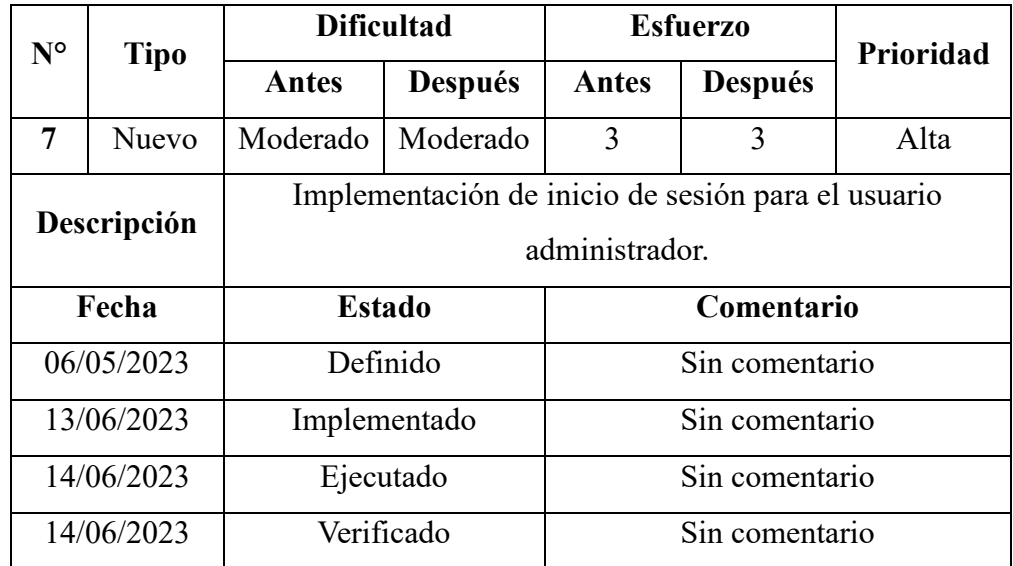

**Storycard – Inicio de Sesión para el Usuario Administrador**

**Tabla 3.24**: Storycard - Inicio de Sesión para el usuario Administrador.

Para implementar el inicio de sesión del usuario administrador, se utilizó un método llamado '\_login'. En la **Figura 3.30** se muestra el código de este método, que hace uso de la función 'signInWithEmailAndPassword' proporcionada por Firebase. Esta función recibe como parámetros el correo electrónico y la contraseña del usuario para autenticarse en Firebase.

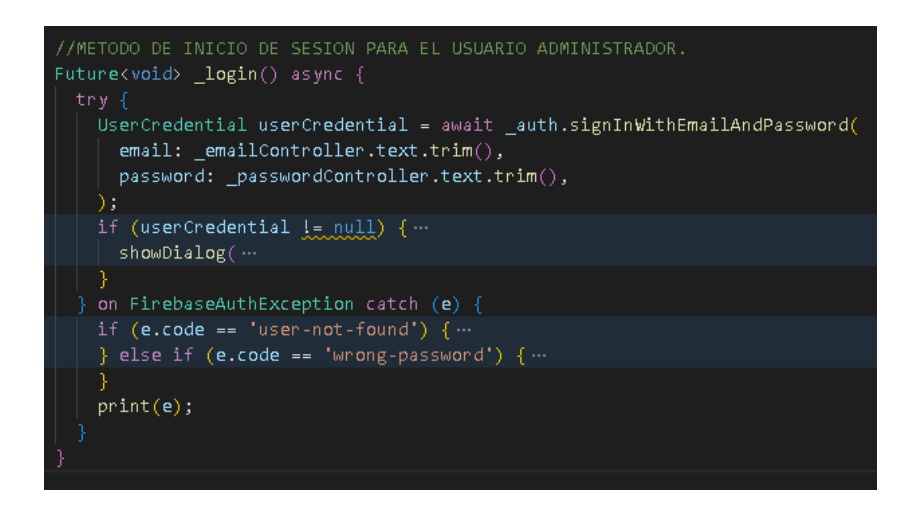

**Figura 3.30:** Código para Inicio de Sesión del Usuario Administrador.

**Elaborado por:** El Investigador.

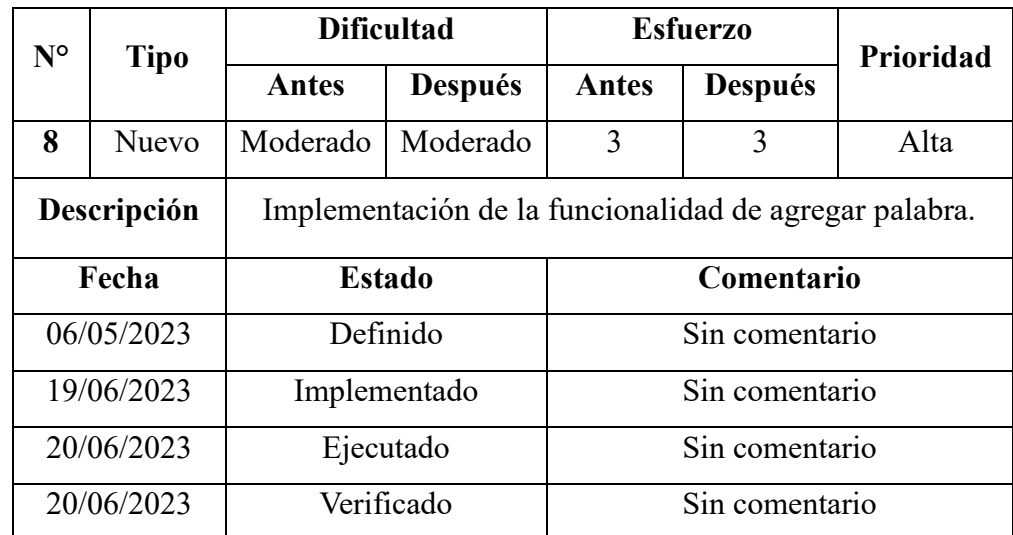

#### **Storycard – Gestión de Palabras/Agregar Palabra**

**Tabla 3.25:** Storycard - Agregar Palabra.

Para la funcionalidad de agregar una palabra, se ha implementado el método 'agregarPalabra' que se muestra en la **Figura 3.31**. Este método acepta varios parámetros, incluyendo la palabra en sí, la categoría a la que pertenece, la URL del video asociado, la URL de la imagen correspondiente y una descripción adicional. Estos valores se almacenarán en la colección "diccionario".

El funcionamiento del método es el siguiente: si la palabra se inserta correctamente en la colección, el método devuelve el valor "true". Por el contrario, si ocurre algún error durante la inserción de la palabra, el método devuelve "false".

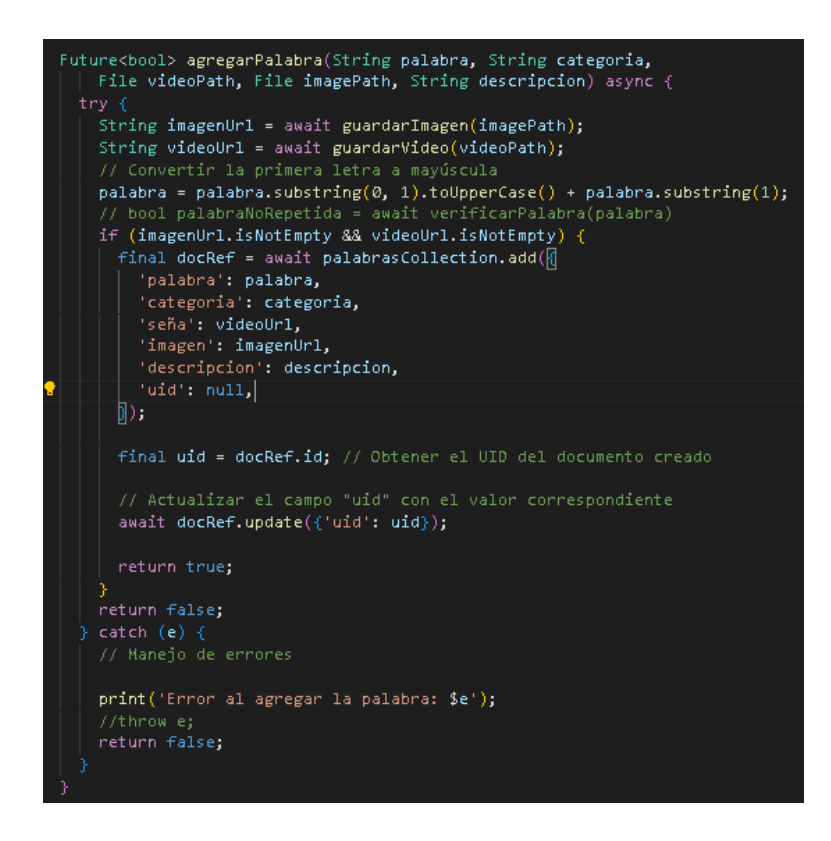

**Figura 3.31:** Código para Agregar una Nueva Palabra. **Elaborado por:** El Investigador.
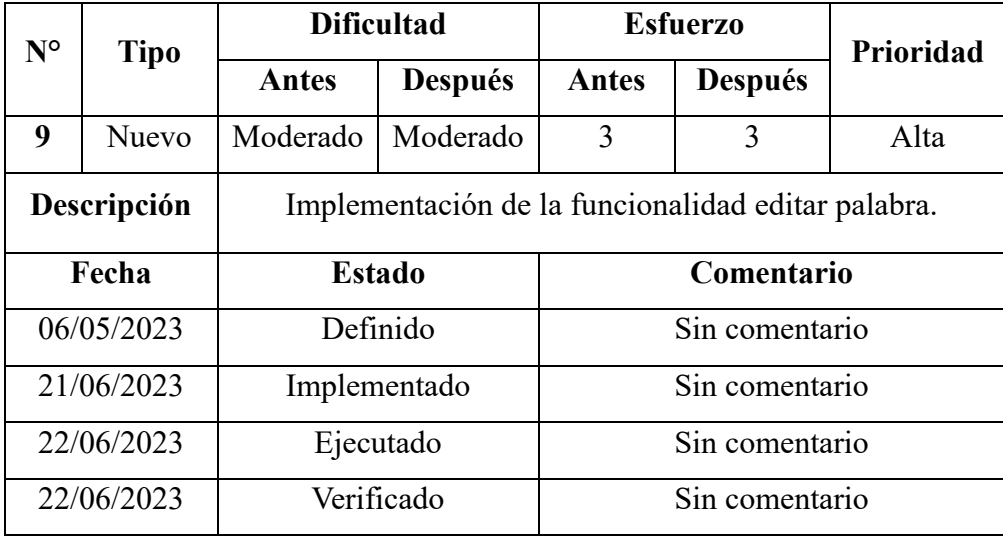

#### **Storycard – Gestión de Palabras/Editar Palabra**

**Tabla 3.26:** Storycard - Editar Palabra.

**Elaborado por:** El Investigador.

Se ha implementado el método 'actualizarPalabra' para la funcionalidad de actualizar una palabra como se muestra en la **Figura 3.32**. Este método recibe como parámetros el UID del documento que debe ser actualizado, la palabra, la URL del video, la URL de la imagen y la descripción.

Al llamar a este método, se lleva a cabo el proceso de actualización del documento correspondiente. Si la actualización se realiza correctamente, el método devuelve el valor 'true' como resultado, indicando que la actualización se ha completado exitosamente. Por otro lado, si ocurre algún problema durante la actualización, el método devuelve 'false', indicando que la operación no ha sido exitosa.

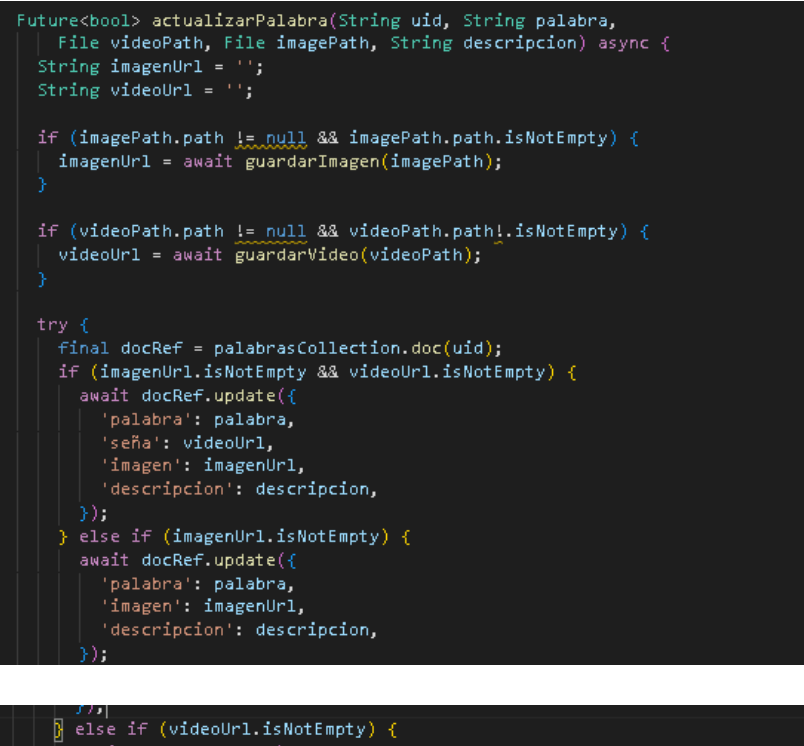

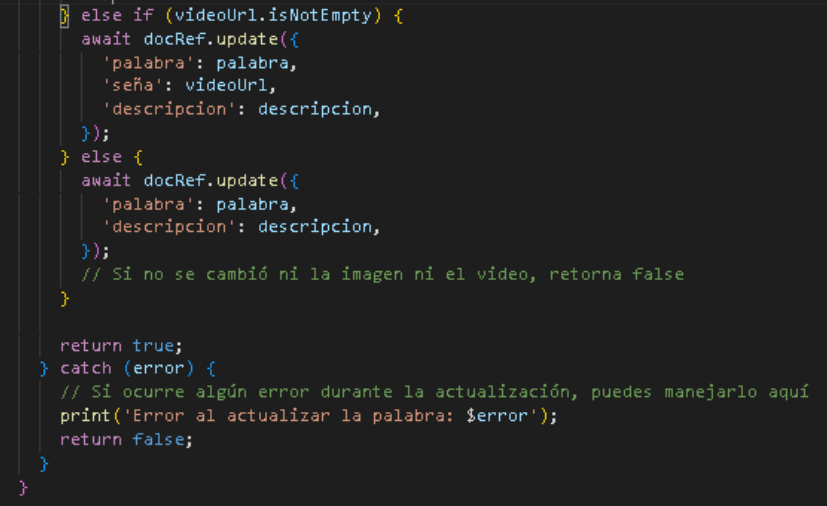

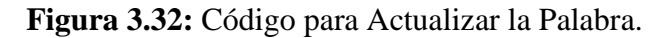

**Elaborado por:** El Investigador.

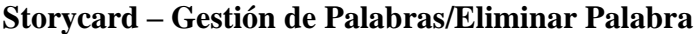

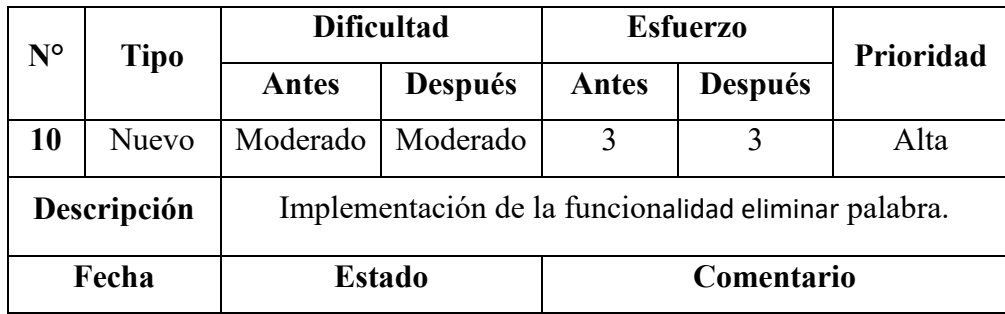

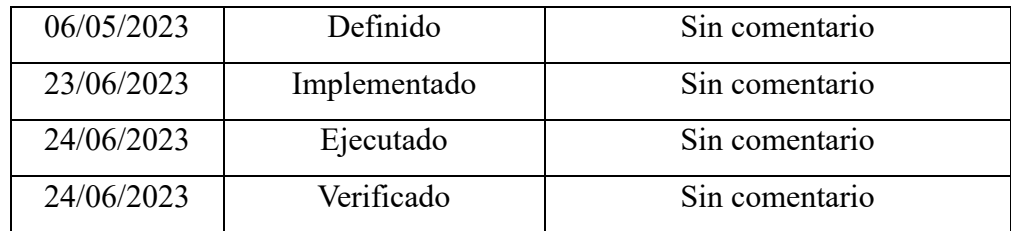

**Tabla 3.27:** Storycard - Eliminar Palabra. **Elaborado por:** El Investigador.

Se ha implementado el método 'eliminarPalabra' para la funcionalidad de eliminar una palabra, tal como se muestra en la **Figura 3.33**. Este método recibe como parámetro el UID del documento que contiene la palabra a ser eliminada. Además, se proporcionan las URL de la imagen y del video asociados a la palabra, con el fin de eliminarlos de Firestorage.

La implementación de este método permite un manejo eficiente y seguro de la eliminación de palabras. Al proporcionar el UID del documento y las URL de los recursos relacionados, se asegura que los datos sean eliminados correctamente y que no queden elementos redundantes o no utilizados en el sistema.

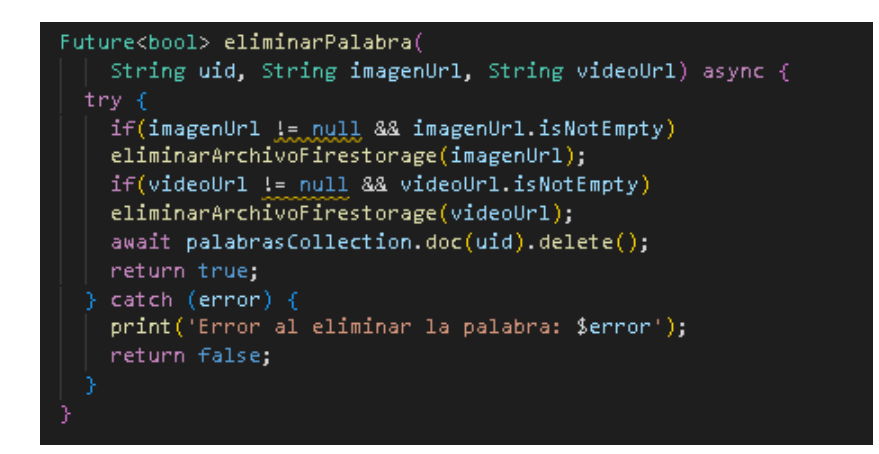

**Figura 3.33:** Código para Eliminar Palabra. **Elaborado por:** El Investigador.

#### **3.2.4 Fase 4: Estabilización**

Durante esta etapa, se llevaron a cabo las correcciones necesarias para garantizar el correcto funcionamiento de la aplicación. Se realizaron ajustes y mejoras en diversos aspectos para asegurar que todas las funcionalidades y características operen de manera adecuada y sin problemas.

Se modificó la base de datos en los siguientes aspectos:

- Se ha agregado el campo 'tipo\_opcion' con el objetivo de permitir la visualización de diferentes tipos de opciones de respuesta en cada pregunta.
- Agregación del campo 'habilitado' para poder controlar la activación del siguiente subnivel correspondiente mientras se haya completado todas las lecciones.
- Creación de la colección 'progreso' para almacenar las lecciones y subniveles completados por el estudiante.

Funcionalidades de la aplicación que fueron corregidas y eliminadas:

- Se ha incorporado una nueva funcionalidad al juego de "Ahorcado", la cual consiste en la agregación de pistas para ayudar al jugador a adivinar la palabra oculta.
- Se ha realizado una mejora en el diseño y estructura del sistema, lo cual ha llevado a la eliminación del módulo "Eliminar Palabra" por haber sido incorporado dentro del módulo "Editar Palabra".

### **3.2.5 Fase 5: Pruebas del Sistema**

Siguiendo la etapa cinco de la Metodología Mobile - D, se llevaron a cabo pruebas adecuadas para verificar y evaluar el funcionamiento correcto de las funcionalidades desarrolladas. Estas pruebas tienen como objetivo identificar y corregir cualquier problema o deficiencia, así como mejorar el rendimiento general de las funcionalidades implementadas.

#### **3.2.5.1 Pruebas de Funcionalidad**

#### **Funcionalidades para Estudiantes**

Para las pruebas de funcionalidad, se seleccionó a una persona con discapacidad auditiva, con el fin de evaluar el rendimiento y la usabilidad de la aplicación móvil en un contexto que refleje las necesidades y experiencias de los usuarios con dicha discapacidad.

#### • **Inicio de Sesión**

El proceso de autenticación del estudiante se lleva a cabo utilizando una cuenta de correo de Google. Esto brinda al usuario la conveniencia de acceder al contenido de la aplicación de manera más sencilla y rápida como se muestra en la **Figura 3.34** y **Figura 3.35**. Al utilizar su cuenta de correo de Google, el estudiante puede iniciar sesión de forma segura y acceder a todas las funcionalidades y recursos disponibles sin la necesidad de crear y recordar una contraseña adicional. Esta integración con Google facilita el acceso del usuario al contenido de la aplicación, mejorando la experiencia de uso y agilizando el proceso de autenticación.

## • **Diccionario de Señas**

En la pantalla del Diccionario de Señas se presenta una lista de las palabras disponibles, tal como se detalla en la **Figura 3.36**. Cuando el usuario selecciona una palabra de la lista, se abre un Popup que visualiza el video correspondiente de la seña de la palabra seleccionada, como se muestra en la **Figura 3.37**

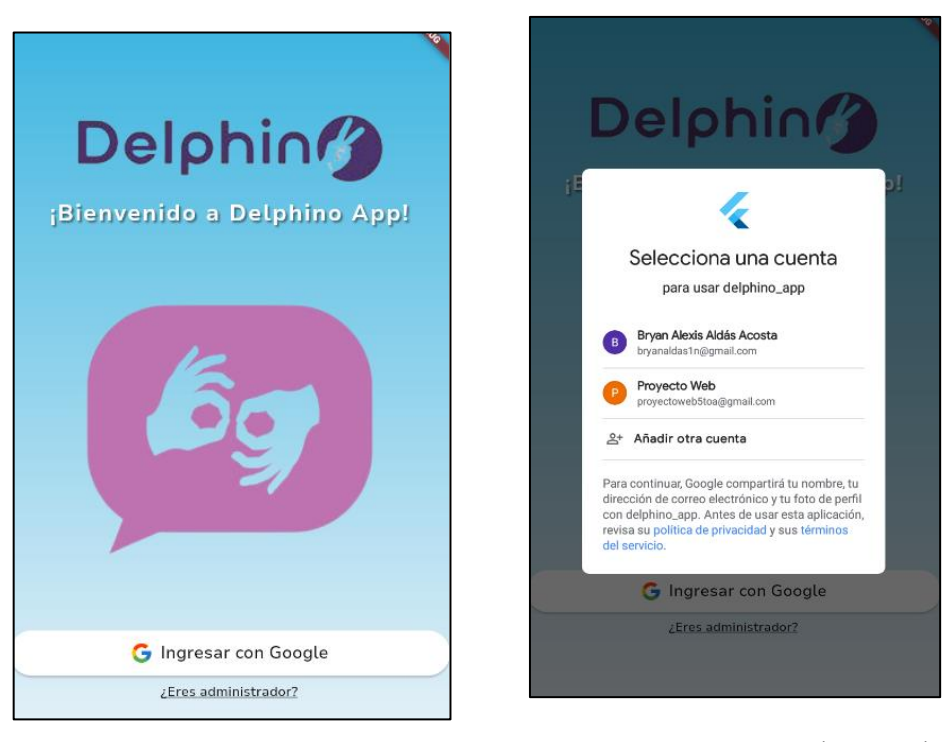

**Figura 3.34:** Pantalla de Inicio de Sesión*.*

**Figura 3.35:** Cuentas de Google Disponibles para Autenticarse.

**Elaborado por:** El Investigador.

**Elaborado por:** El Investigador.

# • **Perfil de Usuario**

En la pantalla de "Perfil de Usuario" se muestran los datos del usuario autenticado, como su nombre, correo electrónico y UID correspondiente. Además, se ofrecen dos opciones: "Editar Perfil" y "Cerrar Sesión".

La opción "Editar Perfil" redirige al usuario a la pantalla de "Editar Perfil", donde se pueden modificar los detalles del perfil. Esta pantalla está detallada en la **Figura 3.39**.

La opción "Cerrar Sesión" muestra previamente un cuadro de confirmación, como se muestra en la **Figura 3.40**, para asegurarse de que el usuario realmente desea cerrar la sesión antes de proceder.

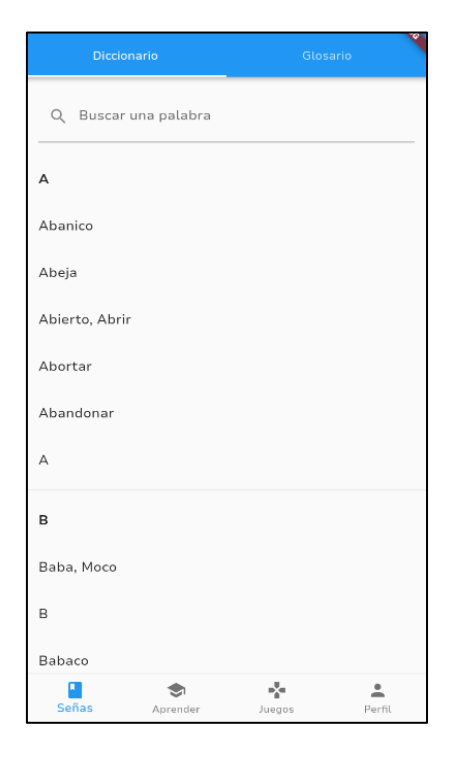

**Figura 3.36:** Pantalla Diccionario de Señas.

**Elaborado por:** El Investigador.

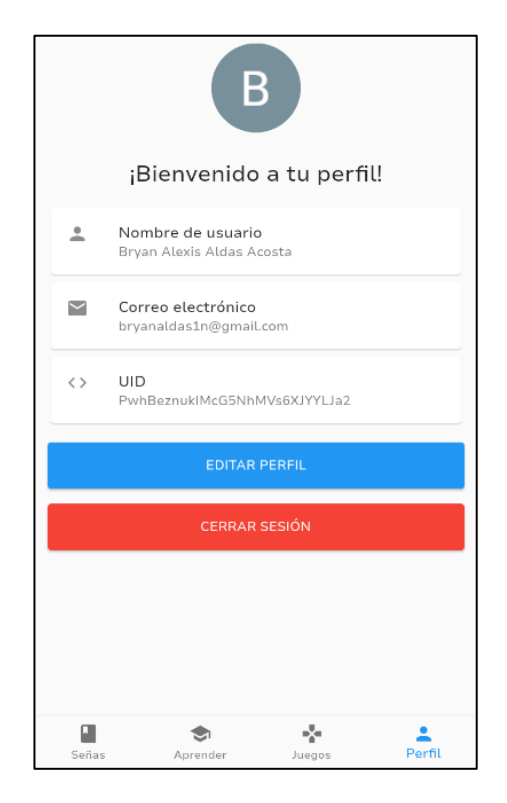

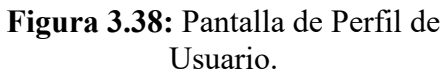

**Elaborado por:** El Investigador.

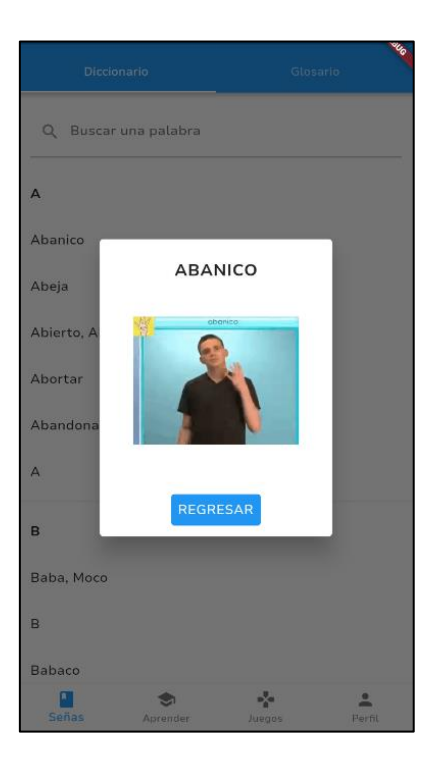

**Figura 3.37:** Popup de la Palabra Seleccionada.

**Elaborado por:** El Investigador.

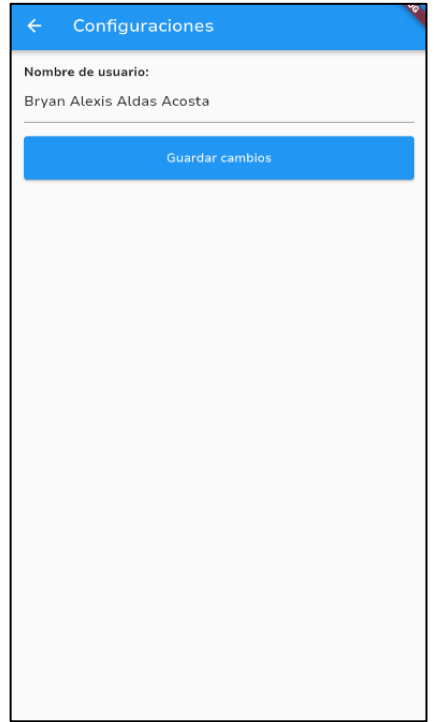

**Figura 3.39:** Pantalla de Edición del Nombre de Usuario.

**Elaborado por:** El Investigador.

# • **Subniveles**

En la pantalla "Aprender", se muestran los distintos subniveles disponibles para cada nivel de la aplicación como se observa en la **Figura 3.41**. Al seleccionar cada subnivel se incluye una lista de lecciones, tal como se muestra en la **Figura 3.42**.

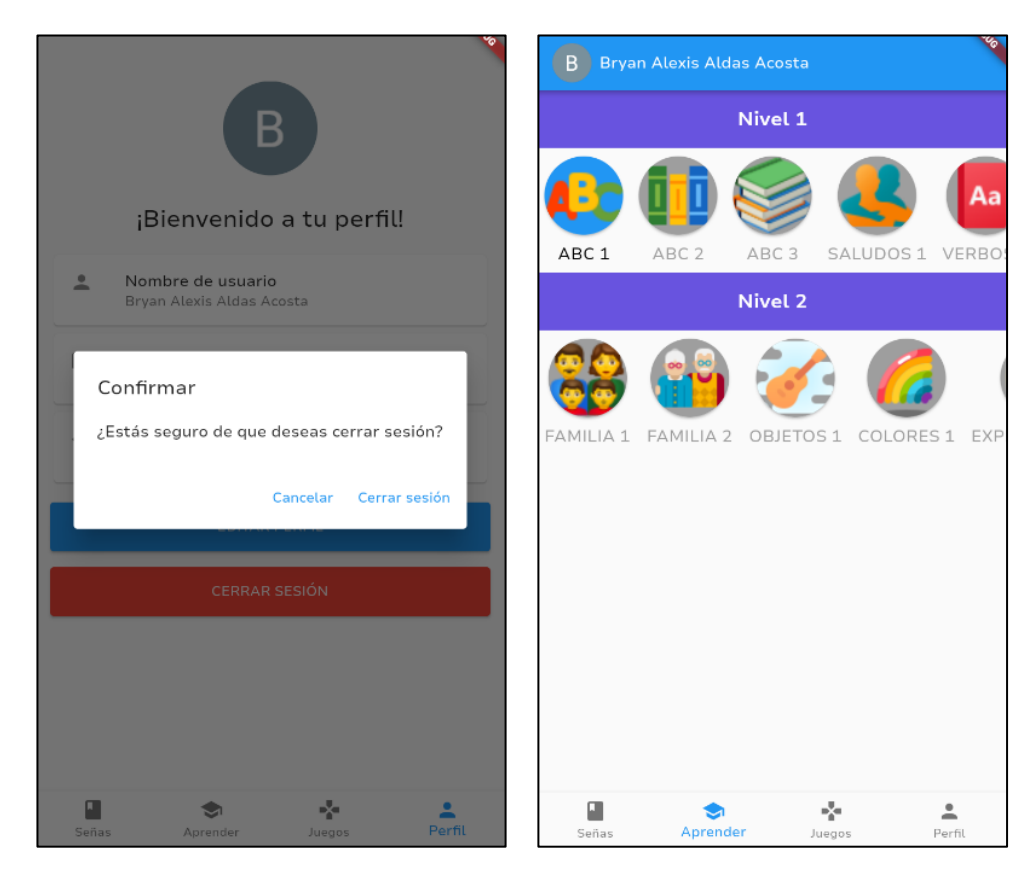

**Figura 3.40:** Cuadro de Confirmación para Cerrar Sesión.

**Elaborado por:** El Investigador.

**Figura 3.41:** Niveles y Subniveles Disponibles.

**Elaborado por:** El Investigador.

## • **Lecciones Estructuradas**

Para mostrar las lecciones de cada subnivel, se utiliza una ventana emergente que presenta las lecciones disponibles. Cada lección completada se marca con un check de color verde, como se muestra en la **Figura 3.42**.

Al seleccionar una lección, se muestra una pantalla de preguntas, tal como se ilustra en la **Figura 3.43**. Esta pantalla incluye un indicador de progreso, el número de la pregunta, el enunciado, las opciones de respuesta y un botón para verificar si la opción seleccionada es correcta o incorrecta. Si la respuesta seleccionada es correcta, se despliega un mensaje emergente con el texto "Respuesta Correcta", como se muestra en la **Figura 3.44**. Por otro lado, si la respuesta es incorrecta, se muestra el mensaje "Respuesta Incorrecta", tal como se observa en la **Figura 3.45**.

Una vez que se finaliza cada lección, se verifica las opciones de respuesta seleccionadas. En caso de que existan respuestas correctas e incorrectas, se muestra un cuadro de diálogo que proporciona retroalimentación sobre las preguntas respondidas correcta e incorrectamente, tal como se ilustra en la **Figura 3.46.** Si todas las opciones de respuesta fueron contestadas correctamente, se muestra un mensaje de "Felicitaciones 100% Completado", como se observa en la **Figura 3.47.**

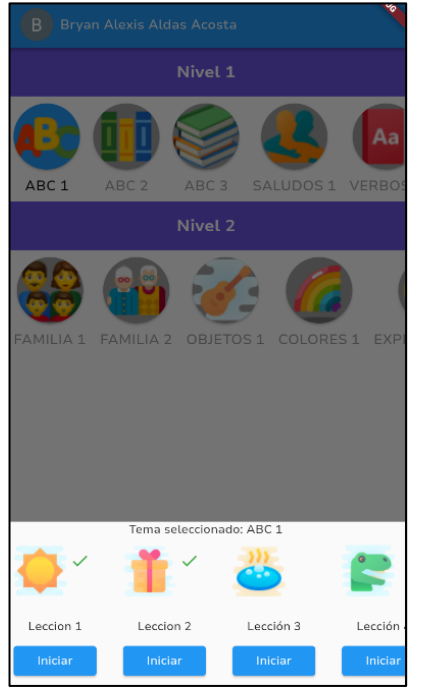

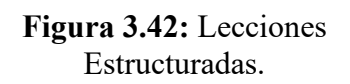

**Elaborado por:** El Investigador.

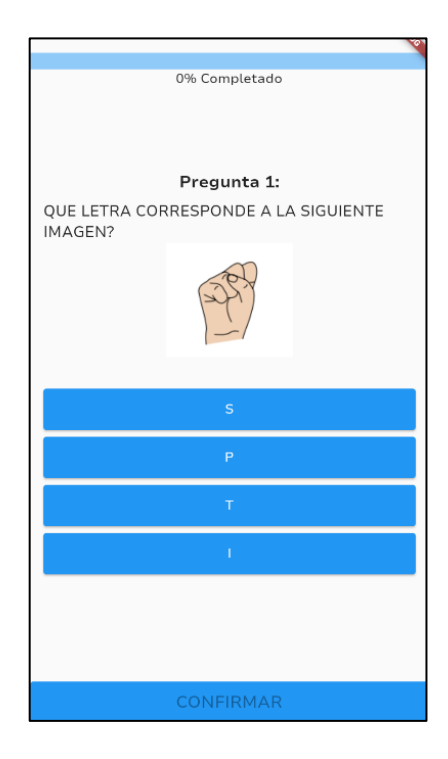

**Figura 3.43:** Pantalla de Preguntas de la Lección Seleccionada.

**Elaborado por:** El Investigador.

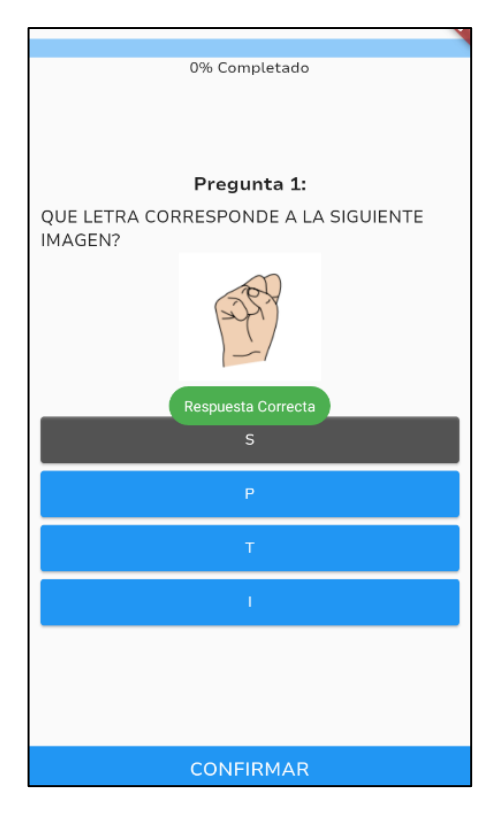

**Figura 3.44:** Mensaje de Respuesta Correcta.

**Elaborado por:** El Investigador.

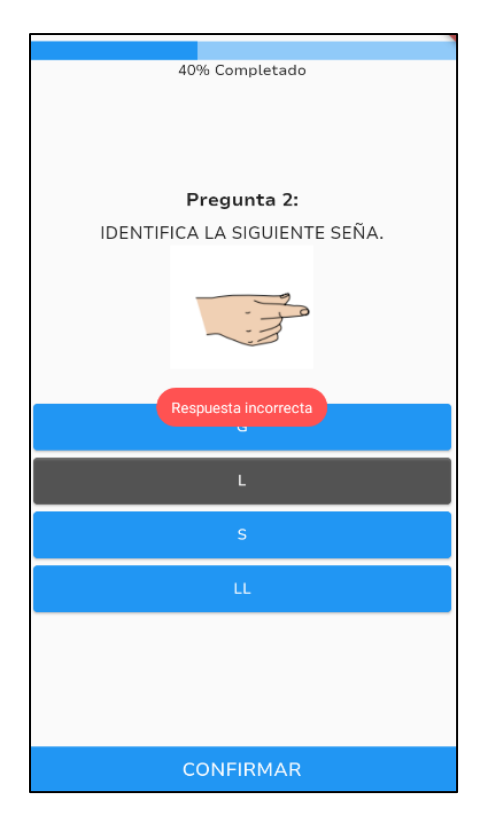

**Figura 3.45**: Mensaje de Respuesta Incorrecta.

**Elaborado por:** El Investigador.

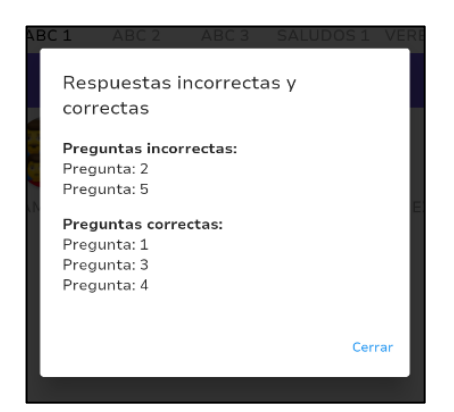

**Figura 3.46:** Cuadro de Respuestas Correctas e Incorrectas.

**Elaborado por:** El Investigador.

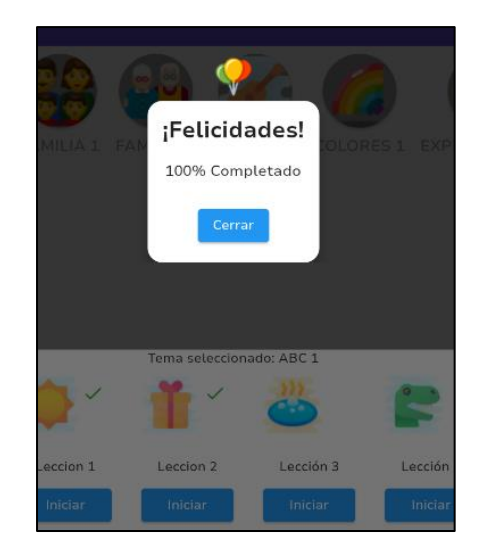

**Figura 3.47:** Mensaje de Lección Correctamente Completada.

**Elaborado por:** El Investigador.

#### • **Juegos**

Se establecieron dos juegos "Ahorcado" y "Memorama" los cuales fueron desarrollados como parte de la aplicación como se muestra en la **Figura 3.48**. El juego "Ahorcado" permite a los usuarios adivinar palabras ocultas seleccionando letras y tiene como objetivo completar la palabra antes de que se dibuje completamente un ahorcado. Por otro lado, el juego "Memorama" consiste en emparejar tarjetas con imágenes idénticas ocultas en un tablero y el objetivo es encontrar todos los pares de tarjetas coincidentes.

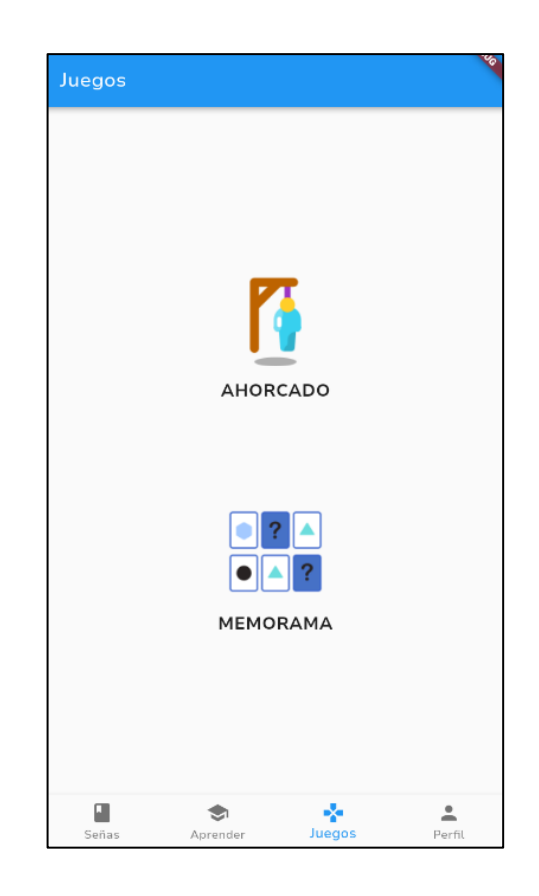

**Figura 3.48:** Juegos Ahorcado y Memorama. **Elaborado por:** El Investigador.

En el juego "Ahorcado", se proporciona al estudiante un conjunto de imágenes que representan cada letra del alfabeto en forma de señas. El objetivo del juego es adivinar la palabra correcta seleccionando las letras correspondientes. Una vez que el estudiante logra adivinar la palabra correcta, se muestra un mensaje de felicitaciones que dice

"¡Felicitaciones! ¡Ganaste!", seguido de la palabra adivinada, tal como se ilustra en la **Figura 3.50.**

En caso de que el estudiante no logre adivinar la palabra correcta, se muestra un mensaje que dice "¡Oops! ¡Perdiste! ¡Inténtalo de nuevo!" como se ilustra en la **Figura 3.51**. Este mensaje indica que el intento del estudiante no fue exitoso y lo alienta a seguir intentándolo para mejorar sus habilidades.

Además, si el usuario desea salir del juego en cualquier momento, se muestra un cuadro de confirmación que le solicita confirmar su decisión. Esto permite al usuario tomar una decisión informada antes de abandonar el juego, evitando salidas accidentales o no deseadas como se muestra en la **Figura 3.52**.

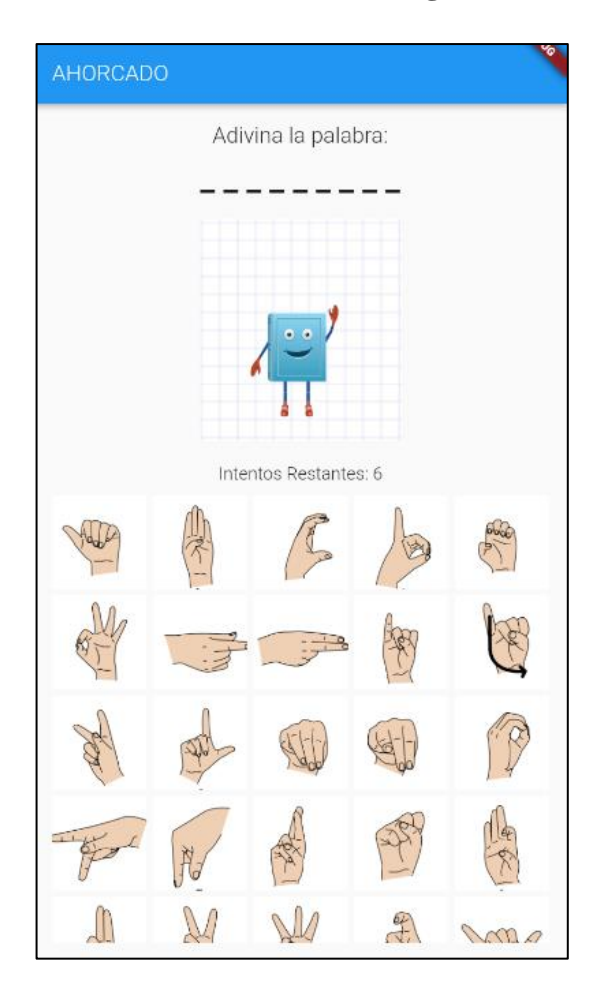

**Figura 3.49:** Juego el Ahorcado. **Elaborado por:** El Investigador

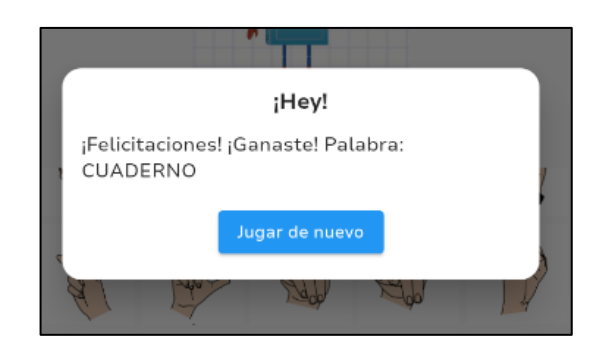

**Figura 3.50:** Cuadro de Dialogo de Juego Ganado. **Elaborado por:** El Investigador.

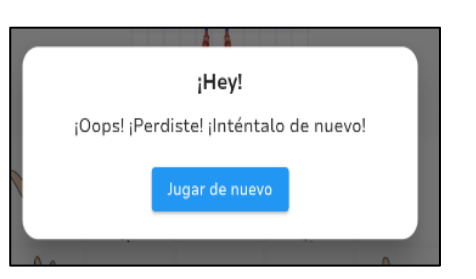

**Figura 3.51:** Cuadro de Dialogo de Juego Perdido.

**Elaborado por:** El Investigador.

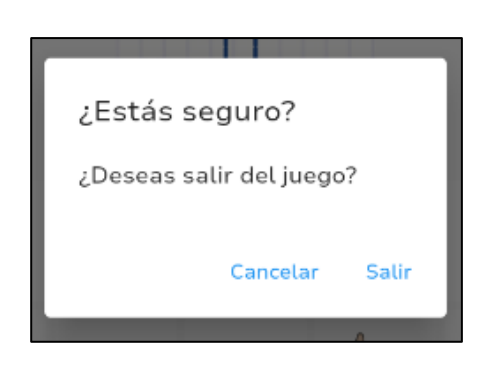

**Figura 3.52:** Cuadro de Confirmación para Salir del Juego.

**Elaborado por:** El Investigador.

# • **Categorías**

En la funcionalidad siguiente, se presentan las palabras divididas por categorías, como se puede apreciar en la **Figura 3.53**. Al seleccionar una palabra específica, se despliega un cuadro emergente que muestra la correspondiente seña de la palabra seleccionada, tal como se muestra en la **Figura 3.54.**

Esta funcionalidad permite organizar las palabras en categorías, lo cual facilita la navegación y búsqueda de palabras específicas relacionadas con temas particulares. Al seleccionar una palabra, el cuadro emergente muestra la representación visual de la seña asociada a esa palabra, proporcionando una forma visualmente enriquecedora y efectiva para aprender el lenguaje de señas

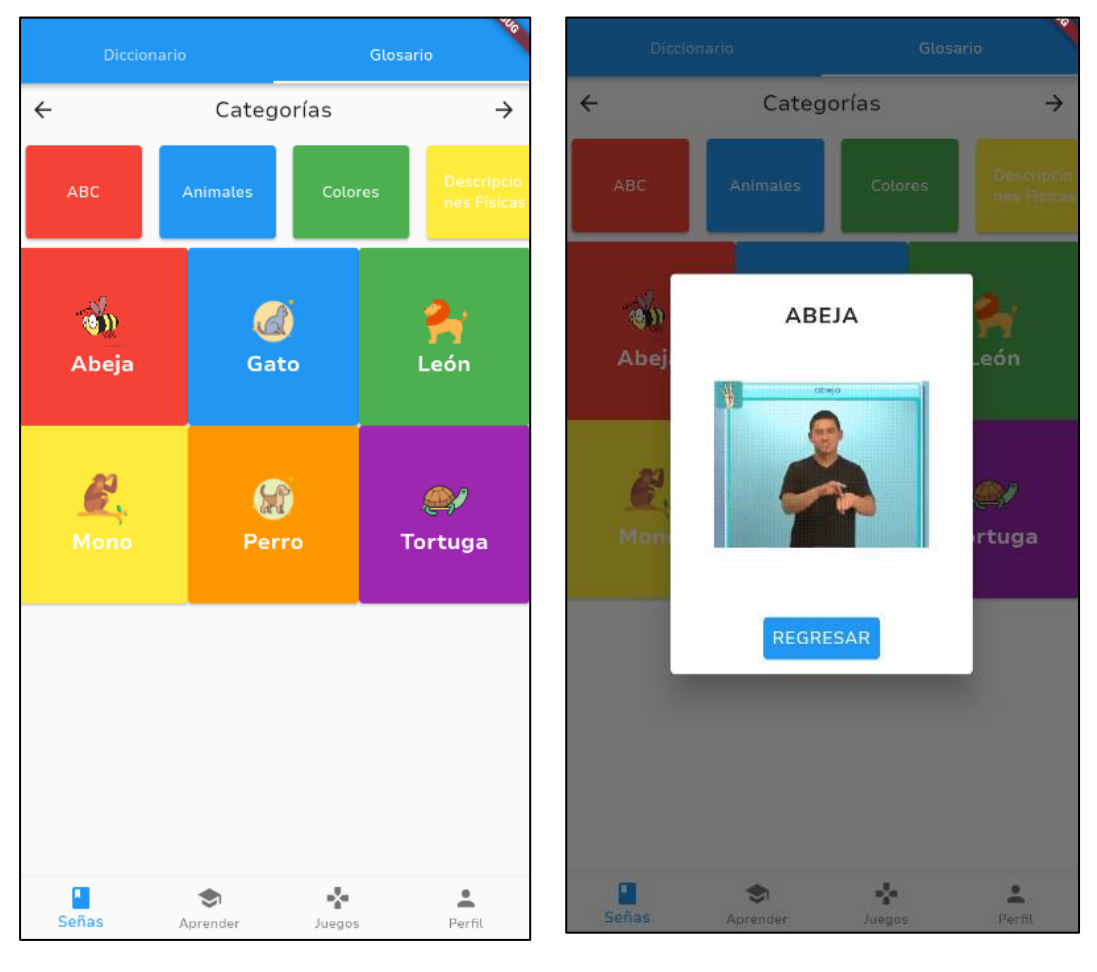

**Figura 3.53:** Pantalla de Palabras por Categoría.

**Elaborado por:** El Investigador.

**Figura 3.54:** Ventana Emergente con la Seña y Palabra Seleccionada.

**Elaborado por:** El Investigador.

Después de llevar a cabo pruebas de funcionalidad realizadas por una persona con discapacidad auditiva, se concluyó que en el juego "Ahorcado" es necesario implementar una opción de pistas para que el usuario pueda adivinar la palabra correspondiente de manera más sencilla.

Además, se observó que para la carga de imagen se debe mostrar un progreso de carga para que el usuario tenga una indicación clara del estado de la carga y del tiempo restante para que la imagen se visualice completamente. Esto mejoraría significativamente la experiencia del usuario, especialmente en casos de conexiones a internet más lentas o al cargar imágenes de gran tamaño.

#### **Funcionalidades para Administrador**

#### • **Inicio de Sesión**

Para acceder a las funcionalidades de administración en la aplicación móvil, se solicita al usuario administrador ingresar las credenciales correspondientes, las cuales consisten en un correo electrónico y una contraseña como se muestra en la **Figura 3.55**. Estas credenciales son proporcionadas previamente y son necesarias para garantizar la autenticación y autorización adecuadas del usuario administrador antes de permitirle acceder a las funcionalidades exclusivas de administración**.**

Después de que se complete el proceso de autenticación, se muestra un mensaje que indica "Inicio de sesión exitoso", tal como se ilustra en la **Figura 3.56**. Este mensaje confirma al usuario que la autenticación se ha realizado con éxito y que ha iniciado sesión en la aplicación.

#### • **Agregar Palabra**

Para la funcionalidad agregar una palabra, se debe ingresar la palabra en cuestión y seleccionar una categoría que corresponda a dicha palabra. Además, se debe cargar una imagen en formato PNG que esté relacionada con la palabra agregada. Asimismo, se puede cargar un video en formato GIF, si se considera necesario, para brindar una representación visual adicional.

En caso de ser pertinente, también se puede proporcionar una descripción que complemente la información de la palabra agregada tal como se muestra en la **Figura 3.57**.

Cuando una palabra se registra correctamente, se muestra un cuadro emergente de éxito que indica "La palabra se guardó correctamente", tal como se ilustra en la **Figura 3.58.**

106

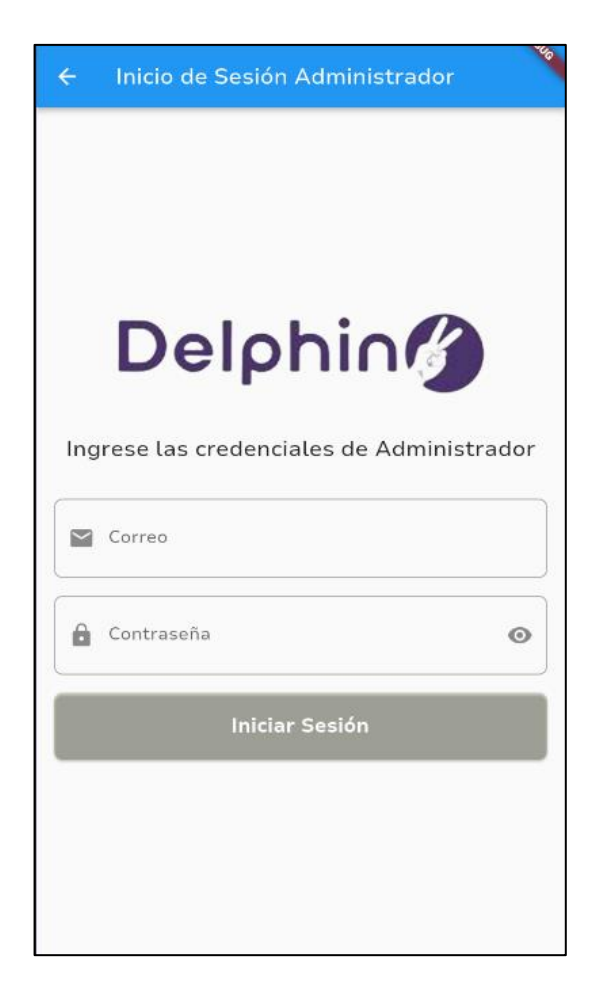

**Figura 3.55:** Pantalla Inicio de Sesión para el Administrador. **Elaborado por:** El Investigador.

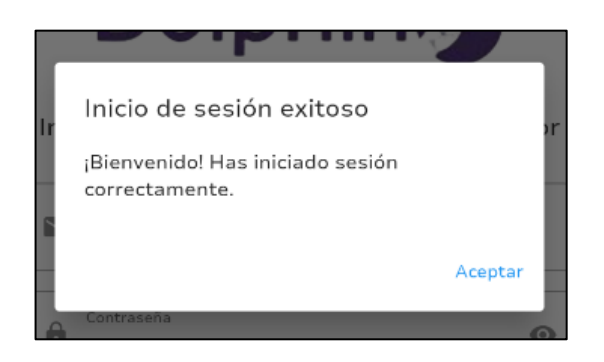

**Figura 3.56:** Mensaje de Inicio de Sesión Exitoso. **Elaborado por:** El Investigador.

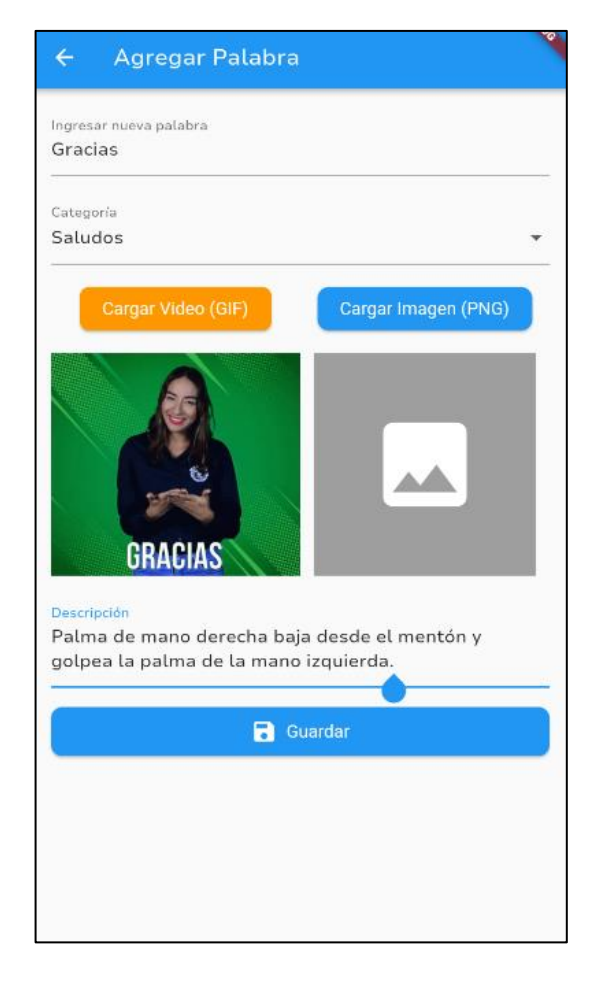

**Figura 3.57:** Pantalla para Agregar una Nueva Palabra. **Elaborado por:** El Investigador.

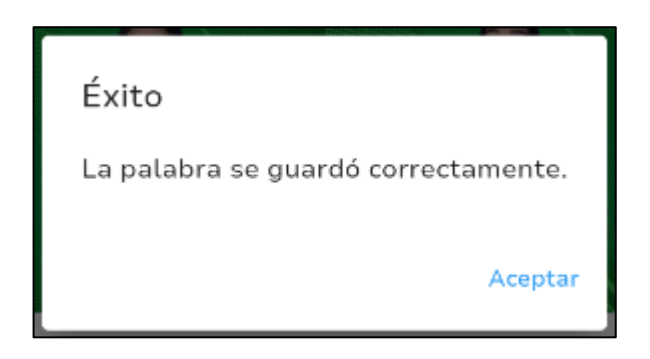

**Figura 3.58:** Mensaje de Ingreso de Palabra Exitoso. **Elaborado por:** El Investigador.

### • **Actualizar/Eliminar Palabra**

En esta sección, se ofrecen opciones para realizar modificaciones en los cuatro elementos mencionados: la palabra, descripción, la imagen y el video. Esto permite al usuario ajustar y mejorar la información relacionada a la palabra seleccionada de manera completa y personalizada como se muestra en la **Figura 3.59.**

Adicionalmente, para brindar aún más control y flexibilidad al usuario, se incluye la funcionalidad de eliminar una palabra en la esquina superior derecha de la pantalla. Al hacer clic en este botón, se despliega una confirmación para asegurarse de que el usuario realmente desea eliminar la palabra seleccionada como se ilustra en la **Figura 3.60**.

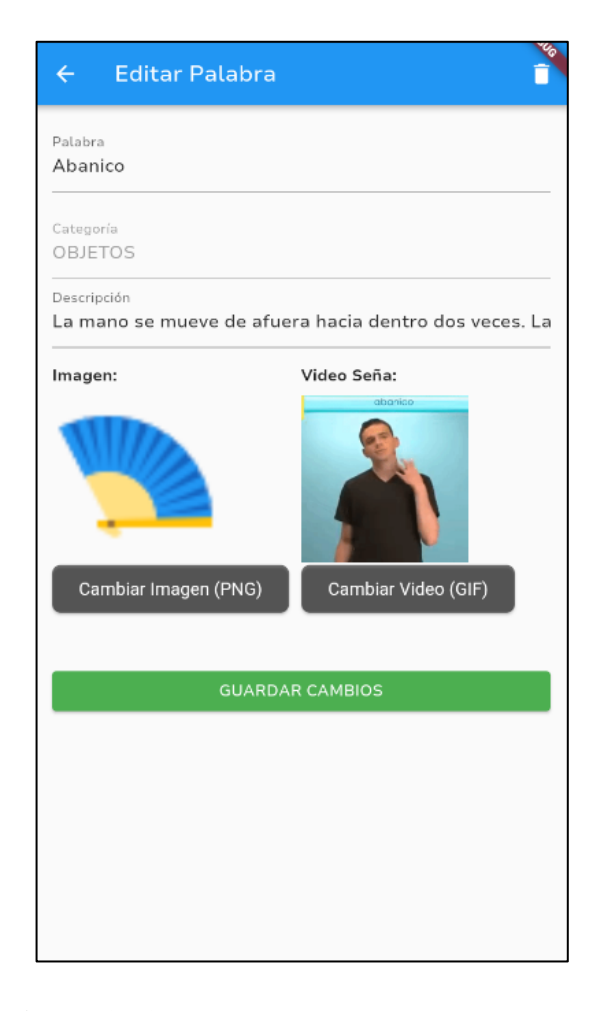

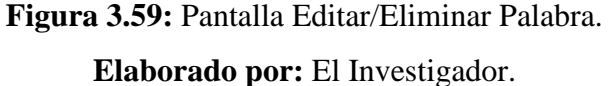

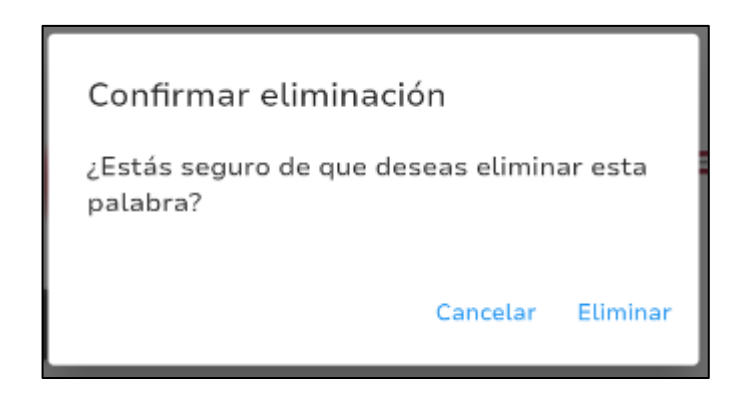

**Figura 3.60:** Mensaje de Confirmación para Eliminar la Palabra. **Elaborado por:** El Investigador.

Tras llevar a cabo pruebas de funcionalidad en el administrador, se identificó la necesidad de cargar el video de la señal, aunque se determinó que la carga de la imagen no es imprescindible, dado que algunas palabras pueden o no estar asociadas con una imagen.

Además, se pudo determinar que es esencial implementar un control que verifique si la palabra ya está registrada en el diccionario, con el fin de evitar la repetición de palabras. Esto garantizaría una gestión más eficiente del diccionario y evitaría la duplicación de términos innecesarios.

# **4 CAPÍTULO IV.- CONCLUSIONES Y RECOMENDACIONES**

### **4.1 Conclusiones**

- Se determinó que las personas con discapacidad auditiva tienen poco conocimiento sobre las aplicaciones disponibles para aprender Lengua de Señas, lo cual limita su acceso a recursos educativos y oportunidades de comunicación inclusiva.
- La investigación llevada a cabo sobre el Framework Flutter ha brindado una comprensión más precisa de su uso, lo que ha permitido aprovechar al máximo las características y funcionalidades específicas que ofrece Flutter. Gracias a esto, se logró una implementación efectiva de las interacciones y elementos de diseño necesarios para crear una experiencia de usuario fluida y atractiva en la aplicación.
- La integración de elementos visuales, como imágenes, gráficos y videos, proporciona una representación visual clara de los signos y gestos utilizados en la Lengua de Señas ecuatoriana. Esto facilita la comprensión y el reconocimiento de los signos, al tiempo que ayuda a los estudiantes a asociar los gestos con su significado correspondiente.
- Con la investigación realizada se observó que, al igual que en otros idiomas , la Lengua de Señas ecuatoriana presenta variaciones en su vocabulario, gramática y señas especificas según la región o localidad.

## **4.2 Recomendaciones**

- Se sugiere realizar la actualización del video de la seña en la aplicación móvil para reflejar las ultimas variaciones y evoluciones lingüísticas. Además, considerando que el lenguaje de señas es dinámico y cambia con el tiempo, es esencial estar al día para garantizar una comunicación precisa y respetuosa.
- Se recomienda utilizar versiones más recientes de las librerías o plugins correspondientes al realizar actualizaciones o modificaciones en el código. Estas versiones suelen incluir correcciones de errores y la incorporación de nuevas funciones más beneficiosas. Además, mantener el código actualizado

con las últimas versiones ayudará a garantizar la seguridad y el rendimiento óptimo de la aplicación a lo largo del tiempo.

- Profundizar en la investigación sobre el Framework Flutter, como el uso de widgets personalizados y la gestión eficiente del estado, con el propósito de optimizar futuras aplicaciones y proporcionar una experiencia de usuario más sólida y consistente.
- Se recomienda incorporar niveles, subniveles, lecciones y preguntas adicionales en las próximas actualizaciones con el fin de ampliar y profundizar el conocimiento de la Lengua de Señas ecuatoriana. Esta expansión del contenido educativo garantizará un enfoque completo y progresivo, permitiendo a los usuarios adquirir habilidades en un rango más amplio de contextos y situaciones de comunicación en la Lengua de Señas ecuatoriana.

### **5 BIBLIOGRAFÍA**

- [1] D. Pérez, L. Huaman, M. Yllanes, and J. Dumont, "Aplicación Móvil educativa para facilitar el aprendizaje de la Lengua de Señas del Perú en personas sordomudas," *TAYACAJA*, vol. 3, 2020, doi: 10.46908/rict.v3i2.101.
- [2] K. Quijada Lovaton and A. Campana Concha, "Estrategias de comunicación de personas sordas con estudios en Educación Superior," *Big Bang Faustiniano*, vol. 8, 2019, doi: 10.51431/bbf.v8i4.557.
- [3] K. Arisbeth, R. González-ramírez, and C. Teresa, "Aplicación móvil para Aprender Lengua de Señas Mexicana Mobile Application for Learning Mexican Sign Language," *Junio*, vol. 3, no. 8, pp. 8–17, 2019, doi: 10.35429/JITC.2019.8.3.8.17.
- [4] L. A. P. Zumbana, "Aplicación Móvil y su relación con el aprendizaje de las personas con capacidades especiales auditivas.," p. 64, 2020, Accessed: Apr. 19, 2023. [Online]. Available:

https://repositorio.uta.edu.ec/bitstream/123456789/30949/1/Luis\_Alexis\_Pujo s\_Zumbana\_1805397930.pdf

- [5] Hernandez S, Cesar A, Sánchez C, Juan M, and Guillermo A, "Herramienta tecnológica para el aprendizaje autónomo de la lengua de señas Technological tool for autonomous sign language learning Contenido," *ISSN*, vol. 41, 2020.
- [6] B. Cuji, W. Gavilanes, and A. Silva, "Aprendizaje del lenguaje de señas mediado por las TIC Use of ICT for sign language learning," *Pág*, vol. 39, p. 24, 2018.
- [7] N. R. M. Vera and A. C. G. Ramirez, "Estrategia Didáctica para el Desarrollo de la Comunicación Verbal en los Estudiantes de Educación General Básica en la Unidad Educativa Olmedo de Portoviejo, Manabí, Ecuador," *Polo del Conoc. Rev. científico-profesional*, vol. 7, no. 4, p. 23, 2022.
- [8] A. M. C. Mancera, "Comunicación no verbal," in *Guía práctica de pragmática del español*, Routledge, 2019, pp. 206–215.
- [9] M. John, A. Arias Villamar, M. Claudia, and L. P. Cunalata, "La Comunicación

Visual," 2018, Accessed: Aug. 22, 2023. [Online]. Available: http://rus.ucf.edu.cu/index.php/rus

- [10] Uncomo, "Tipos de comunicación y sus características," 2022. https://www.mundodeportivo.com/uncomo/educacion/articulo/tipos-decomunicacion-y-sus-caracteristicas-52729.html
- [11] K. L. C. Vargas, "Iniciación en el aprendizaje de la lengua de señas en la Educación Inicial," *Dominio las Ciencias*, vol. 6, no. 3, pp. 296–312, 2020.
- [12] N. Puceiro de Bistue, "Personas con capacidades especiales: El momento de la verdad," 2023.

https://www.aciprensa.com/recursos/personas-con-capacidades-especiales-elmomento-de-la-verdad-434 (accessed Apr. 20, 2023).

- [13] A. S. Alencastro, *Necesidades Educativas Especiales*. Quito, Ecuador, 2018. Accessed: May 31, 2023. [Online]. Available: www.educacion.gob.ec
- [14] S. R. G. Palomo and E. M. Gil, *Aproximación a la ingeniería del software*. Editorial Centro de Estudios Ramon Areces SA, 2020.
- [15] S. M. Velásquez, J. D. V. Montoya, M. E. G. Adasme, E. J. R. Zapata, A. A. Pino, and S. L. Mar\'\in, "Una revisión comparativa de la literatura acerca de metodologías tradicionales y modernas de desarrollo de software," *Rev. Cintex*, vol. 24, no. 2, pp. 13–23, 2019.
- [16] J. L. Acosta Espinoza, A. R. L. León Yacelga, and W. G. Sanafria Michilena, "Las Aplicaciones Móviles y su Impacto en la Sociedad," *Rev. Científica la Univ. Cienfuegos*, 2022, Accessed: May 31, 2023. [Online]. Available: http://scielo.sld.cu/pdf/rus/v14n2/2218-3620-rus-14-02-237.pdf
- [17] M. L. R. Quisaguano Collaguazo, M. M. S. Pallasco Venegas, A. A. Andaluz Guerrero, M. N. Martínez Freire, and M. S. H. Corrales Beltrán, "Desarrollo Híbrido Con Flutter," *Cienc. Lat. Rev. Científica Multidiscip.*, vol. 6, no. 4, pp. 4594–4609, 2022, doi: 10.37811/cl\_rcm.v6i4.2959.
- [18] Guide Digital IONOS, "Flutter: framework multiplataforma para desarrollar apps - IONOS," 2020.

https://www.ionos.es/digitalguide/paginas-web/desarrollo-web/que-es-flutter/ (accessed May 04, 2023).

- [19] D. Villalón Pardo, "Crear y desarrollar una aplicación de alto rendimiento con bajo coste utilizando flutter y firebase," Universitat Politècnica de València, 2021.
- [20] Consejo Nacional para la Igualdad Accesibilidad Transparencia, "Estadísticas de Discapacidad – Consejo Nacional para la Igualdad de Discapacidades," 2022. https://www.consejodiscapacidades.gob.ec/estadisticas-de-discapacidad/ (accessed Apr. 24, 2023).
- [21] Á. M. F. Segovia, "La lengua de señas ecuatoriana para la inclusión de los estudiantes con discapacidad auditiva," *Polo del Conoc.*, vol. 8, no. 2, pp. 457– 469, Feb. 2023, doi: 10.23857/pc.v8i2.
- [22] F. G. Bossano Molina, "Identidad y lengua de señas ecuatoriana una etnografía al interior de la comunidad sorda de Quito," PUCE-Quito, 2019.
- [23] M. A. Ayala Núñez, "Lengua de señas ecuatoriana: diagnóstico de su situación y necesidad de una planificación lingüística," PUCE-Quito, 2021.
- [24] J. J. Ureta Andrade, "Lengua de Señas Ecuatoriana (Lsec) como Herramienta de Inclusión en Educación Especializada," *Dom. Cien., ISSN 2477-8818*, vol. 8, pp. 251–261, 2022, doi: http://dx.doi.org/10.23857/dc.v8i1.2643.
- [25] M. García, "La comunidad sorda, una minoría cultural y lingüística Comciencia," 2020. https://comciencia.ec/comunidad-sorda/ (accessed May 03, 2023).
- [26] El Universo, "Comunidad sorda en Ecuador: Un mundo de señas, silencio y lucha | Ecuador | Noticias | El Universo," 2018. https://www.eluniverso.com/noticias/2018/09/29/nota/6977300/ecuador-
- [27] A. Biessek, "Flutter for Beginners : an Introductory Guide to Building Cross-Platform Mobile Applications with Flutter and Dart 2," p. 498, 2019.

comunidad-sorda-mundo-senas-silencio-lucha/ (accessed May 03, 2023).

[28] I. Suárez, "Beneficios de Flutter | Apiumhub," 2020.

https://apiumhub.com/es/tech-blog-barcelona/beneficios-de-flutter/ (accessed May 31, 2023).

- [29] Flutter, "Flutter architectural overview | Flutter." https://docs.flutter.dev/resources/architectural-overview (accessed May 09, 2023).
- [30] D. Slepnev, "State Management Approaches In Flutter," 2020.
- [31] P. R. Montero, *Técnicas para un aprendizaje desarrollador en el escolar primario*. Editorial Pueblo y Educación, 2021.
- [32] E. Bernal-Garzón, "Aportes a la consolidación del conectivismo como enfoque pedagógico para el desarrollo de procesos de aprendizaje," *Rev. Innova Educ.*, vol. 2, no. 3, pp. 394–412, 2020.
- [33] C. L. S. Pacheco, E. Garcia, and I. Ajila, "Enfoque pedagógico: la gamificación desde una perspectiva comparativa con las teorías del aprendizaje," *593 Digit. Publ. CEIT*, vol. 5, no. 4, pp. 47–55, 2020.
- [34] C. Lara and L. Figueroa, "Metodología ágil para el desarrollo de aplicaciones móviles educativas," 2020.
- [35] C. A. Muñoz Muñoz, "Aplicación de la metodología mobile-d en el desarrollo de una app móvil para gestionar citas médicas del centro Jel Riobamba," Riobamba: Universidad Nacional de Chimborazo, 2020.
- [36] C. Alonso-Aranda, "Modelo-Vista-Controlador. Lenguaje UML," 2019.

**ANEXOS**

## **ANEXO A: Manual de Usuario**

### **Introducción**

El objetivo de este manual es presentar las funcionalidades y características de la aplicación móvil diseñada para el aprendizaje de la Lengua de Señas Ecuatoriana, dirigida a personas con discapacidad auditiva de la ciudad de Ambato.

Este manual de usuario está enfocado en dos partes:

- Manual del Estudiante
- Manual del Administrador

### **Manual del Estudiante**

• **Acceso a la Aplicación Móvil**

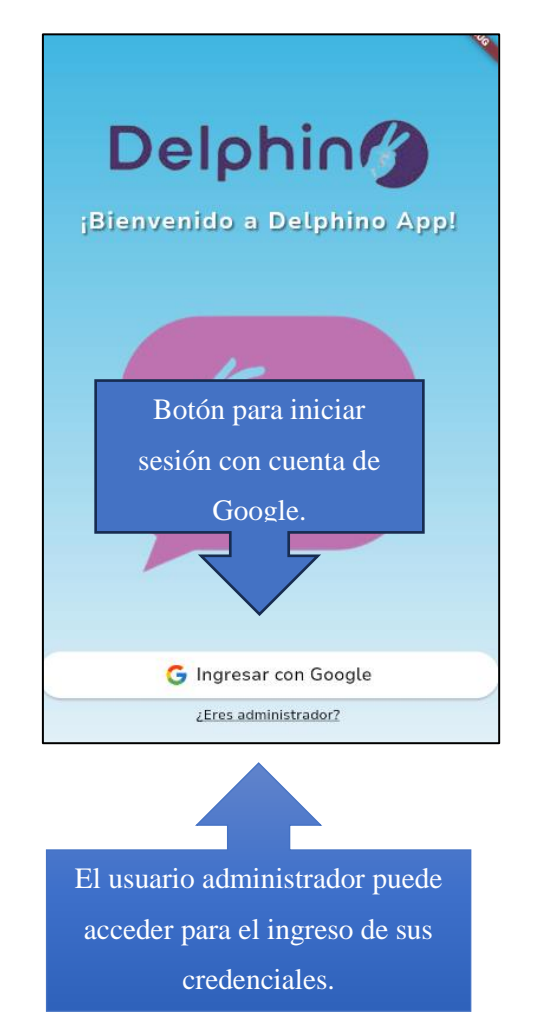

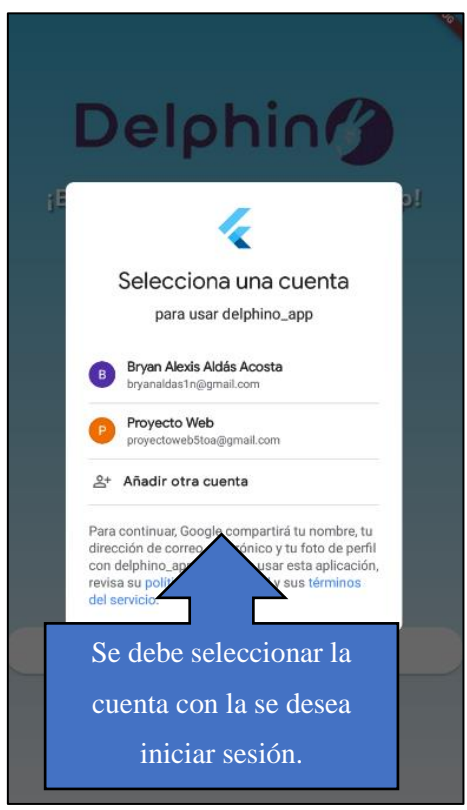

### • **Pantalla Principal Menú Señas/Diccionario**

Se muestra la lista de palabras que se encuentran disponibles dentro de la aplicación, y también ofrece la opción de buscar una palabra en específico.

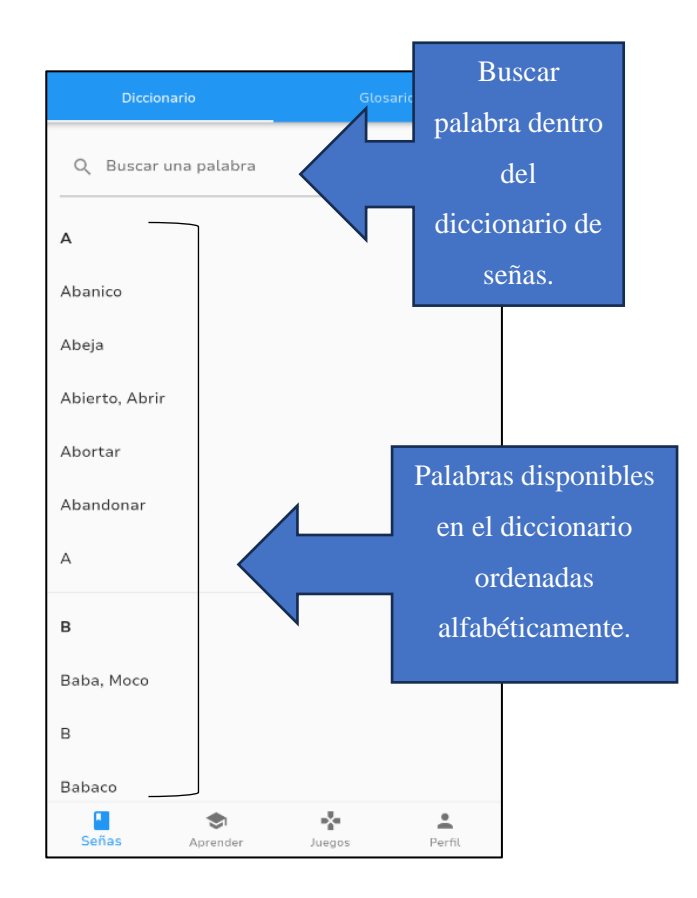

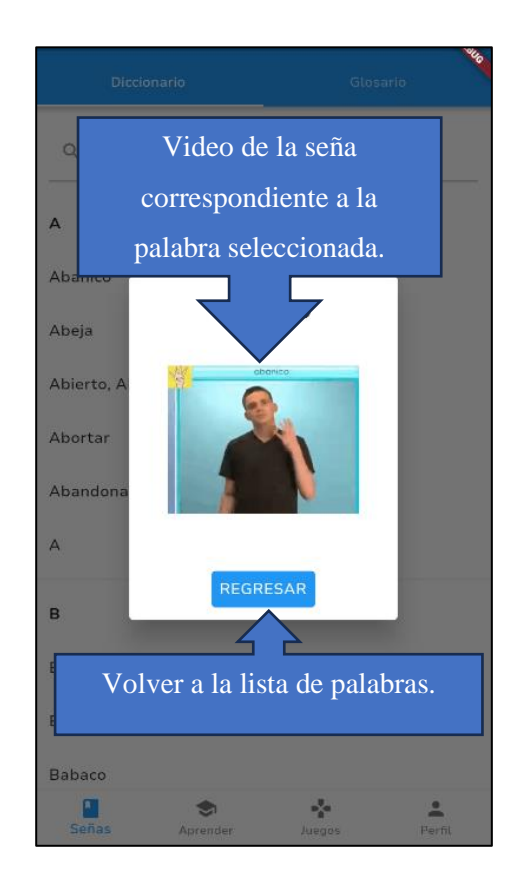

# • **Menú Señas/Glosario**

Dentro del apartado de glosario, las palabras se encuentran organizadas y divididas en categorías.

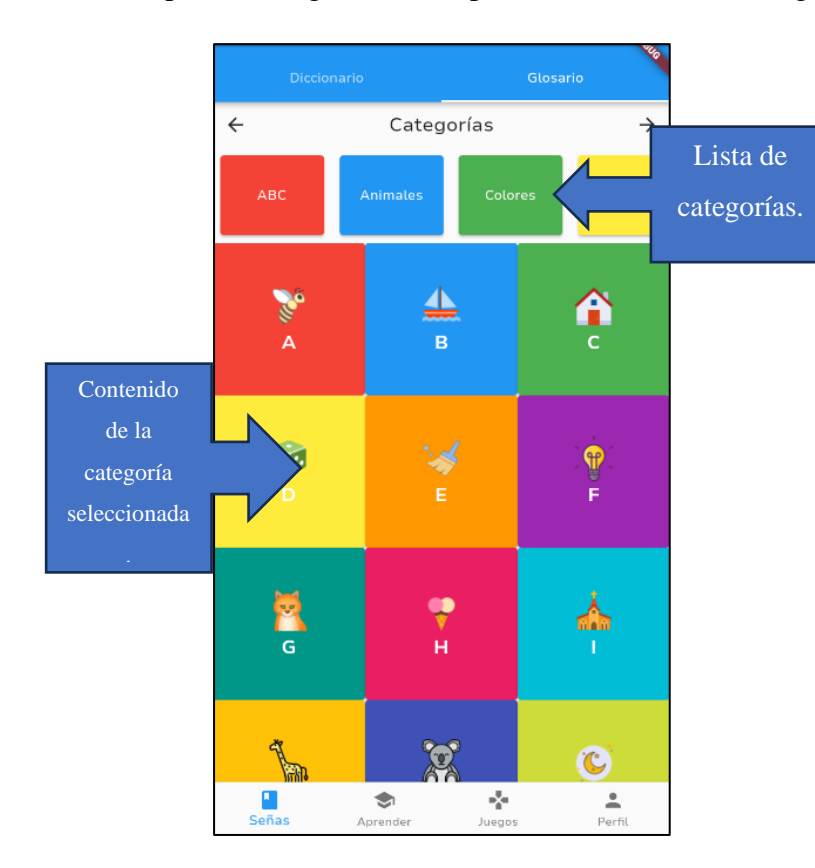

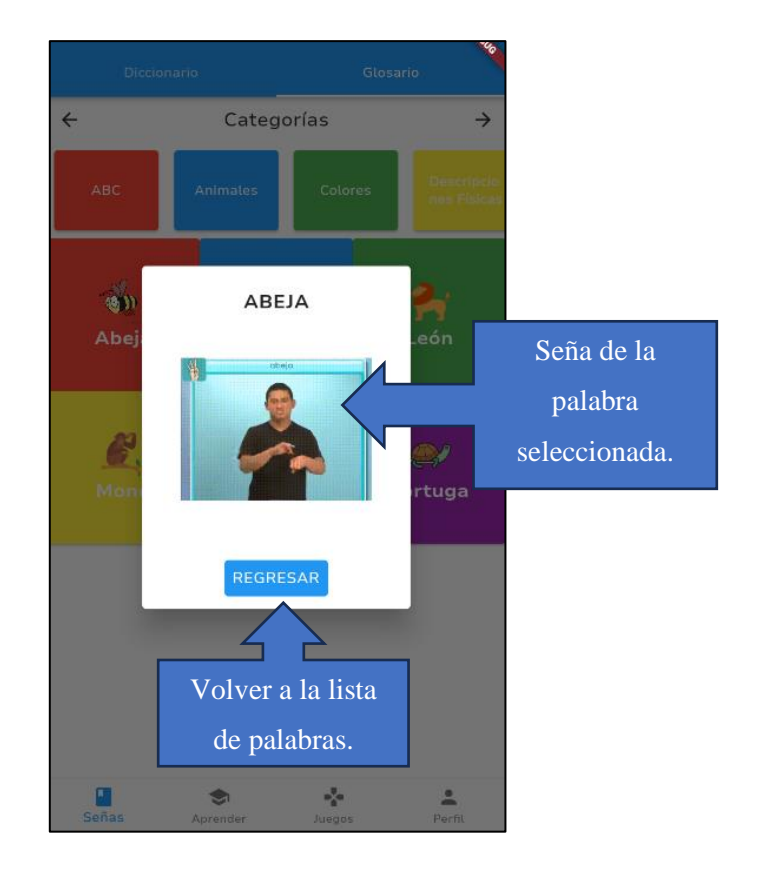

# • **Menú Aprender**

Se visualiza el nombre de usuario autenticado en la parte superior izquierda, también los niveles y subniveles disponibles.

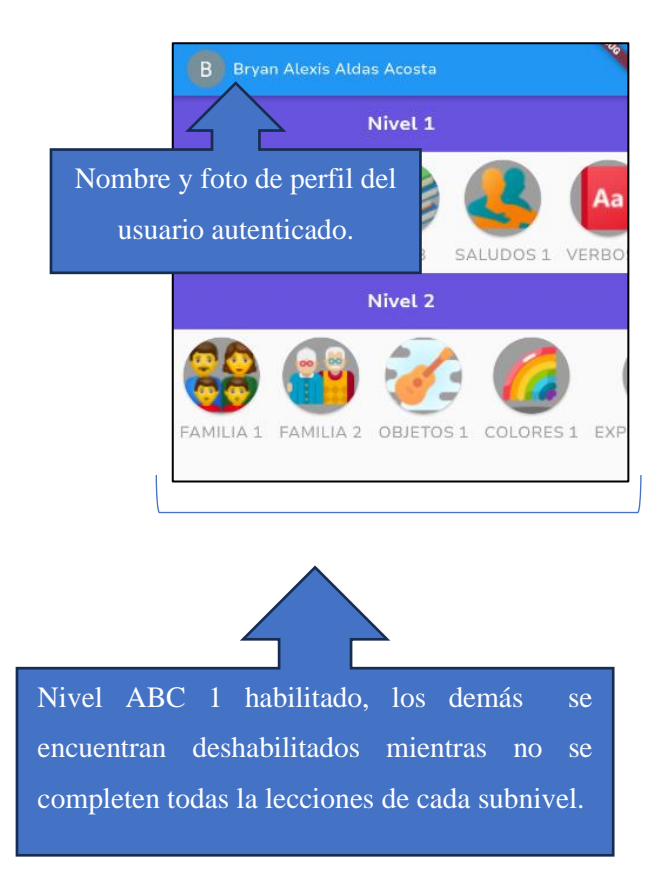

## • **Subnivel/Lecciones**

Se presentan las lecciones disponibles en el subnivel seleccionado. Cuando una lección ha sido completada, se mostrará un check de color verde; de lo contrario, no aparecerá.

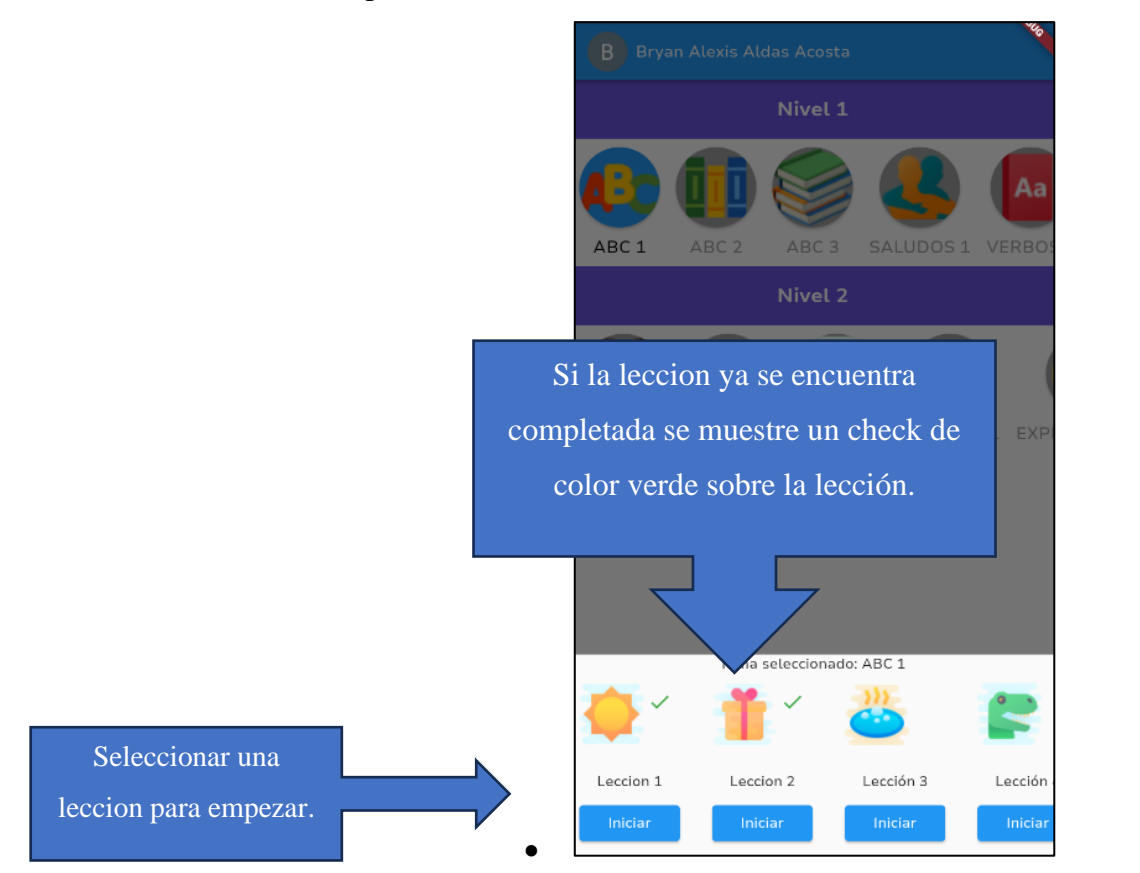

# • **Lección/Preguntas**

Se presentan dos tipos de preguntas que ofrecen opciones de respuesta, se debe seleccionar una opción y dar clic en el botón para verificar

si la opción seleccionada es la correcta.

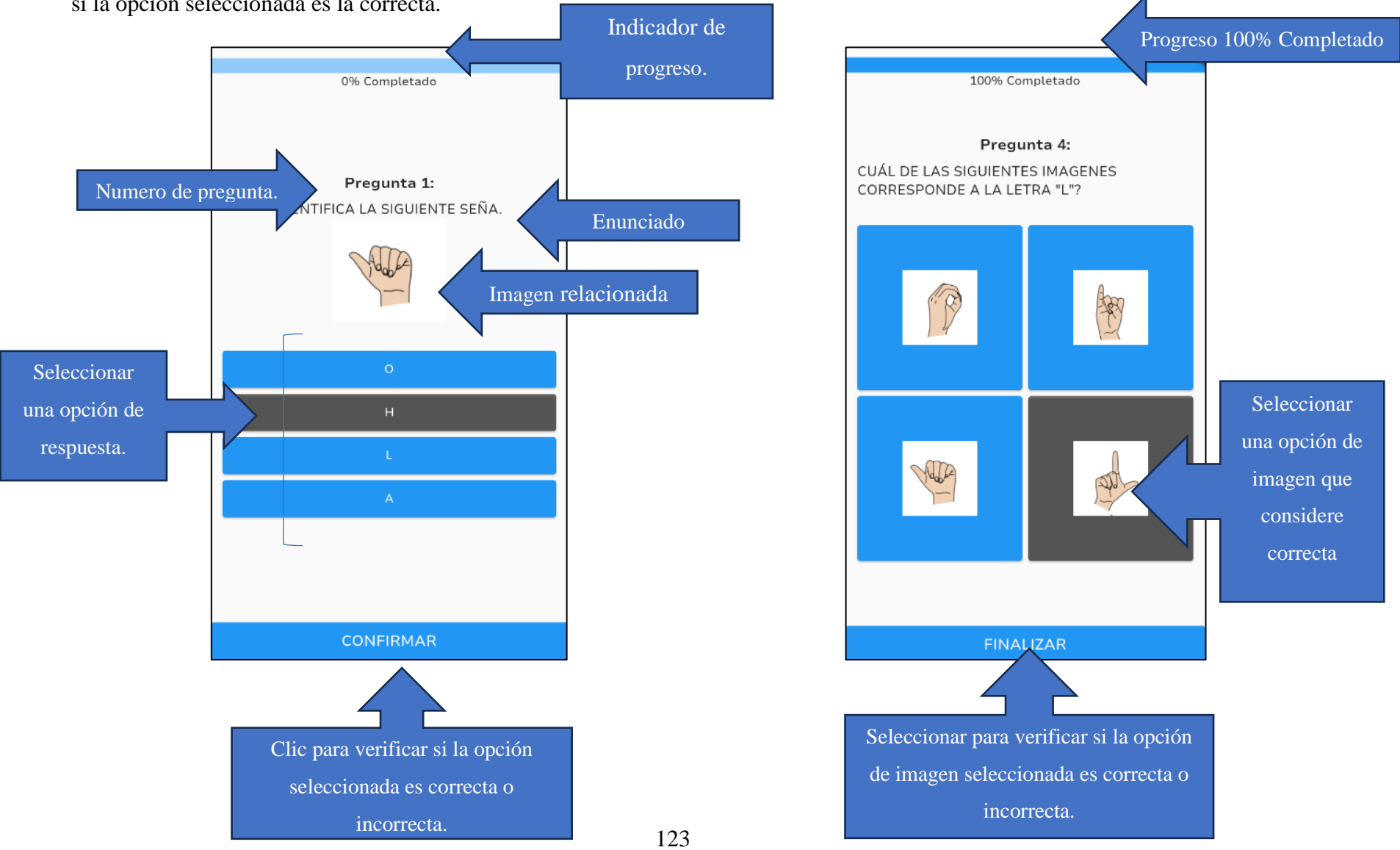

### **Juegos**

• **Juegos/Ahorcado**

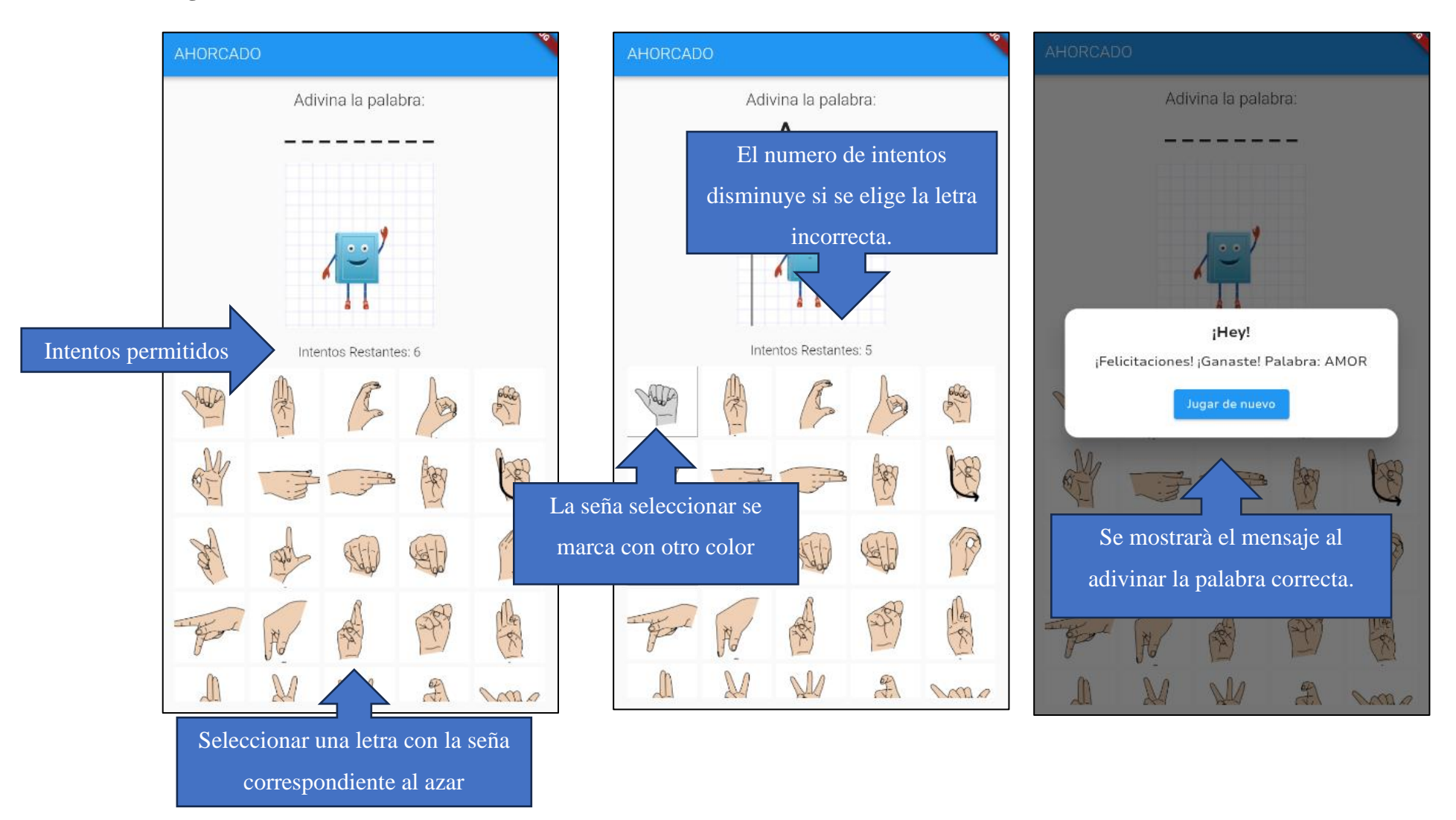

#### • **Juegos/Memorama**

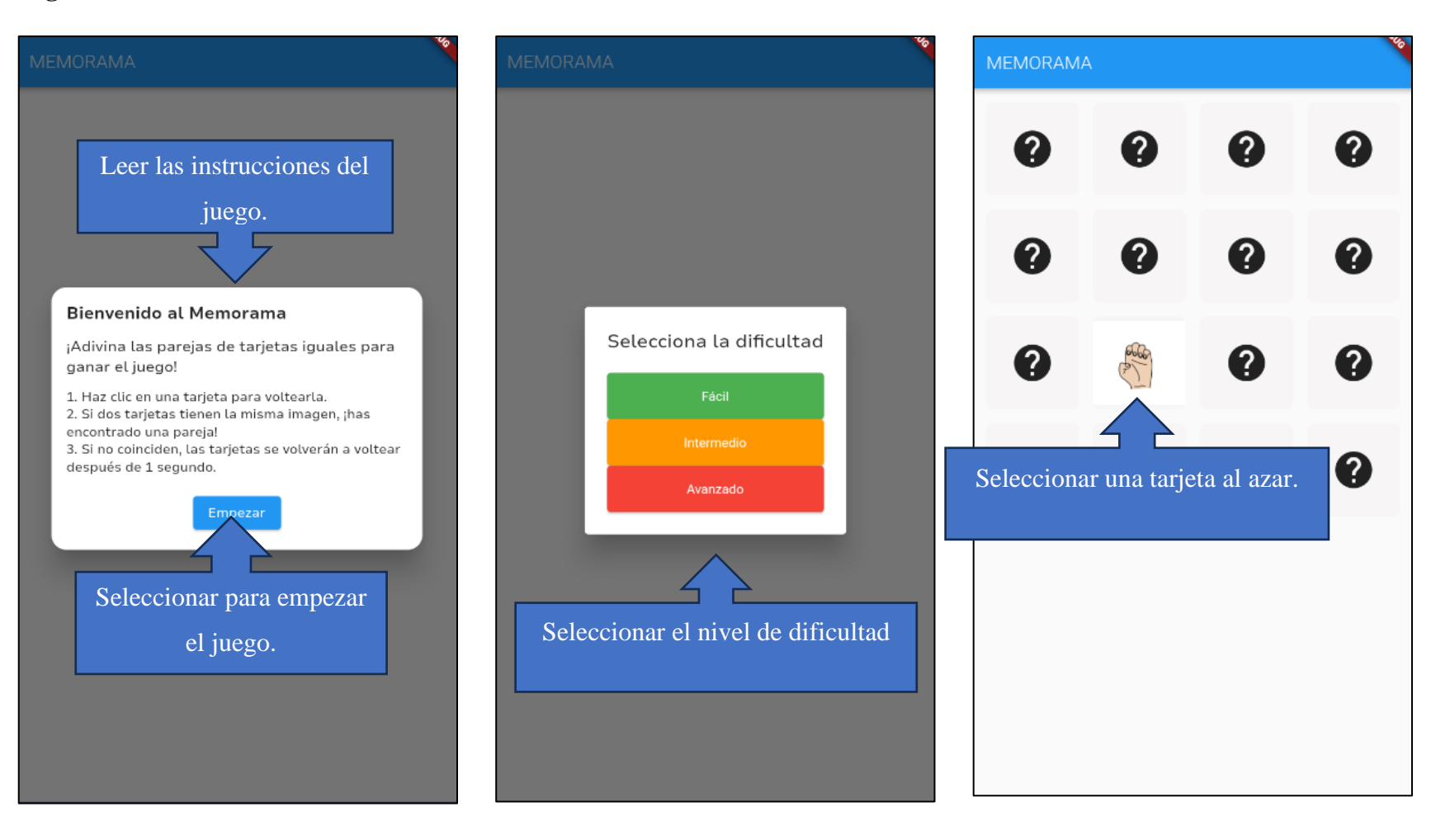

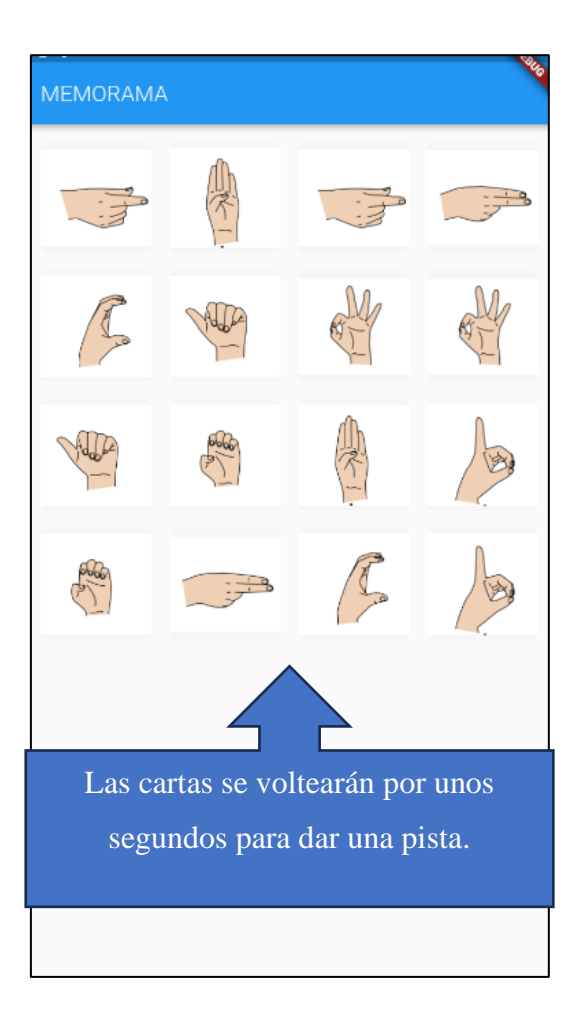

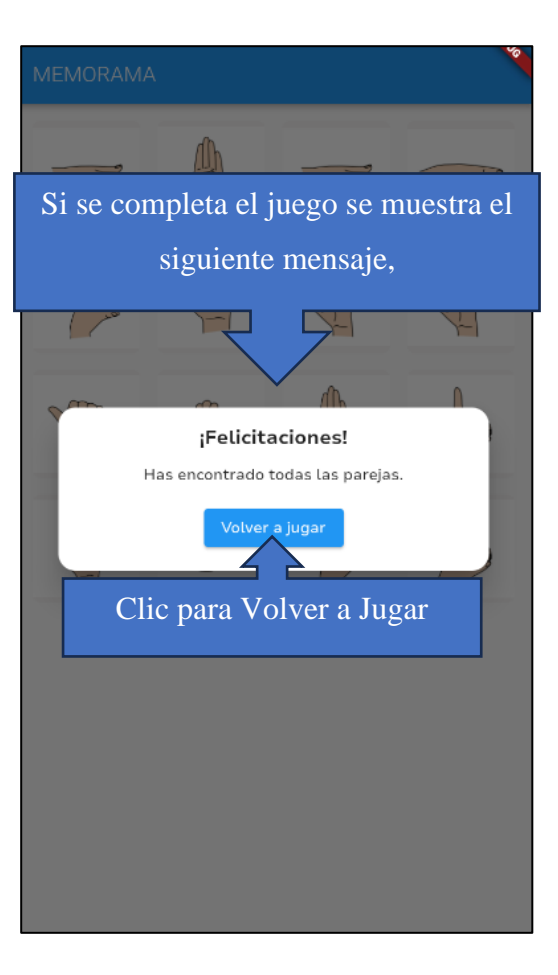

## • **Perfil**

Se muestran los campos del usuario autenticado, tiene la opción de editar el nombre de usuario y cerrar sesión.

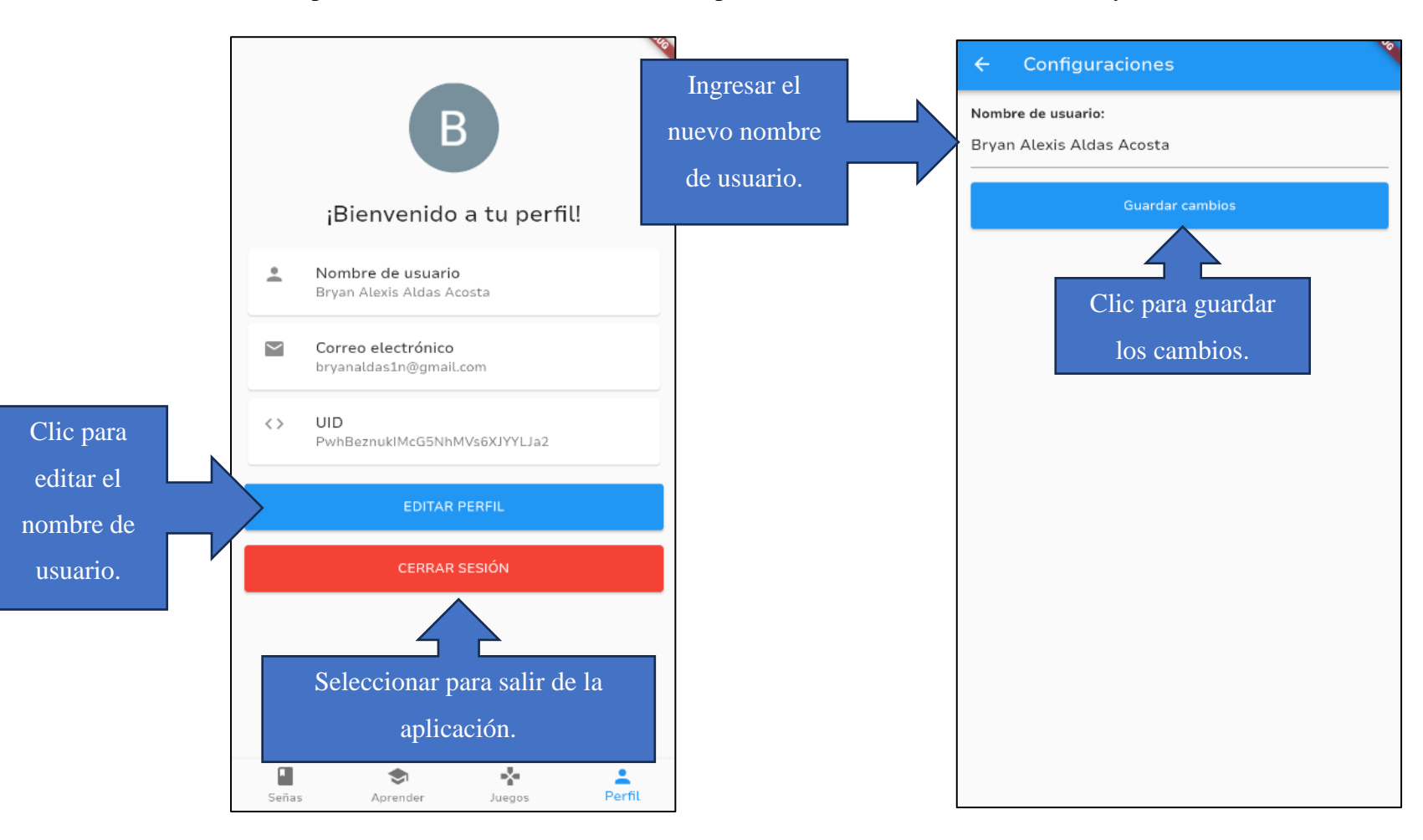
## **Manual del Administrador**

• **Acceso a la Aplicación Móvil**

El usuario administrador debe ingresar las credenciales proporcionadas para el acceso a la aplicación.

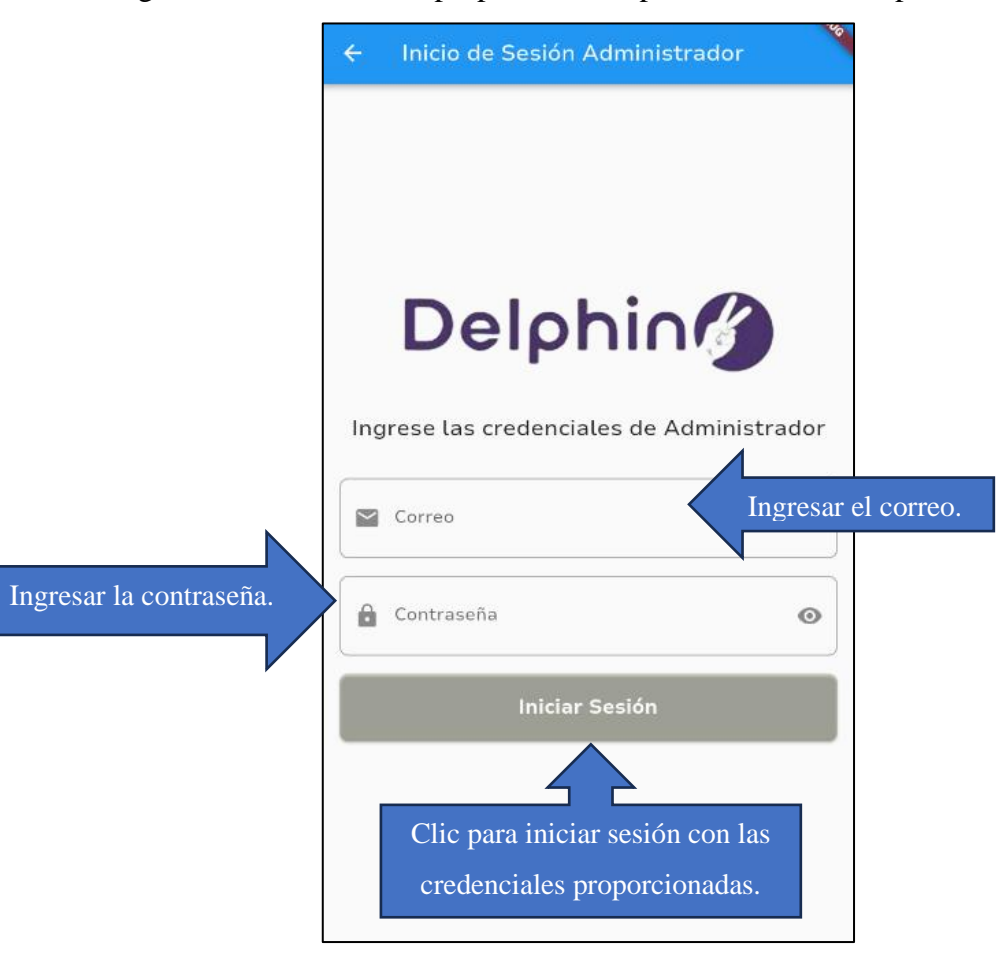

## • **Agregar Palabra**

Se debe ingresar los campos requeridos para agregar una palabra.

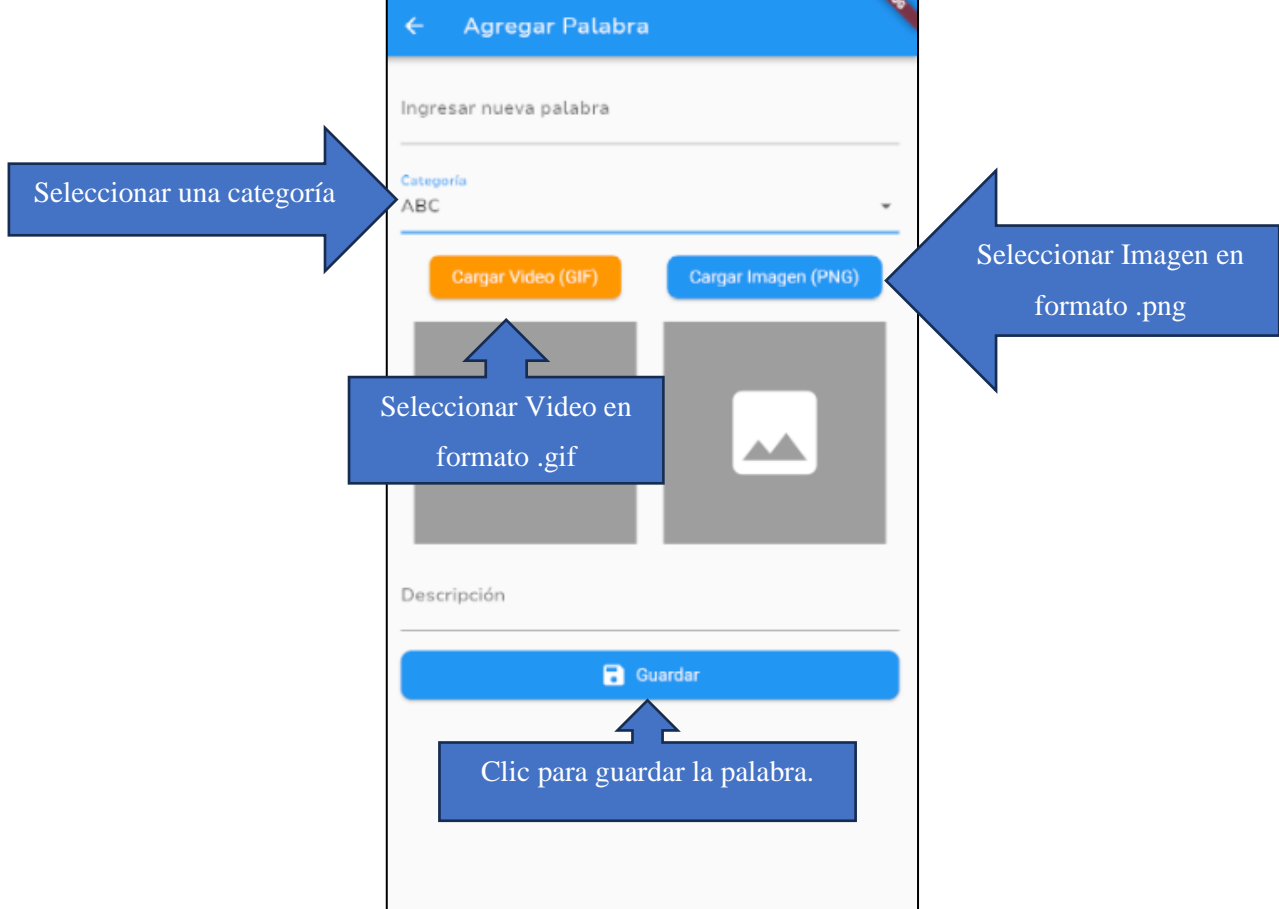

## • **Editar/Borrar Palabra**

Se debe elegir la palabra a editar, y se podrá editar los campos de la palabra seleccionada.

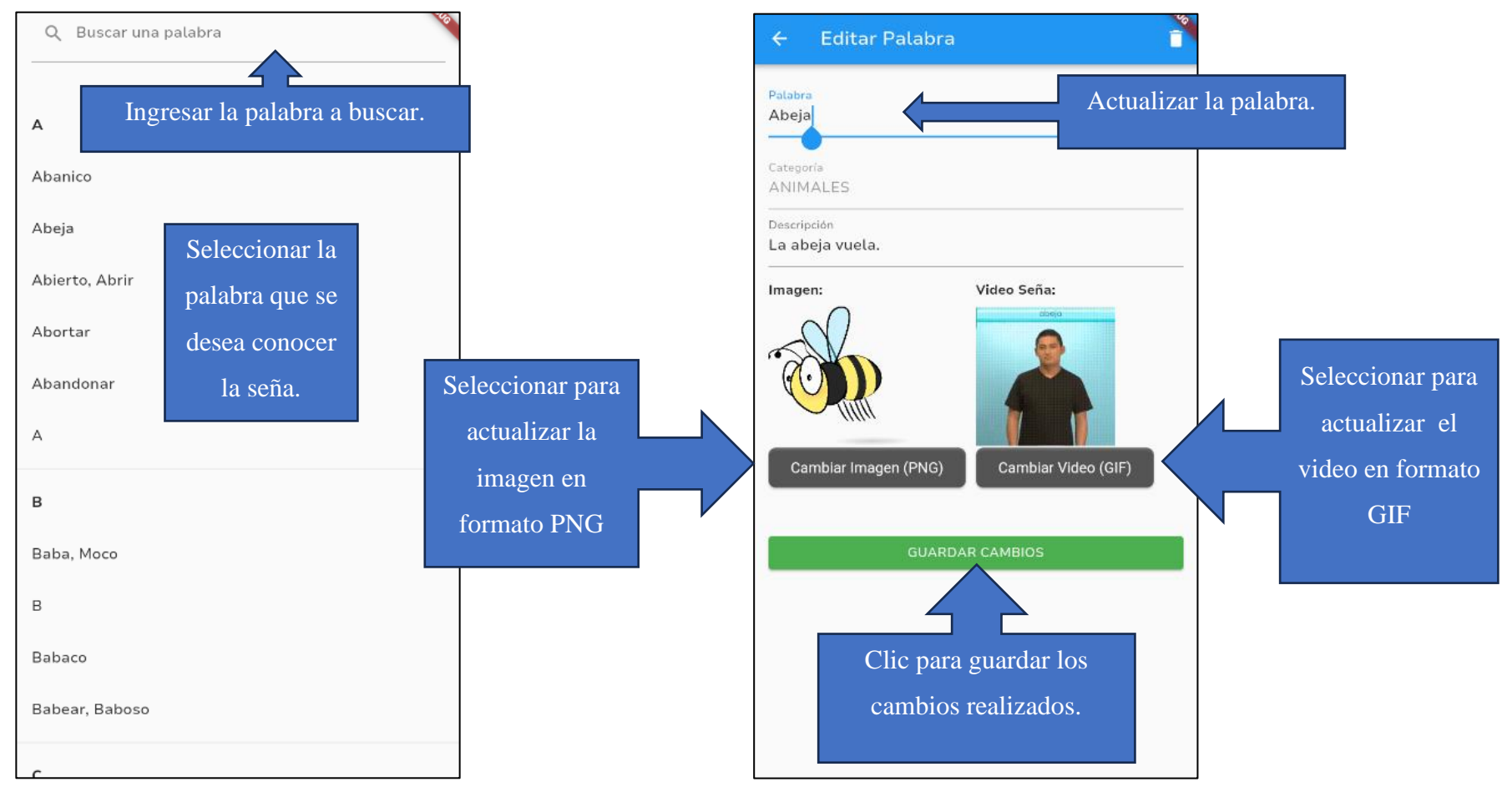